# **ATELIER B**

# Appropriation des bases de données hydrogéologiques

Nord-est du Bas-Saint-Laurent

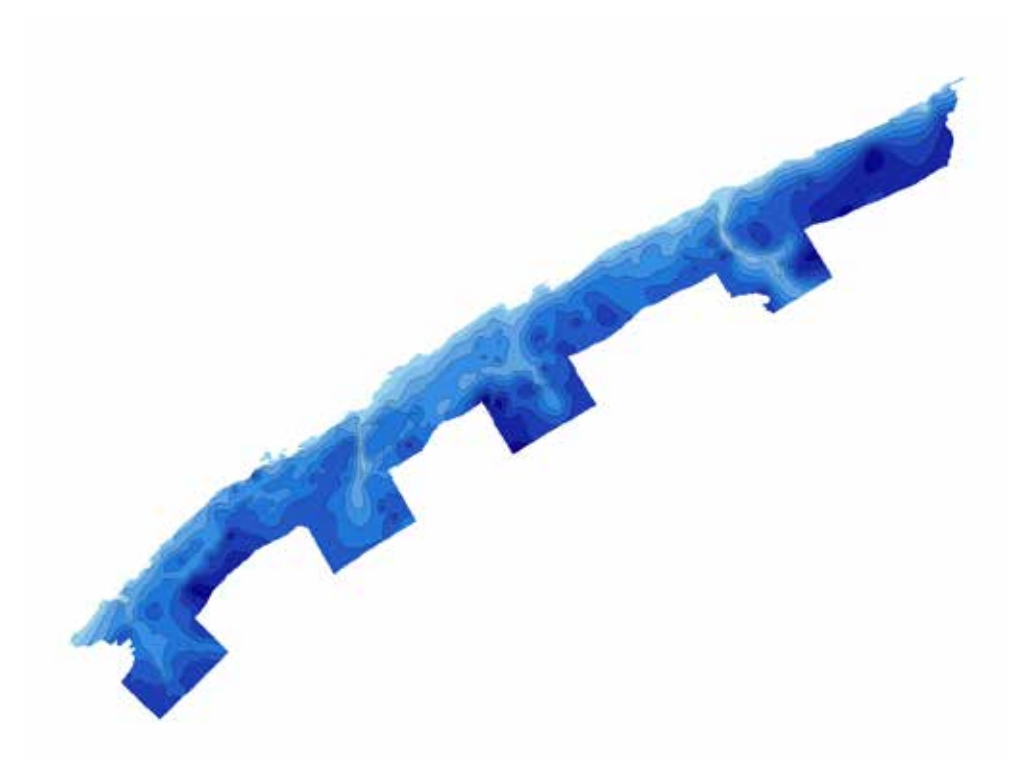

# CAHIER DU PARTICIPANT Mai 2017

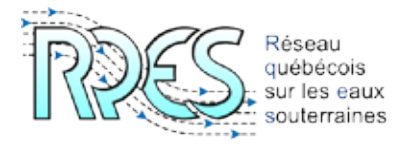

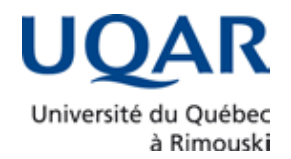

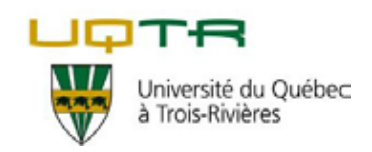

Cet atelier de transfert des connaissances issues du Projet d'acquisition de connaissances sur les eaux souterraines (PACES) du nord-est du Bas-Saint-Laurent est rendu possible grâce au financement du ministère du Développement durable, de l'Environnement et de la Lutte contre les changements climatiques (MDDELCC). Il est le résultat d'un travail conjoint entre le Réseau québécois sur les eaux souterraines (RQES), l'Université du Québec à Rimouski (UQAR) et la Chaire de recherche Université du Québec à Trois-Rivières (UQTR) en écologie du paysage et aménagement :

- Thomas Buffin-Bélanger, professeur, UQAR, co-coordonnateur du PACES du nord-est du Bas-Saint-Laurent
- Gwénaëlle Chaillou professeure, UQAR, co-coordonnatrice du PACES du nord-est du Bas-Saint-Laurent
- Maud Touchette, chargée de projet, UQAR, équipe de recherche du PACES du nord-est du Bas-Saint-Laurent
- Marie-Andrée Roy, technicienne en géomatique, UQAR, animation de l'atelier
- Yohann Tremblay, agent de transfert du RQES, préparation et animation de l'atelier
- Anne-Marie Decelles, agente de transfert du RQES, animation de l'atelier
- Miryane Ferlatte, coordonnatrice scientifique du RQES, organisation de l'atelier
- Julie Ruiz, professeure et titulaire de la Chaire de recherche UQTR en écologie du paysage et aménagement, conception de l'atelier

#### **Références à citer**

L'ensemble des informations hydrogéologiques provient du rapport final du PACES du nord-est du Bas-Saint-Laurent et des cartes associées. Ces documents doivent être cités comme suit :

*Buffin-Bélanger, T., Chaillou, G., Cloutier, C-A., Touchette, M., Hétu, B. et McCormack, R. 2015. Programme d'acquisition de connaissance sur les eaux souterraines du nord-est du Bas-Saint-Laurent (PACES-NEBSL) : Rapport final. 199p.*

L'ensemble des informations sur les notions hydrogéologiques fondamentales provient d'un travail de vulgarisation réalisé par un comité de travail du RQES. Toute utilisation de ces notions doit citer le document suivant :

*Ferlatte, M., Tremblay, Y., Rouleau, A. et Larouche, U. F. 2014. Notions d'hydrogéologie - Les eaux souterraines pour tous. Première Édition. Réseau québécois sur les eaux souterraines (RQES). 63 p.*

Le cahier du participant de l'Atelier A de transfert des connaissances résulte d'un travail de vulgarisation des connaissances sur les eaux souterraines issues du PACES du nord-est du Bas-Saint-Laurent. Il doit être cité comme suit :

*Tremblay, Y., Ruiz, J. et Cloutier, C-A. 2017. Familiarisation avec les connaissances hydrogéologiques du nord-est du Bas-Saint-Laurent, cahier du participant. Document préparé par le RQES, avec la contribution de l'UQAR et de l'UQTR, pour les acteurs de l'aménagement du territoire.*

Le présent document doit être cité comme suit :

*Tremblay, Y., Ruiz, J. et Gagné, S. 2017. Atelier B - Appropriation des bases de données hydrogéologiques, Nord-est du Bas-Saint-Laurent, cahier du participant. Document préparé par le RQES, avec la contribution de l'UQAM et de l'UQTR, pour les acteurs de l'aménagement du territoire.*

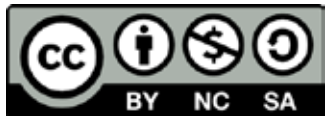

Ce document est sous licence Creative Commons Attribution - Pas d'utilisation commerciale - Partage dans les mêmes conditions 4.0 International. Pour accéder à une copie de cette licence, merci de vous rendre à l'adresse suivante http://creativecommons.org/ licenses/by-nc-sa/4.0/ ou envoyez un courrier à Creative Commons, 444 Castro Street, Suite 900, Mountain View, California, 94041, USA.

#### **Le Réseau québécois sur les eaux souterraines**

Le RQES a pour mission de consolider et d'étendre les collaborations entre les équipes de recherche universitaires et le MDDELCC d'une part, et les autres organismes gouvernementaux et non gouvernementaux, les consultants, les établissements d'enseignement et autres organismes intéressés au domaine des eaux souterraines au Québec, en vue de la mobilisation des connaissances scientifiques sur les eaux souterraines.

Le RQES poursuit les objectifs spécifiques suivants :

- Identifier les besoins des utilisateurs en matière de recherche, d'applications concrètes pour la gestion de la ressource en eau souterraine, et de formation;
- Faciliter le transfert des connaissances acquises vers les utilisateurs afin de soutenir la gestion et la protection de la ressource;
- Servir de support à la formation du personnel qualifié dans le domaine des eaux souterraines pouvant répondre aux exigences du marché du travail actuel et futur en recherche, en gestion et en consultation.

#### **Pour en savoir plus : [rqes.ca](http://rqes.ca/)**

#### **L'Université du Québec à Rimouski**

L'Université du Québec à Rimouski (UQAR) a été fondée en 1969 et contribue depuis ce temps à la formation de personnel hautement qualifié et au développement des connaissances fondamentales et appliquées. L'UQAR a encouragé et supporté la mise en œuvre du PACES-NEBSL par le Laboratoire de recherche en géomorphologie et dynamique fluviale et la Chaire de recherche en géochimie des hydrogéosystèmes côtiers.

Le Laboratoire de géomorphologie et dynamique fluviale (LGDF) développe les connaissances en lien avec la dynamique des cours d'eau dans le Bas-Saint-Laurent depuis 2003. Le LGDF a formé une trentaine d'étudiants et étudiantes à la maîtrise en géographie et au doctorat en sciences de l'environnement et comporte deux professionnels de recherche. Les échanges eaux de surface – eaux souterraines font partie des sujets de recherche du LGDF.

#### **Pour en savoir plus : [fluvial.uqar.ca](http://fluvial.uqar.ca/)**

La Chaire de recherche en géochimie des hydrogéosystèmes côtiers développe les connaissances menant à une meilleure caractérisation et quantification des transformations géochimiques souterraines entre les nappes d'eau souterraine côtières et les océans. La Chaire a formé une douzaine d'étudiants et étudiantes à la maîtrise en géographie et en océanographie ainsi qu' au doctorat en sciences de l'environnement, en biologie et en océanographie. La caractérisation de l'évolution des signatures géochimiques ainsi que des échanges eaux de surface – eaux souterraines font partie des sujets de recherche de la Chaire.

**Pour en savoir plus : [www.uqar.ca/recherche/la-recherche-a-l-uqar/unites-de-recherche/geochimie](http://www.uqar.ca/recherche/la-recherche-a-l-uqar/unites-de-recherche/geochimie-hydrogeosystemes-cotiers/presentation-objectifs-et-mission-chaire-hydrogeosystemes-cotiers)[hydrogeosystemes-cotiers/presentation-objectifs-et-mission-chaire-hydrogeosystemes-cotiers](http://www.uqar.ca/recherche/la-recherche-a-l-uqar/unites-de-recherche/geochimie-hydrogeosystemes-cotiers/presentation-objectifs-et-mission-chaire-hydrogeosystemes-cotiers)**

# Table des matières

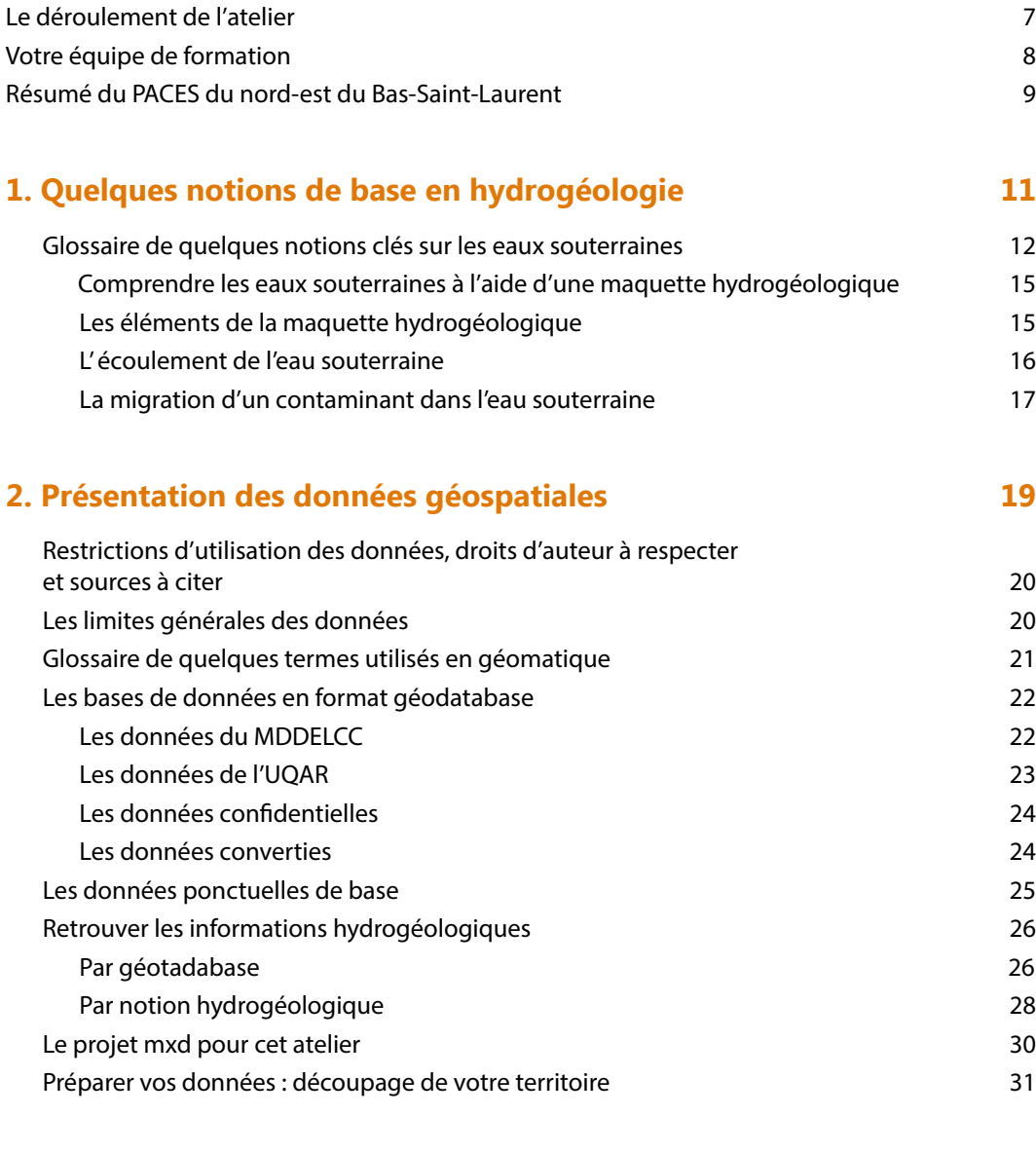

#### **3. Interpréter les données disponibles pour comprendre l'hydrogéologie de votre territoire d'action 33**

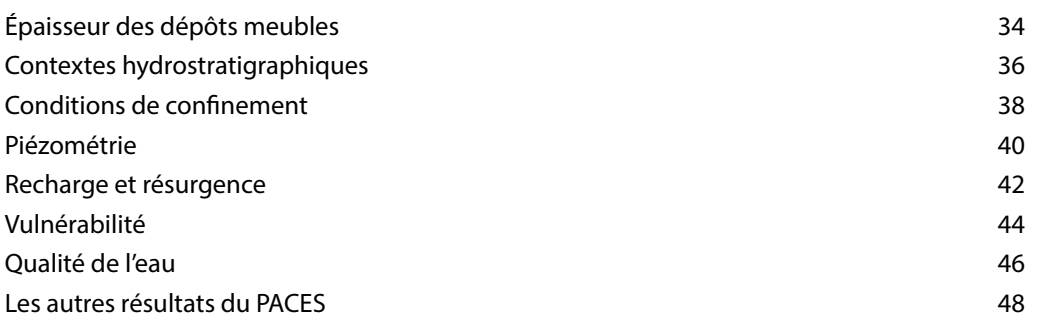

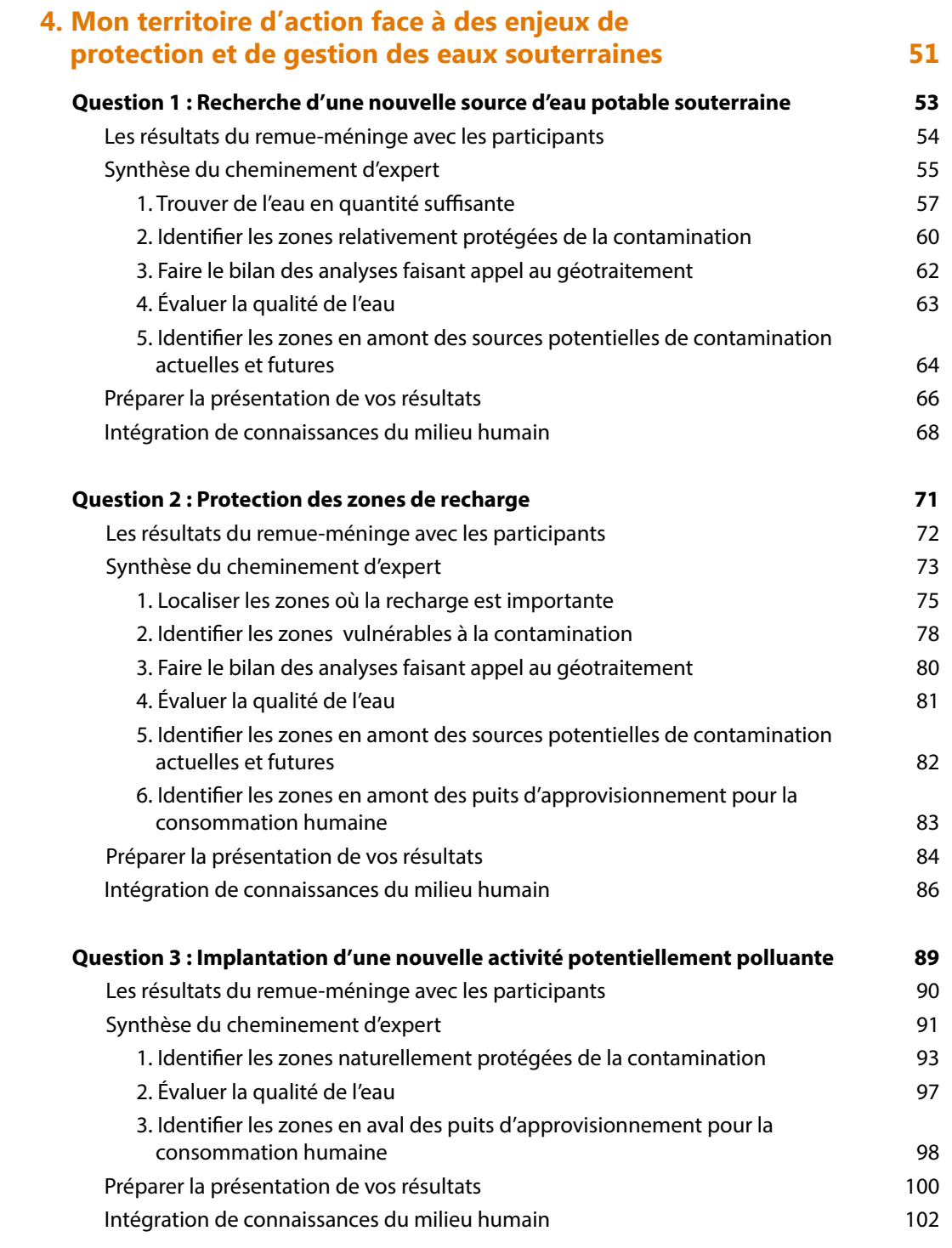

#### **Objectifs**

- **1-** S'approprier la base de données géospatiales sur les eaux souterraines de son territoire d'action
- **2-** Mieux comprendre les caractéristiques hydrogéologiques spécifiques à son territoire d'action
- **3-** Apprendre à analyser les données géospatiales sur les eaux souterraines de son territoire d'action afin de répondre à un enjeu de gestion et de protection des eaux souterraines

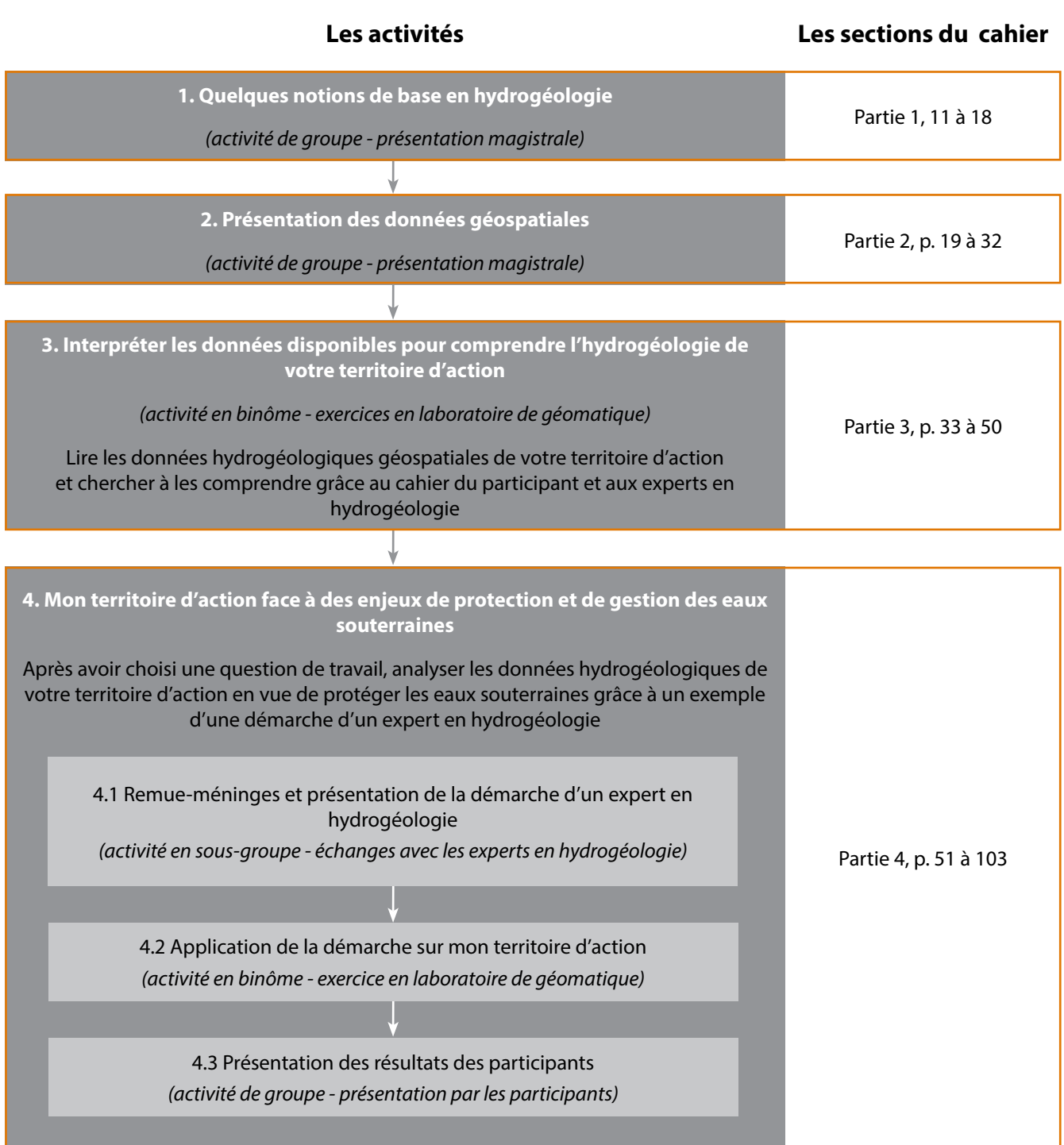

## Votre équipe de formation

#### **Vos animateurs**

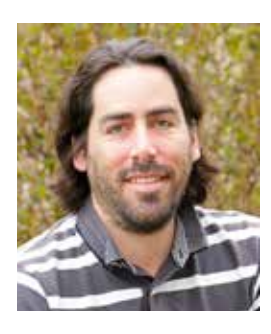

**Yohann Tremblay** M.Sc. Sciences de l'eau Agent de transfert du RQES Département de géologie et génie géologique, Université Laval 1065 av. de la Médecine Québec (Qc) G1K 7P4 418-656-2131 poste 5595 ytremblay.rqes@gmail.com

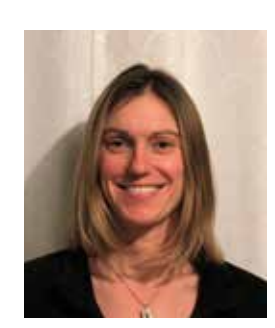

#### **Anne-Marie Decelles**

M.A. Développement régional Agente de transfert du RQES Département des sciences de l'environnement, Université du Québec à Trois-Rivières CP 500, Trois-Rivières (Qc) G9A 5H7 819-376-5011 poste 3238 Anne-Marie.Decelles1@uqtr.ca

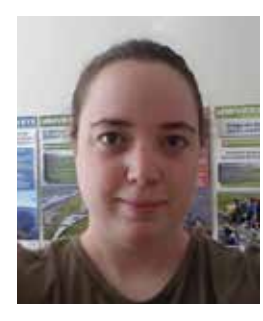

**Marie-Andrée Roy** Technicienne en géomatique, module de géographie Département de biologie, chimie et géographie Université du Québec à Rimouski 300, allée des Ursulines Rimouski (Qc) G5L 3A1 418-723-1986 poste 1645 Marie-andree\_Roy@uqar.ca

#### **Vos experts en eaux souterraines**

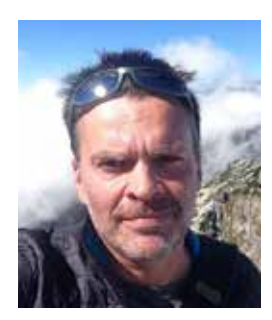

#### **Thomas Buffin Bélanger**

Ph.D. en géographie Professeur en hydrogéomorphologie Département de biologie, chimie et géographie Université du Québec à Rimouski 300, allée des Ursulines Rimouski (Qc) G5L 3A1 418 723-1986 poste 1577 thomas\_buffin-belanger@uqar.ca

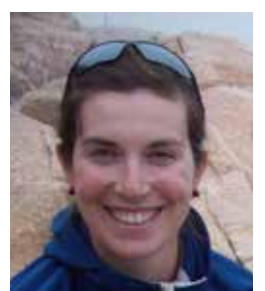

M.Sc., Agente de recherche Chaire de recherche en géoscience côtière Laboratoire de dynamique et de gestion intégrée des zones côtières

Département de biologie, chimie et géographie Université du Québec à Rimouski 300, allée des Ursulines Rimouski (Qc) G5L 3A1

418 723-1986 poste 1206 maud\_touchette@uqar.ca

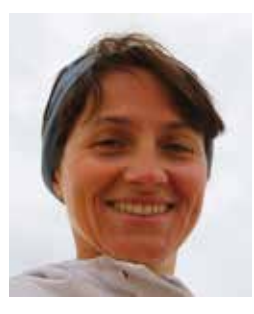

#### **Gwénaëlle Chaillou**

Ph.D. en océanographie Professeure, titulaire de la chaire de recherche du Canada sur la géochimie des hydrogéosystèmes côtiers Département de biologie, chimie et géographie Université du Québec à Rimouski 300, allée des Ursulines Rimouski (Qc) G5L 3A1 418 723-1986 poste 1950 gwenaelle\_chaillou@uqar.ca **Maud Touchette**

Les connaissances sur les eaux souterraines étaient jusqu'à présent minimales et fragmentaires dans le Bas-Saint-Laurent alors que près de 60% de sa population de plus de 200 000 personnes s'alimente à partir de cette ressource. Le plan directeur de l'eau de l'Organisme des bassins versants du nord-est du Bas-Saint-Laurent (OBVNEBSL) ainsi que la Commission sur l'eau de la Conférence régionale des élus du Bas-Saint-Laurent (CRÉ-BSL) soulignaient tous la nécessité et l'importance d'acquérir des connaissances sur cette ressource afin de mettre en place des outils de gestion adéquats et d'en assurer la qualité et la quantité sur son territoire. C'est dans ce contexte qu'au printemps 2012, l'UQAR, a obtenu le financement du MDDELCC pour la réalisation du PACES-NEBSL.

Le PACES-NEBSL avait pour but de produire une cartographie hydrogéologique du territoire habité du nord-est du Bas-Saint-Laurent. Le territoire d'une superficie de l'ordre de 4000 km<sup>2</sup> correspond à une bande d'une quinzaine de kilomètres de largeur longeant le Saint-Laurent entre Trois-Pistoles et Les Méchins, ainsi qu'à quatre corridors de 20 km de largeur le long des rivières Trois-Pistoles, Rimouski, Mitis et Matane (10 km de part et d'autre de la rivière). La région à l'étude comprend une partie des territoires couverts par les MRC des Basques, de La Mitis, de Rimouski-Neigette et de la Matanie, et compte 39 municipalités. Les principales villes de chacune des MRC incluses dans le projet sont Trois-Pistoles (3471 habitants), Rimouski (48155 habitants), Mont-Joli (6673 habitants) et Matane (14600 habitants).

L'étude fut réalisée par l'UQAR en collaboration avec la CRÉ-BSL et les quatre MRC. Le projet a pu également compter sur un appui et une implication significative de l'OBVNEBSL, le Conseil régional en environnement du Bas-Saint-Laurent (CRE) et le comité ZIP du Sud-de-l'Estuaire (ZIPSE). Pour renforcer son expertise en hydrogéologie, l'UQAR a travaillé en collaboration avec l'INRS-ETE ainsi qu'avec la firme de consultants en hydrogéologie Envir'eau Puits. Finalement, l'UQAR a participé aux efforts de concertation avec les autres projets régionaux en cours de réalisation au sein du RQES.

L'objectif du PACES-NEBSL était de compiler, d'uniformiser, d'actualiser et de bonifier les connaissances sur les eaux souterraines de la région du nord-est du Bas-Saint-Laurent. Plus précisément, le PACES-NEBSL visait à :

- 1. dresser un portrait de la ressource en eau souterraine à l'échelle des bassins versants du nord-est du Bas-Saint-Laurent pour soutenir les besoins d'information sur cette ressource concernant la qualité, la quantité et la vulnérabilité de l'eau souterraine;
- 2. développer des partenariats entre le milieu académique (UQAR, INRS-ETE), les gestionnaires du territoire (MRC et municipalités), les organismes régionaux (CRÉ-BSL, OBVNEBSL, ZIPSE) et l'expertise privée (Envir'Eau Puits) dans l'acquisition des connaissances sur la ressource en eau souterraine afin d'en favoriser une saine gestion;
- 3. arrimer les livrables du MDDELCC aux besoins régionaux des différents partenaires du projet pour optimiser l'utilisation des données;
- 4. fournir des outils de gestion de la ressource pour assurer la pérennité de la qualité et de la quantité des eaux souterraines dans le développement de la région et en intégrant la composante risque dans la perspective de changements environnementaux;
- 5. soutenir le développement d'une expertise en hydrogéologie ainsi que la formation de personnel hautement qualifié à l'UQAR pour l'acquisition, le développement et la gestion de connaissances tant d'un point de vue hydrogéochimique que social dans le domaine des eaux souterraines.

La réalisation du PACES-NEBSL aura permis d'atteindre ces objectifs. Les livrables du projet correspondent à des documents écrits et cartographiques ainsi qu'une base de données régionale. Les données acquises au cours des trois années du projet serviront à une gestion pérenne des eaux souterraines dans la région du nord-est du Bas-Saint-Laurent.

# <span id="page-10-0"></span>**1 Quelques notions de base en hydrogéologie**

**Tout au long du cahier**

Les mots ou expressions en **bleu** sont définis dans le glossaire des notions clés sur les eaux souterraines (p. 12 à 14)

*Le glossaire de l'ensemble des notions clés est disponible au lien internet suivant : [rqes.ca/glossaire/](http://rqes.ca/glossaire/)*

#### **Aire d'alimentation**

Portion du territoire à l'intérieur de laquelle toute l'eau souterraine qui y circule aboutira tôt ou tard au point de captage.

#### **Aquifère**

Unité géologique perméable comportant une zone saturée qui conduit suffisamment d'eau souterraine pour permettre l'écoulement significatif d'une nappe et le captage de quantités d'eau appréciables à un puits ou à une source. C'est le contenant.

#### **Aquifère confiné**

Aquifère isolé de l'atmosphère par un aquitard. Il contient une nappe captive. Il n'est pas directement rechargé par l'infiltration verticale et se retrouve ainsi protégé des contaminants provenant directement de la surface.

#### **Aquifère de roc fracturé**

Aquifère constitué de roche et rendu perméable par les fractures qui le traversent. Le pompage de débits importants est parfois difficile.

#### **Aquifère granulaire**

Aquifère constitué de dépôts meubles. Généralement, plus les particules sont grossières (ex. : sable et gravier), plus les pores sont gros, plus ils sont interconnectés et plus l'aquifère granulaire est perméable. Le pompage de débits importants est souvent possible.

#### **Aquifère non confiné**

Aquifère près de la surface des terrains, en contact avec l'atmosphère (pas isolé par un aquitard). Il contient une nappe libre. Il peut être directement rechargé par l'infiltration verticale et est généralement plus vulnérable à la contamination.

#### **Aquifère semi-confiné**

Cas intermédiaire entre l'aquifère confiné et l'aquifère non confiné, il est partiellement isolé de l'atmosphère par une unité géologique peu perméable, discontinue ou de faible épaisseur. Il contient une nappe semi-captive. Il est modérément rechargé et protégé.

#### **Aquitard**

Unité géologique très peu perméable, c'est-à-dire de très faible conductivité hydraulique, dans laquelle l'eau souterraine s'écoule difficilement. Généralement, plus les particules d'un dépôt meuble sont fines (ex. : argile et silt), plus les pores sont petits, moins l'eau est accessible et moins le dépôt meuble est perméable. L'aquitard agit comme barrière naturelle à l'écoulement et protège ainsi l'aquifère sous-jacent des contaminants venant de la surface.

#### **Argile**

Minéraux à grain très fin, de taille inférieure à 0,002 mm; les pores sont également très petits, rendant les dépôts meubles argileux très peu perméables.

#### **Charge hydraulique**

Hauteur atteinte par l'eau souterraine dans un puits pour atteindre l'équilibre avec la pression atmosphérique; généralement exprimée par rapport au niveau moyen de la mer. L'eau souterraine s'écoule d'un point où la charge hydraulique est la plus élevée vers un point où elle est la plus basse. Voir Niveau piézométrique.

#### **Concentration maximale acceptable (CMA)**

Seuil de paramètres bactériologiques, physiques ou chimiques que l'eau potable ne doit pas dépasser afin d'éviter des risques pour la santé humaine (provient du Règlement sur la qualité de l'eau potable du Gouvernement du Québec).

#### **Conductivité hydraulique**

Aptitude d'un milieu poreux à se laisser traverser par l'eau sous l'effet d'un gradient de charge hydraulique. Plus les pores sont interconnectés, plus le milieu géologique est perméable et plus l'eau peut pénétrer et circuler facilement.

#### **Débit de base**

Part du débit d'un cours d'eau qui provient essentiellement de l'apport des eaux souterraines en période d'étiage.

#### **Dépôt meuble**

Matériau non consolidé qui provient de l'érosion du socle rocheux et qui le recouvre (ex. : sable, silt, argile, etc.). Synonymes : Mort terrain, Dépôt quaternaire, Dépôt non consolidé, Formation superficielle, Sédiment.

#### **DRASTIC**

Système de cotation numérique utilisé pour évaluer la vulnérabilité intrinsèque d'un aquifère, soit sa susceptibilité de se voir affecter par une contamination provenant directement de la surface. Les sept facteurs considérés sont : la profondeur du toit de la nappe, la recharge, la nature de l'aquifère, le type de sol, la pente du terrain, l'impact de la zone vadose et la conductivité hydraulique de l'aquifère. L'indice DRASTIC peut varier entre 23 et 226; plus l'indice est élevé, plus l'aquifère est vulnérable à la contamination.

#### **Eau souterraine**

Toute eau présente dans le sous-sol et qui remplit les pores des unités géologiques (à l'exception de l'eau de constitution, c'est-à-dire entrant dans la composition chimique des minéraux).

#### **Fracture**

Terme général désignant toute cassure, souvent d'origine tectonique, de terrains, de roches, voire de minéraux, avec ou sans déplacement relatif des parois. Ces ouvertures peuvent être occupées par de l'air, de l'eau, ou d'autres matières gazeuses ou liquides.

#### **Gradient hydraulique**

Différence de charge hydraulique entre deux points, divisée par la distance entre ces deux points. L'eau souterraine s'écoule d'un point où la charge hydraulique est la plus élevée vers un point où elle est la plus basse.

#### **Gravier**

Grain grossier, d'un diamètre compris entre 2 et 75 mm.

#### **Nappe** (ou **nappe phréatique**)

Ensemble des eaux souterraines comprises dans la zone saturée d'un aquifère et accessibles par des puits. C'est le contenu de l'aquifère.

#### **Nappe captive**

Nappe d'eau souterraine limitée au-dessus par une unité géologique imperméable. Elle est soumise à une pression supérieure à la pression atmosphérique, ce qui fait que lorsqu'un forage perce cette couche, le niveau de l'eau monte dans le tubage, et parfois dépasse le niveau du sol (puits artésien jaillissant). Elle n'est pas directement rechargée par l'infiltration verticale et se retrouve ainsi protégée des contaminants provenant directement de la surface.

#### **Nappe libre**

Nappe d'eau souterraine située la plus près de la surface des terrains, qui n'est pas couverte par une unité géologique imperméable. Elle est en contact avec l'atmosphère à travers la zone non saturée des terrains. Elle peut être directement rechargée par l'infiltration verticale et est généralement plus vulnérable à la contamination.

#### **Nappe semi-captive**

Cas intermédiaire entre la nappe libre et la nappe captive, elle est partiellement limitée au-dessus par une unité géologique peu perméable, discontinue ou de faible épaisseur. Elle est modérément rechargée et protégée.

#### **Niveau piézométrique**

Hauteur atteinte par l'eau souterraine dans un puits pour atteindre l'équilibre avec la pression atmosphérique; généralement exprimée par rapport au niveau moyen de la mer. L'eau souterraine s'écoule d'un point où le niveau piézométrique est le plus élevé vers un point où il est le plus bas. Voir Charge hydraulique.

#### **Objectifs esthétiques (OE)**

Recommandation pour des paramètres physiques ou chimiques ayant un impact sur les caractéristiques esthétiques de l'eau (couleur, odeur, goût, etc.), mais n'ayant pas d'effet néfaste reconnu sur la santé humaine (publiés par Santé Canada). Les paramètres dont la présence peut entraîner la corrosion ou l'entartrage des puits ou des réseaux d'alimentation en eau sont aussi visés par ces objectifs.

#### **Pore**

Interstice dans une unité géologique qui n'est occupé par aucune matière minérale solide. Cet espace vide peut être occupé par de l'air, de l'eau, ou d'autres matières gazeuses ou liquides.

#### **Porosité**

Rapport, exprimé en pourcentage, du volume des pores d'un matériau sur son volume total. Plus la porosité est élevée, plus il y a d'espace disponible pour emmagasiner de l'eau.

#### **Potentiel aquifère**

La capacité d'un système aquifère à fournir un débit d'eau souterraine important de manière soutenue.

#### **Propriétés** (ou **paramètres**) **hydrauliques**

L'ensemble des paramètres quantifiables permettant de caractériser l'aptitude d'une unité géologique à contenir de l'eau et à la laisser circuler (ex. : porosité, conductivité hydraulique, etc.).

#### **Recharge**

Renouvellement en eau de la nappe, par infiltration de l'eau des précipitations dans le sol et percolation jusqu'à la zone saturée.

#### **Résurgence**

Émergence en surface de l'eau, au terme de son parcours dans l'aquifère, lorsque le niveau piézométrique de la nappe dépasse le niveau de la surface du sol. Les résurgences sont généralement diffuses, c'est-à-dire largement étendues (ex. : cours d'eau, lacs et milieux humides), et sont parfois ponctuelles, c'est-à-dire localisées en un point précis (source).

#### **Sable**

Grains d'un diamètre compris entre 0,05 et 2 mm.

#### **Silt**

Grain d'un diamètre compris entre 0,002 et 0,05 mm, soit plus large que l'argile et plus petit que le sable. Synonyme: Limon.

#### **Source**

Eau souterraine émergeant naturellement à la surface de la Terre.

#### **Surface piézométrique**

Surface représentant la charge hydraulique en tout point de l'eau souterraine.

#### **Temps de résidence**

Durée pendant laquelle l'eau demeure sous terre, depuis son infiltration jusqu'à sa résurgence. Plus son temps de résidence est long, plus l'eau sera évoluée et minéralisée, c'est-à-dire concentrée en minéraux dissous.

#### **Till**

Matériau granulaire mis en place à la base d'un glacier, composé de sédiments de toutes tailles dans n'importe quelle proportion, généralement dans une matrice de sédiments fins.

#### **Vulnérabilité**

Sensibilité d'un aquifère à la pollution de l'eau souterraine à partir de l'émission de contaminants à la surface du sol.

#### **Zone non saturée**

Zone comprise entre la surface du sol et le toit de la nappe dans laquelle les pores de l'unité géologique contiennent de l'air et ne sont pas entièrement remplis d'eau. Synonyme : Zone vadose.

#### **Zone saturée**

Zone située sous le toit de la nappe dans laquelle les pores de l'unité géologique sont entièrement remplis d'eau.

#### **Zone vadose**

Voir Zone non saturée.

## Comprendre les eaux souterraines à l'aide d'une maquette hydrogéologique

*Comme l'eau de surface, l'eau souterraine s'écoule dans un aquifère d'un point haut vers un point bas, mais beaucoup plus lentement que dans les rivières. La maquette hydrogéologique illustrée ci-dessous permet de visualiser le cheminement de l'eau souterraine, contaminée ou non, dans des aquifères granulaires. Cette maquette hydrogéologique est une représentation miniaturisée d'une section verticale sous la surface du sol, qui permet d'illustrer plusieurs concepts liés à l'hydrogéologie.* 

#### **Les éléments de la maquette hydrogéologique**

La maquette mesure environ 50 cm de long, 30 cm de haut et a une profondeur de 20 cm. Les aquifères y sont représentés par un empilement de plusieurs types de sédiments. Ils correspondent aux contextes hydrostratigraphiques suivants :

- 1 Couche de sable fin dans la partie supérieure d'un aquifère à nappe libre, dans le premier tiers près de la surface,
- 2 Couche de sable grossier dans la partie inférieure d'un aquifère à nappe libre, dans le deuxième tiers au centre,
- 3 Couche imperméable représentant un aquitard, qui pourrait être de l'argile,
- 4 Couche de sable grossier dans un aquifère à nappe captive, dans le troisième tiers à la base de la maquette.

La maquette est remplie d'eau qui occupe les espaces vides des sédiments. Une pompe permet d'assurer un écoulement d'eau en continu à travers les sédiments. Afin de pouvoir visualiser différents scénarios d'écoulement de l'eau souterraine, la maquette est munie de huit puits de profondeurs variées, ainsi que d'une fosse septique et de son champ d'épuration, dans lesquels il est possible d'injecter du colorant et également de pomper l'eau. Le réseau hydrographique est représenté par un lac et une rivière.

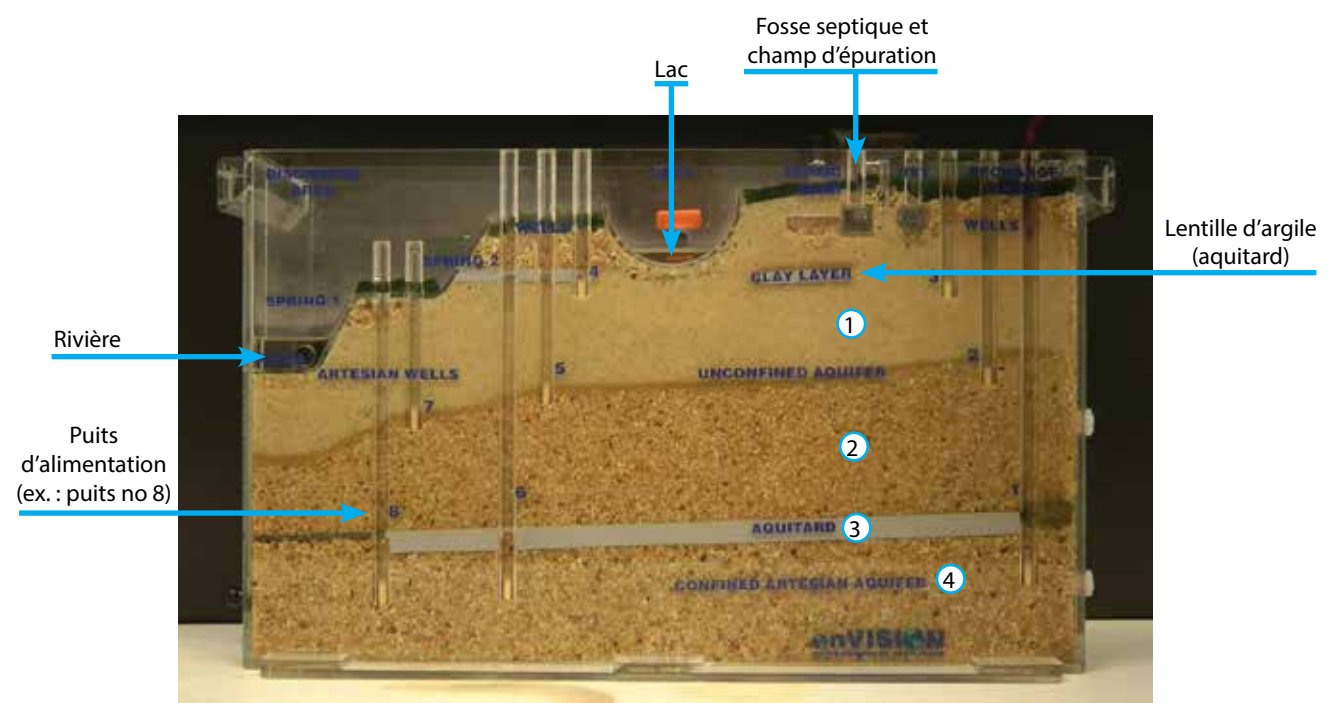

#### **L'écoulement de l'eau souterraine**

**1** Injection d'un «traceur» (colorant alimentaire) par trois puits pour visualiser l'écoulement de l'eau dans les aquifères. L'eau remplit les pores (espaces vides) entre les grains.

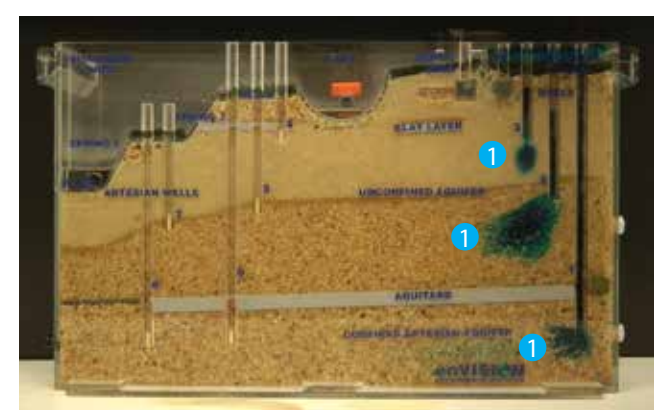

 $4$  II y a pompage dans le puits d'alimentation n°8. L'eau puisée est colorée, indiquant qu'elle provient réellement de l'amont. <sup>5</sup> L'écoulement est plus rapide dans l'aquifère à nappe captive inférieur, indiquant une conductivité hydraulique plus élevée.

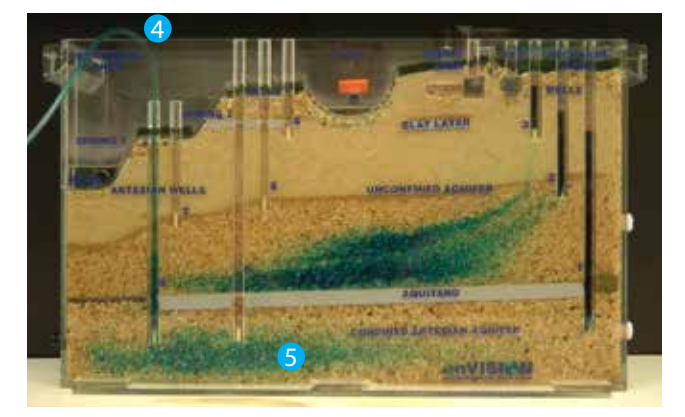

 $8$  II y a pompage dans le puits d'alimentation n°7.  $9$  II y a aussi un « appel » d'eau colorée qui était située plus profondément dans l'image précédente.

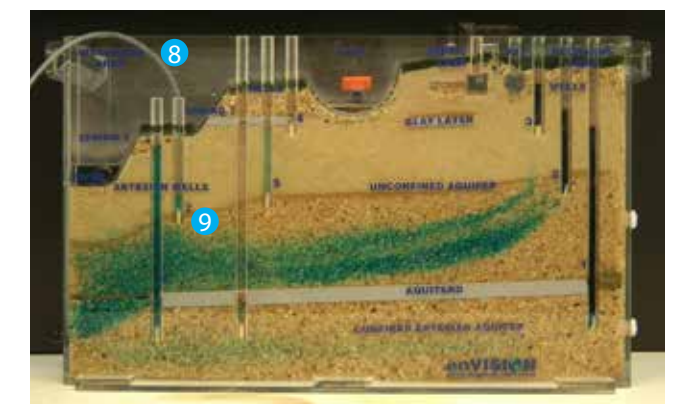

2 L'écoulement progresse de l'amont vers l'aval. Les eaux des couches supérieures de sable fin et de sable grossier de l'aquifère à nappe libre se mélangent : ces couches sont en lien hydraulique. 3 L'eau de l'aquifère à nappe captive inférieur ne se mélange pas avec celle de l'aquifère supérieur. L'aquitard (en gris) agit comme une barrière naturelle qui isole l'eau de l'aquifère à nappe captive.

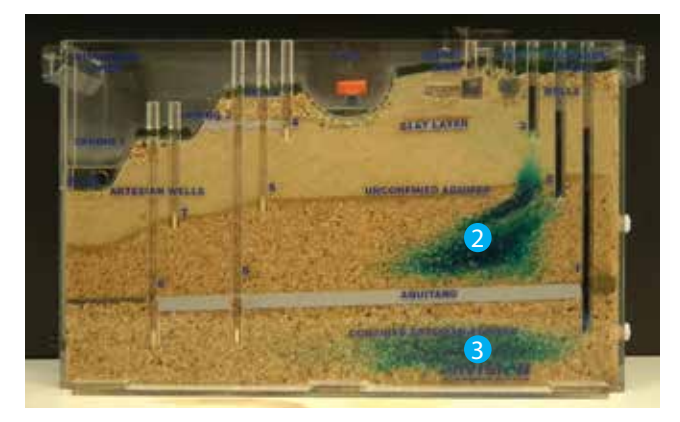

 $\overline{6}$  Il y a pompage dans le puits d'alimentation n°5. 7 Il y a un « appel » d'eau colorée qui était située plus profondément dans l'image précédente.

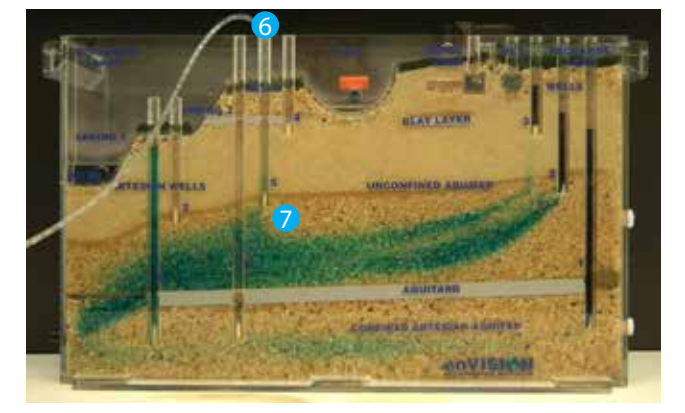

<sup>10</sup> L'eau souterraine fait ultimement résurgence dans la rivière, située en aval, qui devient colorée. <sup>1</sup>1 L'eau de l'aquifère à nappe captive de sable grossier s'est presque totalement renouvelée (indiqué par la perte de coloration).

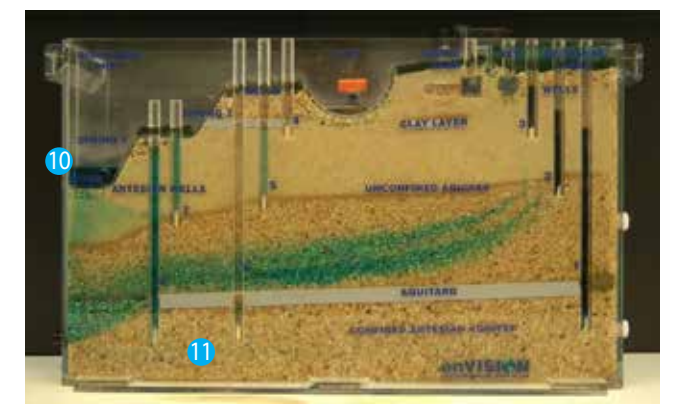

#### **La migration d'un contaminant dans l'eau souterraine**

**1** Injection d'un «contaminant» (colorant alimentaire) dans la fosse septique pour visualiser la migration d'un contaminant dans les aquifères.

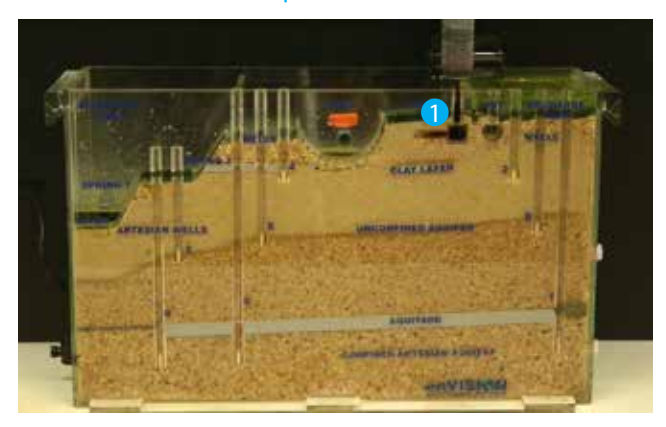

**3** Le contaminant poursuit sa migration vers le bas, mais aussi latéralement, vers l'aval. 4 De l'eau souterraine contaminée fait résurgence dans le lac, qui devient coloré. <sup>5</sup> La petite lentille d'argile n'a pas protégé efficacement la portion de l'aquifère située en dessous.

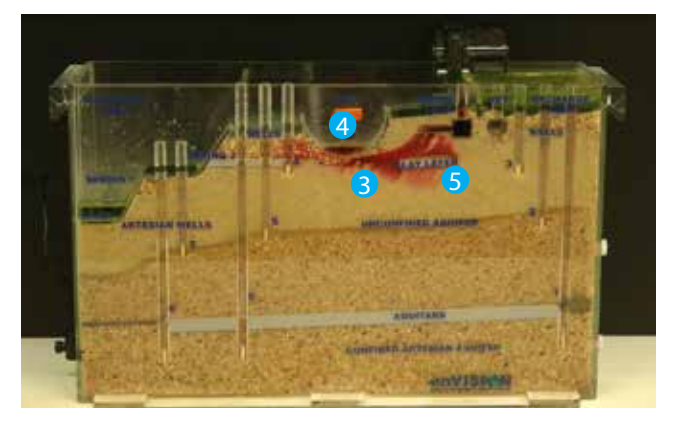

8 En atteignant la couche de sable plus grossier à la base de l'aquifère à nappe libre, l'écoulement de l'eau contaminée se fait plus rapidement. <sup>9</sup> Les puits n°5 et nº7 sont maintenant contaminés.

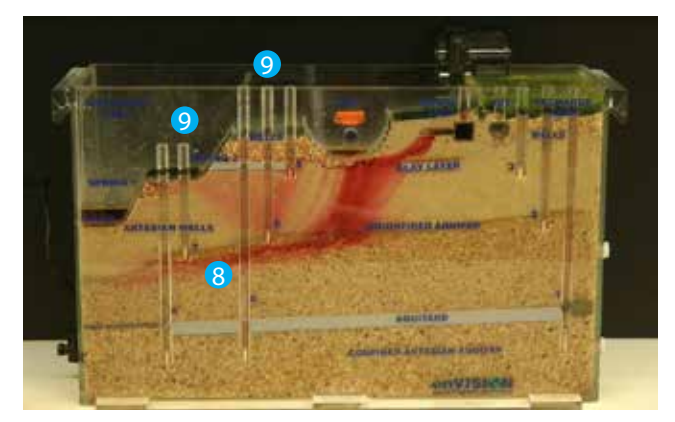

<sup>2</sup> Depuis le champ d'épuration, le contaminant migre vers le bas dans la couche de sable fin de l'aquifère à nappe libre.

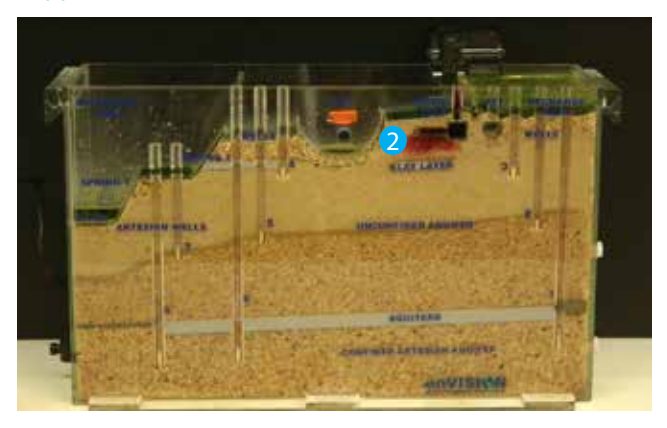

6 Le volume d'eau souterraine contaminée est de plus en plus important.  $\bullet$  Le puits n°4 est maintenant contaminé.

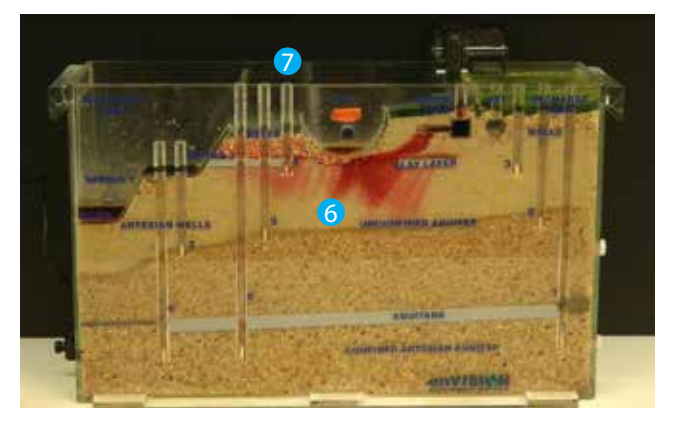

<sup>10</sup> L'eau souterraine contaminée fait ultimement résurgence dans la rivière (en aval), qui devient colorée. <sup>11</sup> L'aquifère à nappe captive situé sous l'aquitard est demeuré protégé de la contamination.

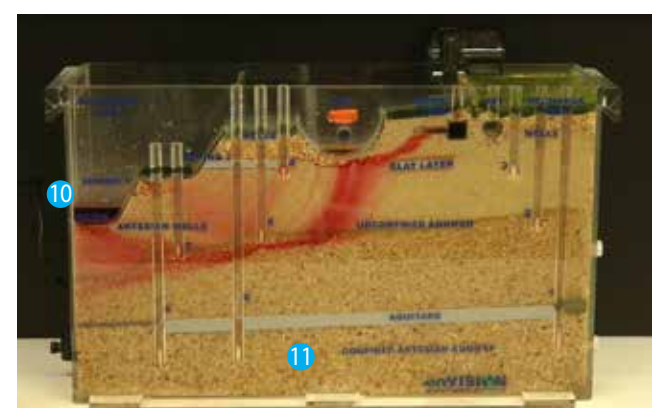

# **2**

# **Présentation des données géospatiales**

**Tout au long du cahier**

Les mots ou expressions en **orange** sont définis dans le glossaire des termes utilisés en géomatique (p. 21)

## Restrictions d'utilisation des données, droits d'auteur à respecter et sources à citer

L'ensemble des données géospatiales recueillies ou produites dans le cadre du PACES, ou qui sont utilisées dans le cadre de cet atelier de transfert, sont protégées par la Loi sur le droit d'auteur (L.R.C., 1985, c. C-452).

Une part appréciable des données diffusées par le MDDELCC et l'UQAR n'appartient pas à ces deux organismes. Les droits d'utilisation et de diffusion sont autorisés en vertu des diverses licences, ententes et conventions signées entre le MDDELCC, l'UQAR et ces organismes propriétaires d'information géographique. Conséquemment, des conditions légales régissent l'utilisation des données et des produits que l'utilisateur pourrait en dériver. Le détenteur des données est donc tenu d'accepter et de se conformer aux conditions d'utilisation qui suivent.

Le MDDELCC et l'UQAR ne peuvent être tenus responsables de l'utilisation qui est faite des données diffusées, ni des dommages encourus par une utilisation incorrecte de ces mêmes données. Les données peuvent contenir certaines erreurs. De plus, ces données sont évolutives. Le MDDELCC et l'UQAR ne peuvent être tenus responsables de tout dommage causé par l'utilisation d'une donnée incorrecte.

L'utilisateur est aussi tenu de citer les propriétaires des données utilisées dans les cartes ou autres produits qui sont dérivés des données. Cela est nécessaire sur chaque copie où figure la totalité ou une partie du jeu de données d'un producteur.

La mention des droits d'auteur doit citer chaque producteur dont relèvent les données mises à contribution, et ce, sur chaque copie de la totalité ou d'une partie du jeu de données. Il en va de même pour tout autre produit créé en utilisant les données.

## Les limites générales des données

Les cartes réalisées dans le cadre du PACES du nord-est du Bas-Saint-Laurent ont été préparées pour représenter des conditions régionales à l'échelle 1/300 000. Le portrait régional en découlant pourrait toutefois s'avérer non représentatif localement. Par conséquent, les résultats du projet ne peuvent remplacer les études requises pour définir les conditions réelles à l'échelle locale.

La plupart des analyses hydrogéologiques réalisées dans le cadre de ce projet sont basées sur des méthodes de traitement impliquant des généralisations et une importante simplification de la complexité du milieu naturel.

Les données de base utilisées (ex. : puits, forages, affleurements rocheux) ont une répartition non uniforme sur le territoire. L'incertitude des analyses hydrogéologiques augmente dans les secteurs où il y a peu de données.

Les données de base utilisées proviennent de différentes sources (ex. : rapports de consultants, bases de données ministérielles, système d'information hydrogéologique (SIH)) pour lesquelles la qualité des données est variable. Une grande proportion des données proviennent du SIH et sont jugées de moins bonne qualité, tant au niveau des mesures géologiques et hydrogéologiques que des localisations rapportées. Ces données sont moins fiables individuellement, mais elles permettent de faire ressortir les tendances régionales des paramètres hydrogéologiques étudiés.

Les valeurs de certaines données et les analyses en découlant (ex. : piézométrie, recharge, qualité de l'eau) pourraient varier temporellement (jours, saisons, années, changements climatiques).

Les résultats des analyses de qualité de l'eau ne sont valides que pour le puits où l'échantillon a été récolté. Les contaminants bactériologiques, les pesticides et les contaminants organiques (hydrocarbures) n'ont pas été mesurés dans le cadre de l'étude, car ils correspondent généralement à des problématiques locales.

#### **ArcCatalog**

Fournit une fenêtre de catalogue pour ArcGIS afin d'organiser dans une arborescence les différents types d'informations géographiques, dans le but de faciliter leur recherche, leur localisation et leur gestion.

#### **ArcGIS**

Système d'information géographique utilisé pour cet atelier.

#### **ArcMap**

C'est l'application fondamentale d'ArcGIS. Elle contient des boîtes à outils, organisées sous forme de modules indépendants (extensions), permettant de gérer, manipuler, analyser et éditer les différentes couches d'informations de la base de données. ArcMap est l'équivalent de l'ancienne version «ArcView».

#### **ArcToolbox**

Module d'ArcMap comprenant l'ensemble des outils de géotraitement.

#### **Données géospatiales**

Les données géospatiales fournissent de l'information sur la forme et la localisation d'objets et d'événements sur la surface terrestre. Elles comprennent l'ensemble des données géométriques (position et forme des objets), des attributs (caractéristiques des objets) et des métadonnées (informations sur la nature des données). Synonyme : Données géoréférencées, Données géographiques.

#### **Couche**

Une couche de données géospatiales ou d'information géographique est un ensemble d'entités spatiales avec leurs localisations, topologie (point, ligne, polygone) et attributs.

#### **Format** (de données)

Les données peuvent être en format vectoriel (point :: ligne  $\pm$  ou polygone  $\Box$ ) ou matriciel  $\Box$  (image ou raster composé de mailles (pixels ou cellules)).

#### **Géodatabase**

« Entrepôt » qui permet d'héberger un vaste assortiment de données géographiques et spatiales. Cette structure de données est propre à ArcGIS.

#### **Géotraitement**

Opérations sur des données géospatiales à l'aide d'un système d'information géographique permettant d'effectuer de l'analyse spatiale, c'est-à-dire de définir les caractéristiques d'un phénomène à partir des données géospatiales.

#### **Layer file**

Ce type de fichier propre à ArcGIS enregistre la symbologie d'une couche de données et d'autres propriétés reliées à son affichage dans ArcMap.

#### **Métadonnées**

Ce sont les données sur les données. Elles servent à définir ou à décrire les données. Les métadonnées devraient contenir l'origine, l'auteur, les détails de sa structure (codes, lexique, abréviations). Les métadonnées sont à la base de l'archivage et permettent à d'autres utilisateurs de comprendre et d'utiliser les données (en vue de leur partage).

#### **Projet mxd**

Document cartographique propre à ArcGIS dans lequel on peut « construire » l'assemblage des différentes couches avec leur symbologie.

#### **Symbologie**

Permet de conférer la signification appropriée des données géospatiales en les illustrant de manière à afficher les différences qualitatives (ex. : teinte, forme, disposition) ou quantitatives (taille, valeur, clarté), pour ainsi optimiser la communication de la carte.

#### **Système d'information géographique (SIG)**

Système de gestion de données par un logiciel permettant la superposition de différentes couches de caractéristiques géographiques sous forme de cartes issues des données et de modèles.

#### **Table relationnelle**

Le concept de base dans les bases de données relationnelles est la table (ou relation). Une table est un simple tableau bidimensionnel comprenant plusieurs rangées et plusieurs colonnes. Selon ce modèle relationnel, une base de données consiste en une ou plusieurs relations.

#### **Les données du MDDELCC**

Le MDDELCC diffuse les données de tous les projets régionaux de caractérisation des eaux souterraines réalisés dans le cadre du PACES via son navigateur cartographique disponible en extranet (accès au site depuis la page www.mddelcc. gouv.qc.ca/eau/souterraines/diffusion-carto-hydrogeologique.htm). L'utilisateur doit préalablement demander un identifiant et un mot de passe à l'adresse dch@mddelcc.gouv.qc.ca. Il est possible d'extraire une partie des données présentées dans le navigateur cartographique, mais pas de façon exhaustive.

Les données diffusées par le MDDELCC ne comprennent pas l'ensemble de l'information produite par le PACES. Certaines données sont exclues de par leur caractère confidentiel. Toutefois, la plupart des données résultantes des analyses hydrogéologiques du PACES et nécessaires pour traiter des enjeux d'aménagement sont incluses.

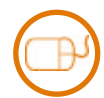

#### **Vos données pour cet atelier**

- Les données géospatiales sous forme de géodatabase, dans le dossier **MDDELCC** :
	- **1. CH\_BDTerrain.gdb** : contient les données ponctuelles de base : et les tables relationnelles
	- **2. CH\_BDCarto\_hydrogeologique.gdb** : contient les données linéaires + et polygonales
	- **3. CH\_BDCarto\_hydrogeo\_Rasters .gdb** : contient les données matricielles
- **Des Layer files** dans le dossier **MDDELCC** LYR
- Des métadonnées en format html ou Word pour chaque couche dans le dossier **MDDELCC\_ Métadonnées**
	- Les métadonnées des tables relationnelles sont intégrées à celles des couches associées
	- Les métadonnées intrinsèques à **A**rcGIS, que l'on peut normalement consulter dans ArcMap en ouvrant la fenêtre View item description, ou dans ArcCatalog sous l'onglet Description, sont incomplètes

#### **Arborescence des bases de données du MDDELCC**

E MDDELCC **ED** MDDELCC\_LYR **E MDDELCC\_Métadonnées** □ CH\_BDCarto\_hydrogeo\_Rasters.gdb **ESSEL DRASTIC WEBSL\_Epaisseur\_depots\_meubles** WEBSL\_Indice\_de\_confinement\_roc **BB** NEBSL Pente degres **WEBSL Piezometrie REBSL** Recharge **III** NEBSL\_Topographie\_roc □ CH\_BDCarto\_hydrogeologique.gdb MEBSL\_Contextes\_hydrostratigraphiques NEBSL\_Isopiezes NEBSL\_Resurgences MEBSL\_Zone\_etude **EL CH\_BDTerrain.gdb** CH\_Essais\_hydrauliques CH\_Lieux\_physiques CH\_Niveau\_deau **CH** Source CH\_TB\_ESSAIS\_Essais CH\_TB\_LIEUPHYS\_Fiabilite CH\_TB\_LIEUPHYS\_Stratigraphie CH\_TB\_NIV\_EAU\_Mesures\_Niveau\_eau

#### **Les données de l'UQAR**

Des données additionnelles non diffusées par le MDDELCC, mais dont l'UQAR détient les droits à titre de producteur du projet PACES du nord-est du Bas-Saint-Laurent, peuvent être diffusées librement.

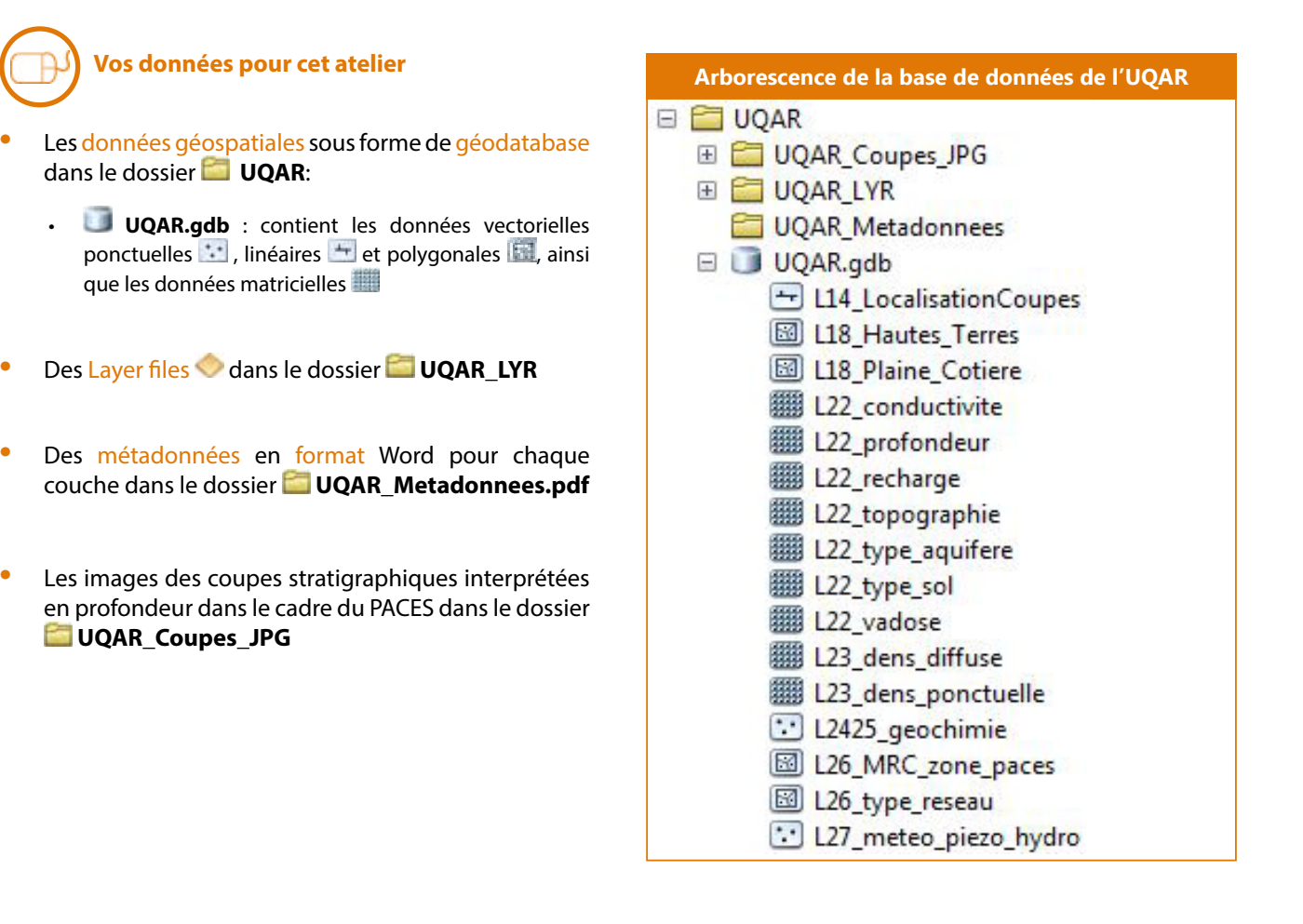

#### **Les données confidentielles**

Afin de faciliter la réalisation des exercices pour cet atelier, d'autres données sont mises à votre disposition, telles que les limites administratives, l'hydrographie, les voies de communication, la topographie, l'occupation du sol et l'affectation du territoire. Elles sont toutefois protégées par des droits qui empêchent leur diffusion. Aussi, il ne vous est pas permis de les extraire ou de les utiliser à d'autres fins que cet atelier.

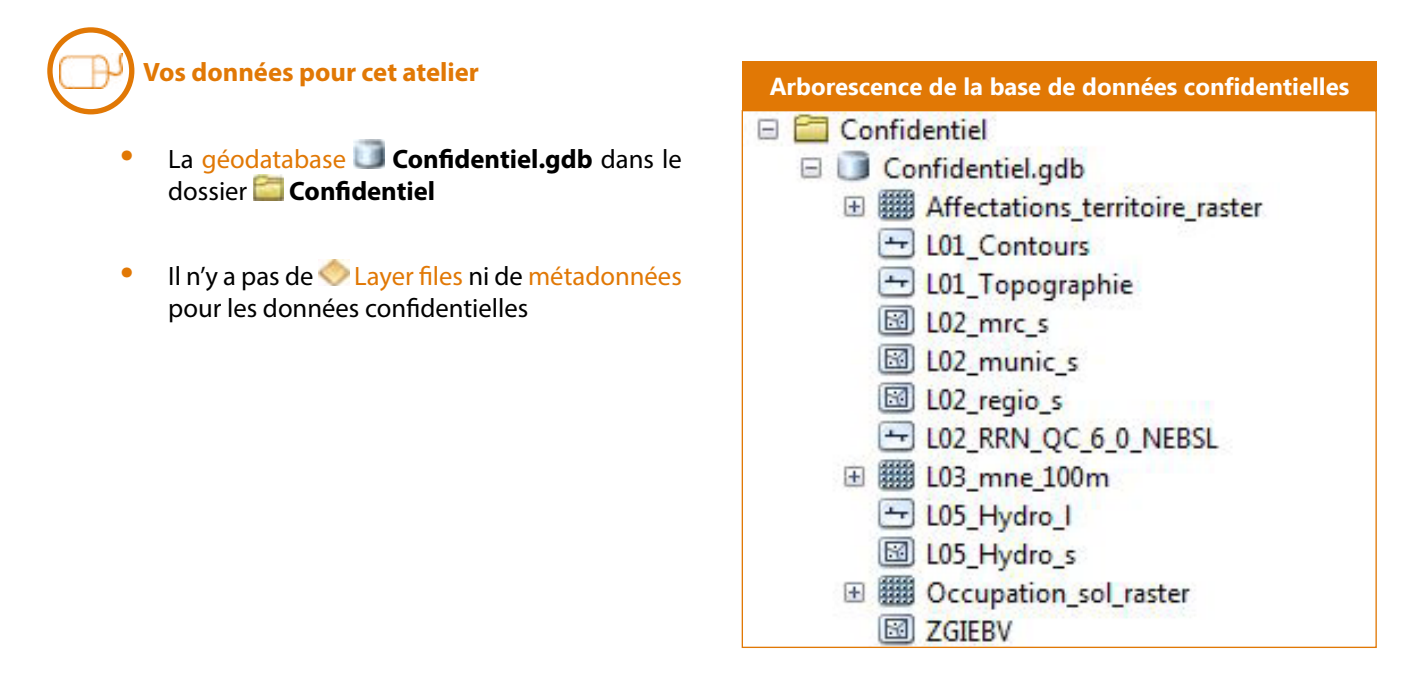

#### **Les données converties**

Afin de faciliter le géotraitement des données géospatiales lors des exercices, certaines couches ont été converties depuis un format vectoriel polygonal **E** vers un format matriciel .... Le géotraitement de couches vectorielles exige un temps de calcul qui peut être considérable lorsque les couches contiennent de nombreuses entités. Le géotraitement de couches matricielles est beaucoup plus rapide à l'aide des outils de la boîte à outils Spatial Analyst.

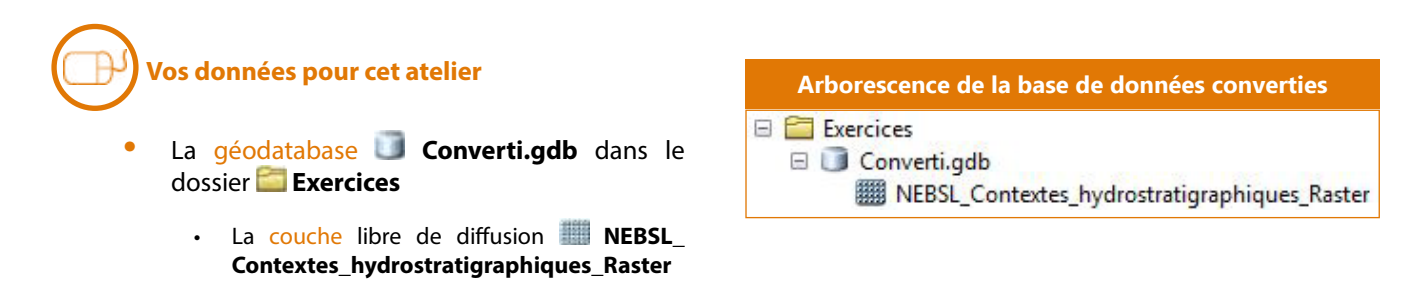

*Les livrables des projets du PACES ont été réalisés à partir de données ponctuelles pouvant être de diverses natures : forages, puits, piézomètres, trous non aménagés, sources, affleurements rocheux, sondages géophysiques, etc. Ces données peuvent être consultées afin d'obtenir de l'information locale. Elles sont toutefois de nature technique et peuvent être difficiles à interpréter sans une certaine connaissance de base en géologie, hydrogéologie et géochimie.*

Dans les tables d'attribut de chaque couche de données ponctuelles de la géodatabase **CH\_BDTerrain.gdb**, on retrouve le champ commun **No DCH du lieu physique** qui permet de faire le lien entre les couches et obtenir toute l'information sur un point. Cette clé unique est un numéro séquentiel, déterminé par le MDDELCC, pour chaque lieu physique identifié par les projets du PACES du Québec. Par exemple, on peut extraire les données géochimiques et les données de niveau d'eau pour un même puits.

Pour chacune des couches de données ponctuelles de base, des tables relationnelles de données non géoréférencées sont disponibles. C'est dans ces tables, par exemple, que l'on retrouve les valeurs de niveau d'eau des points de la couche **CH\_Niveau\_eau** (*alias: Niveau d'eau*). Les données des tables relationnelles sont liées au lieu physique par la clé unique. Plusieurs informations peuvent se rapporter à la même clé unique (ex. : plusieurs niveaux d'eau pour le même puits).

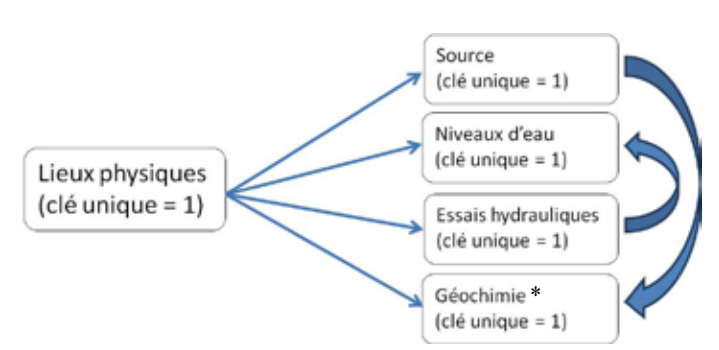

<sup>\*</sup> Il n'y a pas d'information diffusée par le MDDELCC concernant la géochimie pour le PACES de la zone Vaudreuil-Soulanges, cette couche n'existe pas pour ce projet.

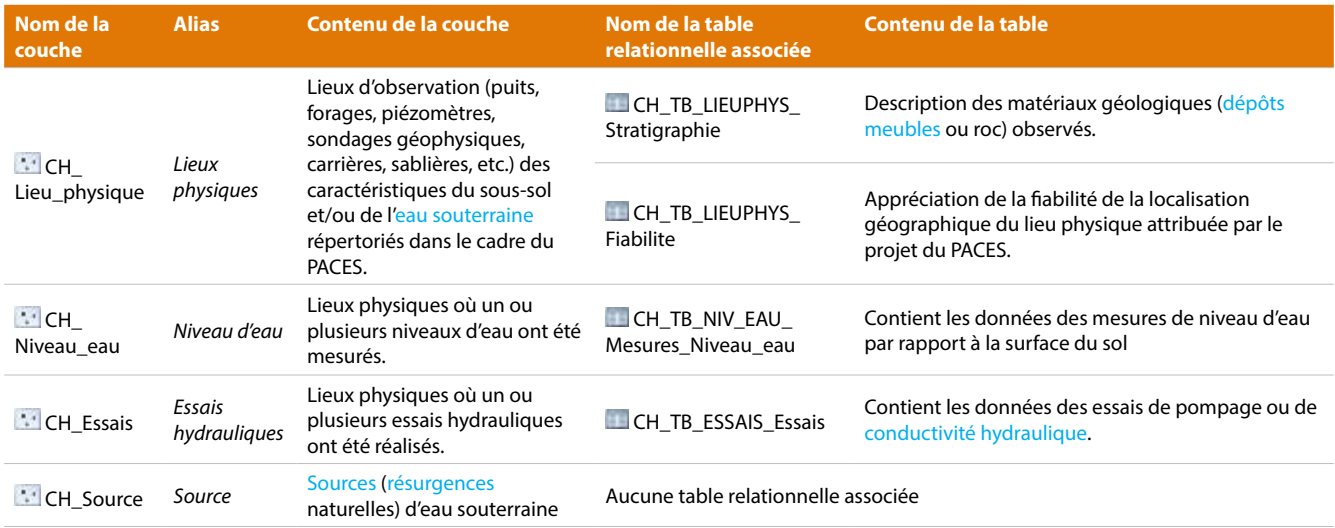

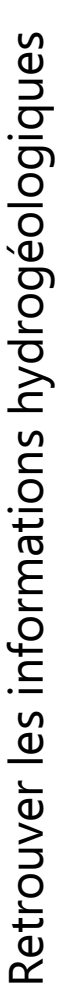

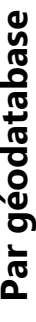

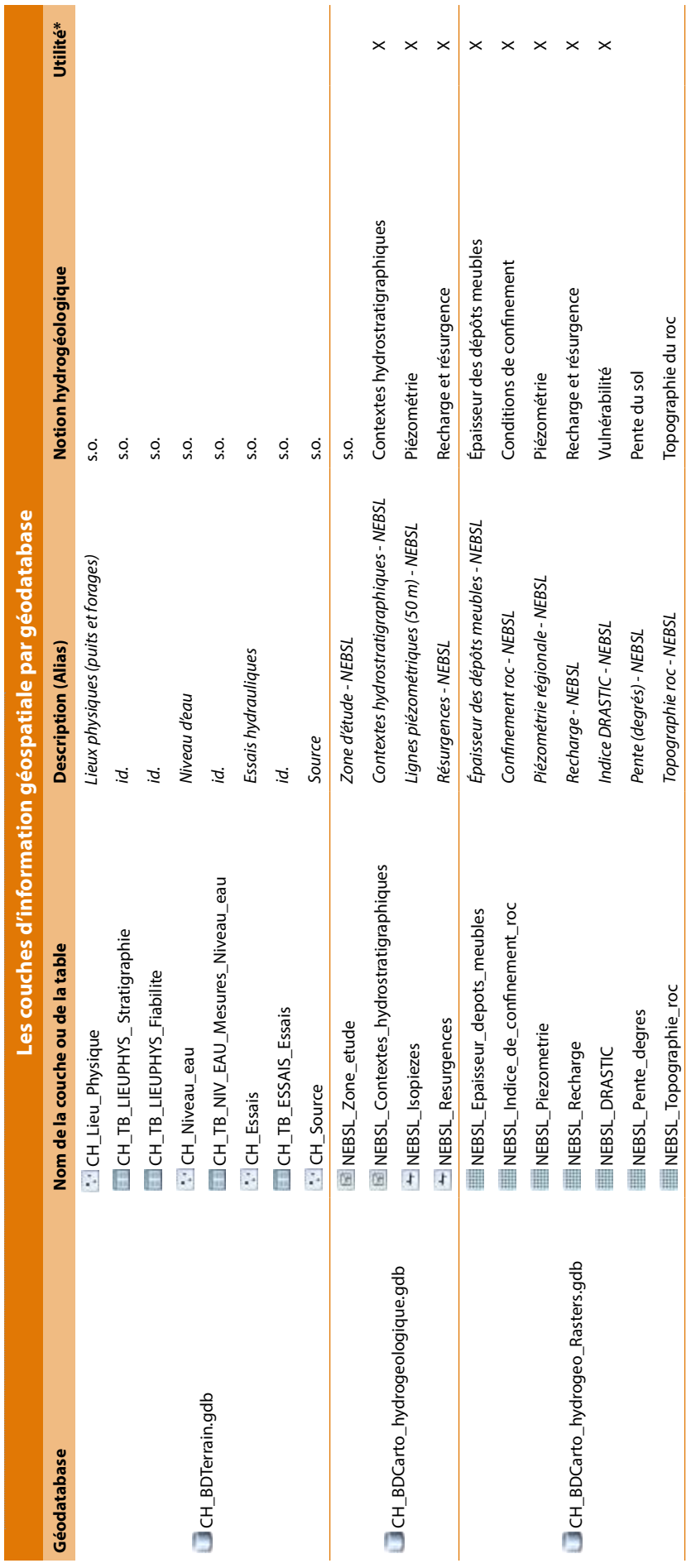

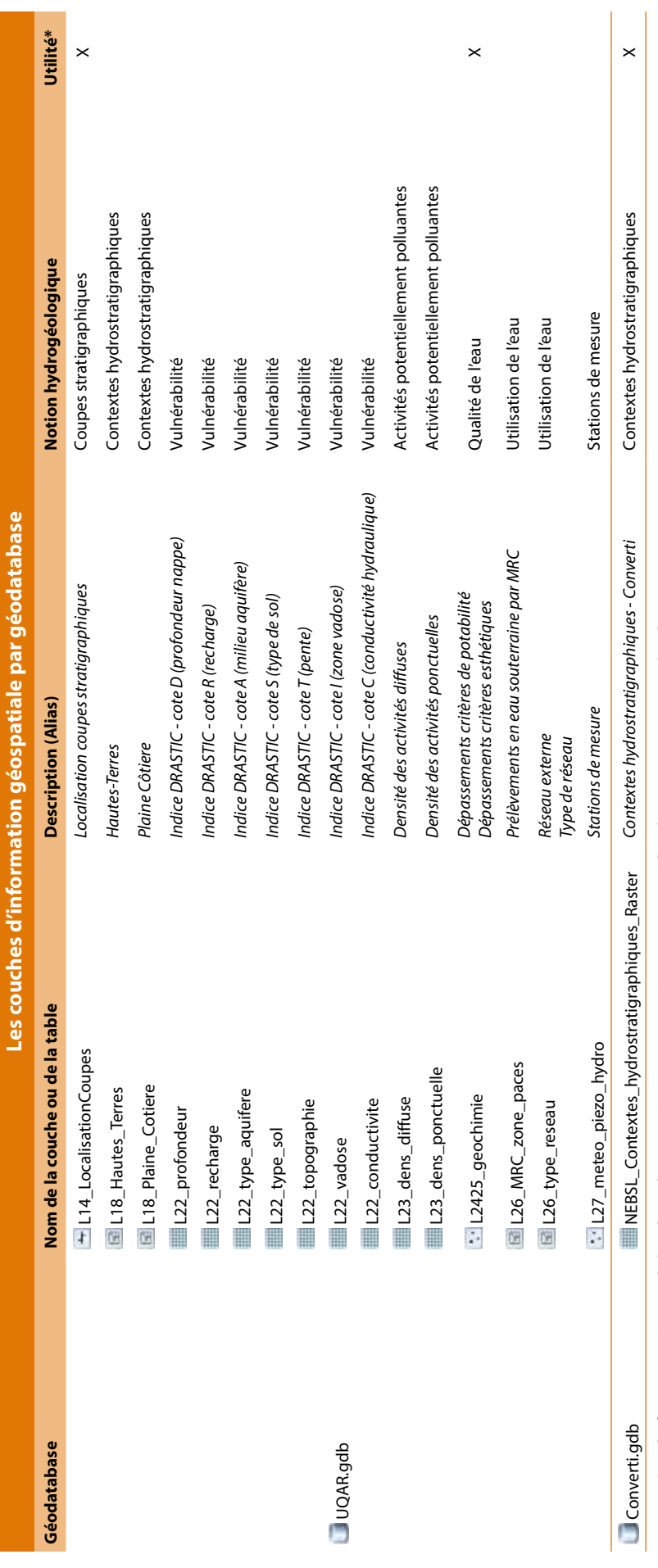

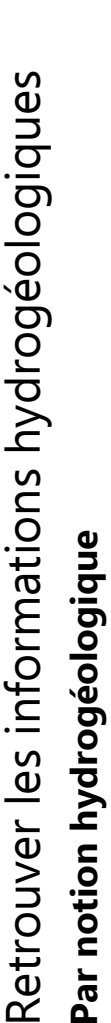

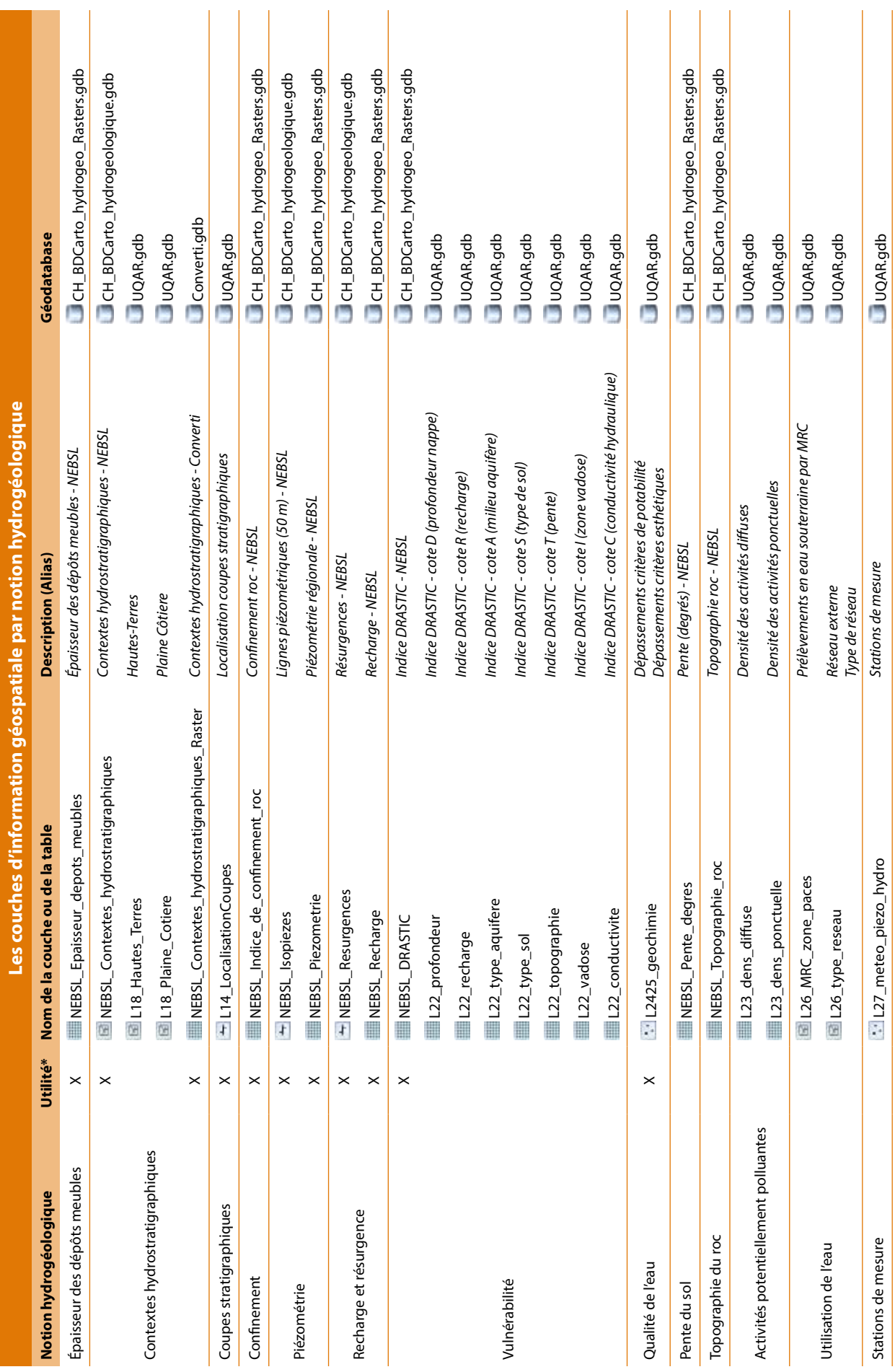

I

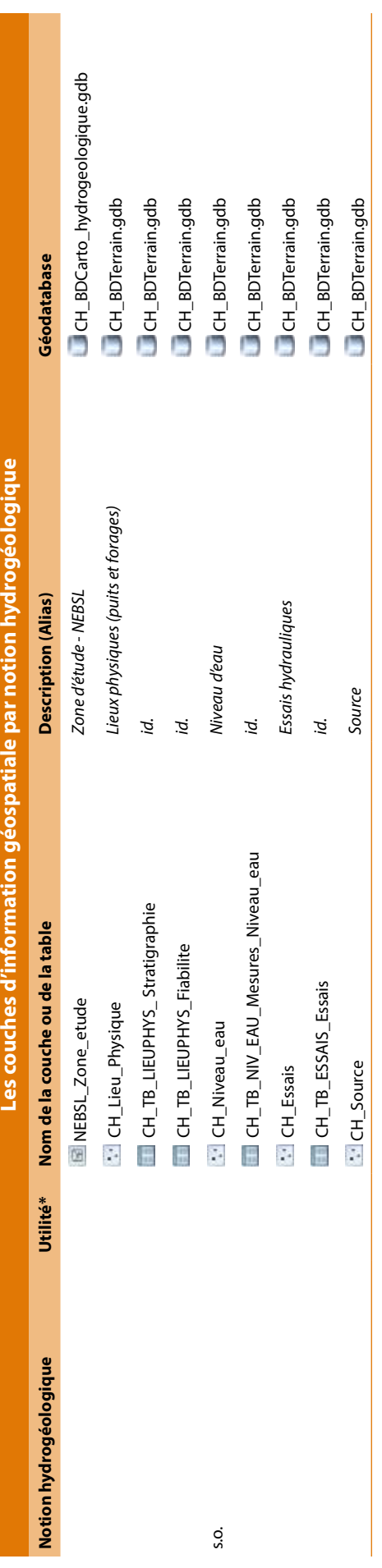

*Afin de faciliter l'utilisation des données géospatiales, dans l'interface ArcMap, l*e *projet mxd*  **AtelierB\_NEBSL.mxd** *a été préparé.*

#### **Échelles d'affichage**

Afin de réduire les erreurs d'interprétation, les données ont pour la plupart une restriction au niveau de leur échelle d'affichage :

- Pour les données ponctuelles de base, la restriction de l'échelle d'affichage est fixée à un minimum de 1 : 100 000.
- Pour les données linéaires, polygonales et matricielles, la restriction de l'échelle d'affichage est fixée entre 1 : 1 500 000 et 1 : 5 000.

#### **Relations avec les tables relationnelles**

Les tables relationnelles sont déjà reliées aux couches de données ponctuelles de base auxquelles elles sont associées dans le projet mxd. La clé unique **No DCH du lieu physique** relie les attributs à son objet.

#### **Hyperliens**

Des hyperliens ont été préparés afin d'afficher dans l'interface **A**rcMap les images des coupes hydrostratigraphiques interprétées en profondeur contenues dans le dossier **UQAR\_Coupes\_JPG**. À l'aide de l'outil Hyperlink de la barre d'outils Tools, cliquez sur la trace d'une coupe de la couche **L14\_LocalisationCoupes** (*alias : Localisation coupes stratigraphiques*).

#### **Table des matières de votre projet mxd pour cet atelier Présentation générale**

#### $\Box \equiv$  PACES-NEBSL

- Fi | Zone d'étude NEBSL
- $\Box$  DONNÉES PONCTUELLES
	- $\Box$  Lieux physiques (puits et forages)
	- **El O Niveaux d'eau**
	- $\Box$  Essais hydrauliques
	- **El Géochimie**
	- $\mathbf{F}$   $\Box$  Sources (résurgences)
- $\Box$  DONNÉES CONFIDENTIELLES
	- $\mathbb{F}$   $\Box$  Limites administratives
	- **E** Réseau routier
	- E Hydrographie
	- **El** Topographie
	- **El** Occupation du sol
	- $\Box$  Affectations du territoire
- $\Box$  DONNÉES UTILES EN AMENAGEMENT
	- $\mathbb{E}$   $\Box$  Epaisseur des dépots meubles
	- **E Contextes hydrostratigraphiques**
	- $\mathbb{F}$   $\Box$  Conditions de confinement
	- $\Box$  Piézométrie
	- **E** Recharge et résurgence
	- **E Vulnérabilité**
	- **El Qualité de l'eau**
- $\Box$   $\Box$  AUTRES DONNÉES
	- E Pente du sol
	- **El** Coupes stratigraphiques
	- $\mathbb{E}$   $\Box$  Topographie du roc
	- Activités potentiellement polluantes
	- **E** □ Utilisation de l'eau
	- F | Stations de mesure
- $\Box$  EXERCICES
	- $\mathbb{E}$   $\Box$  Donnees converties
	- Exercice 1 Puits
	- $\mathbb{H}$   $\Box$  Exercice 2 Recharge
	- $\mathbb{E}$   $\Box$  Exercice 3 Activité polluante

#### **Sélectionnez votre territoire**

- 1. Dans la barre de menu de l'interface <sup>en</sup> ArcMap, ouvrez la fenêtre Select By Attributes du menu Selection.
- 2. Choisir la couche de la limite administrative contenant votre territoire dans le menu déroulant de Layer.
- 3. Sous Method, double cliquer sur l'attribut contenant le nom des territoires, cliquer sur le signe =, cliquer sur Get Unique Values, puis double cliquer sur le nom de votre territoire.
- 4. Faire OK.
- 5. En affichant la couche de la limite administrative contenant votre territoire dans ArcMap, votre territoire devrait maintenant être en surbrillance.

#### **Découpez votre territoire**

- 1. Ouvrez la fenêtre Data Frame Properties en cliquant avec le bouton droit de la souris sur le bloc de données **PACES-NEBSL** dans la table des matières du projet mxd et en sélectionnant Properties (aussi accessible via le menu View).
- 2. Sous l'onglet Data Frame, sélectionnez Clip to shape du menu déroulant de Clip Options puis cliquez sur Specify Shape.
- 3. Dans la fenêtre Data Frame Clipping, cochez Outline of Features, puis choisissez la couche contenant votre territoire dans le menu déroulant de Layer.
- 4. Dans le menu déroulant de Feature, choisissez Selected.
- 5. Faites OK deux fois.
- 6. Seules les données de votre territoire d'action devraient alors être affichables dans **A**rcMap.

*La procédure ci-contre est montrée, à titre d'exemple, pour la MRC La Mitis.*

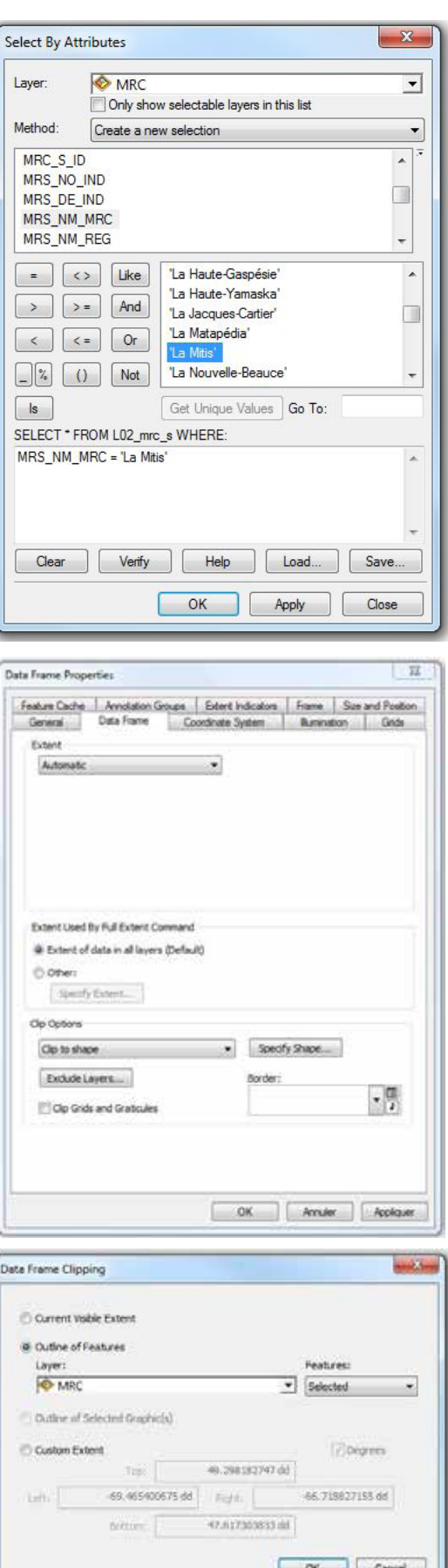

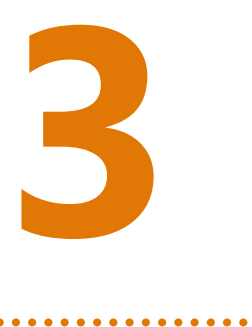

# **Interpréter les données disponibles pour comprendre l'hydrogéologie de votre territoire d'action**

Le déroulement de cet exercice s'étendra durant tout le reste de l'avant-midi. Vous devrez manipuler les données géospatiales disponibles afin de comprendre les contextes hydrogéologiques que l'on retrouve sur votre territoire.

Cet exercice se déroule en binôme, dans le local de géomatique, à l'aide du logiciel  $\bullet$  ArcGIS. Vous devrez visualiser les aquifères et leurs caractéristiques pour votre territoire. Vous devrez lire les données géospatiales correspondant à plusieurs notions hydrogéologiques et chercher à les comprendre en répondant à des questions d'interprétation proposée dans le cahier du participant. Vous travaillerez ainsi directement sur les pages du cahier du participant.

Vous pourrez poser des questions et valider vos réponses avec un des experts en hydrogéologie qui circulera dans le local informatique durant toute la durée de l'exercice. Certains animateurs spécialisés en géomatique pourront aussi vous guider dans les aspects techniques du logiciel.

#### **Description**

Le terme «dépôt meuble» renvoie à tout matériau granulaire ou sédiment (sable, gravier, argile, dépôts organiques, etc.) reposant sur la roche en place. Leur épaisseur est estimée en interpolant les données ponctuelles (provenant de forages, levés géophysiques, affleurements rocheux) pour lesquelles de l'information concernant la profondeur du socle rocheux sous les dépôts meubles est disponible. La qualité de l'estimation dans un secteur dépend en grande partie de la densité des données disponibles à proximité.

**Atelier A, cahier du participant, pp. 28-29 et 52-53**

#### **Couches de données géospatiales concernées**

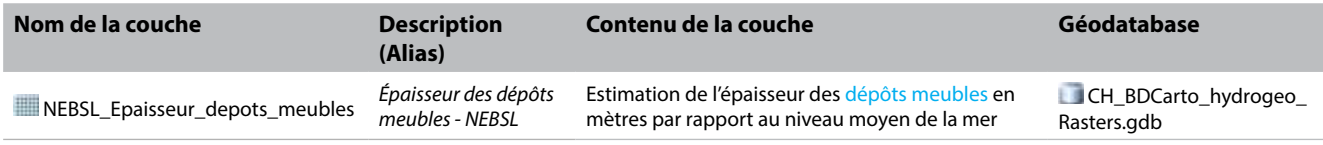

#### **Interprétation générale de la couche d'informations**

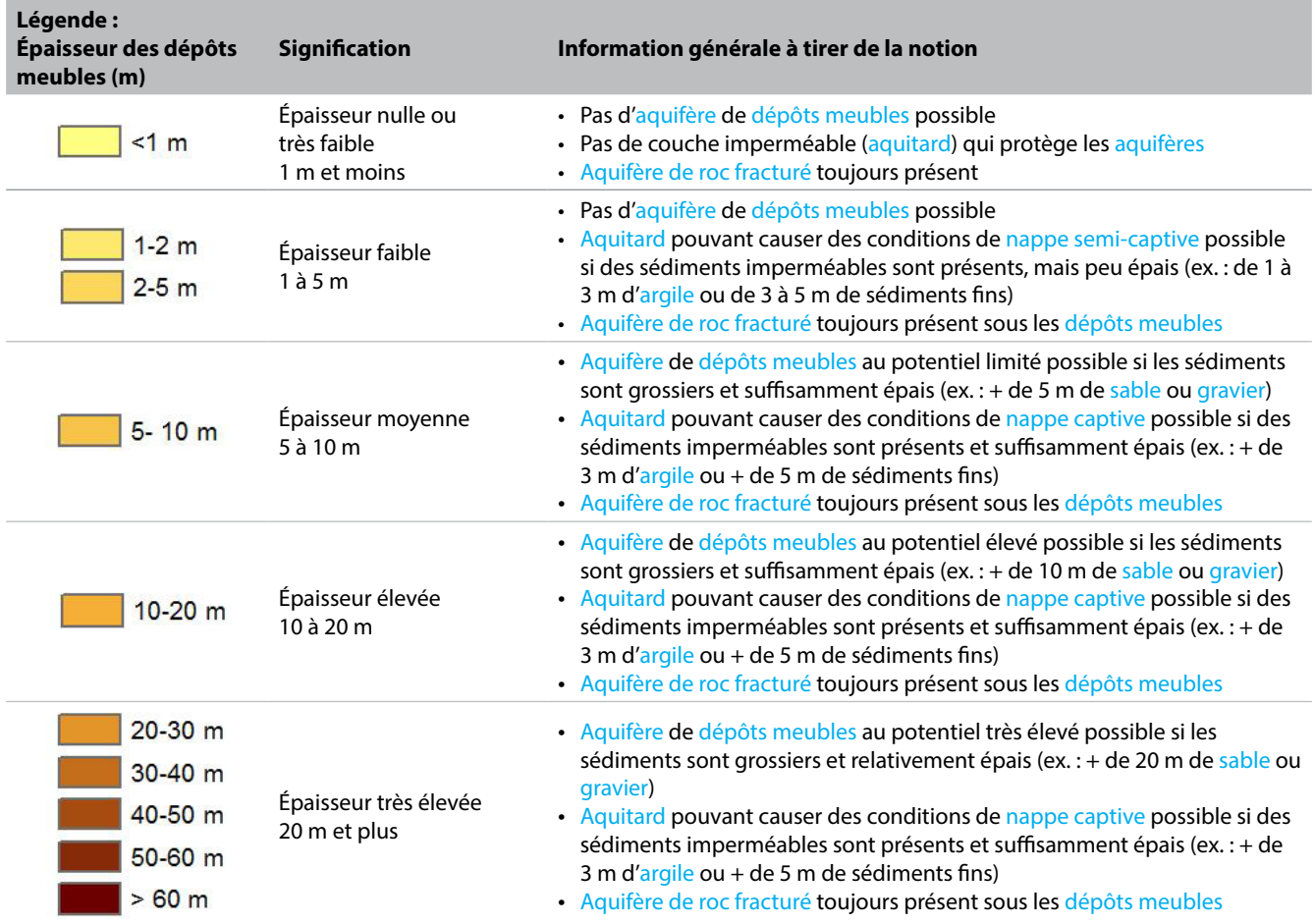

#### **? Questions d'interprétation**

Où pourraient se situer les aquifères de dépôts meubles au potentiel élevé et très élevé sur mon territoire ? Quelle information principale est manquante pour confirmer la présence de ces aquifères ?

Où pourraient se situer les aquitards suffisamment épais pour causer des conditions d'aquifère à nappe captive sur mon territoire ? Quelle information principale est manquante pour confirmer la présence de ces aquitards ?

Les autres observations sur mon territoire d'action

#### **Description**

Les contextes hydrostratigraphiques sont définis sur la base des séquences d'empilement vertical des dépôts meubles recouvrant le roc fracturé. La combinaison des données de forages, de la géologie des dépôts meubles et du roc, des épaisseurs de sédiments et des levés géophysiques permet de déterminer des séquences hydrostratigraphiques typiques qui exercent une influence sur les conditions d'écoulement et la qualité de l'eau souterraine.

Tout autre paramètre étant égal, les dépôts meubles grossiers (de sable ou gravier) ont généralement un potentiel aquifère plus élevé que le roc fracturé et permettent ainsi le pompage d'un débit plus important d'eau souterraine.

Les images des coupes stratigraphiques interprétées en profondeur, que l'on peut consulter directement dans le projet MXD grâce aux hyperliens, permettent aussi d'avoir une meilleure compréhension des séquences hydrostratigraphiques.

**Atelier A, cahier du participant, pp. 30-31 et 54-55**

**Atelier A, cahier du participant, pp. 44 et 68**

#### **Couches de données géospatiales concernées**

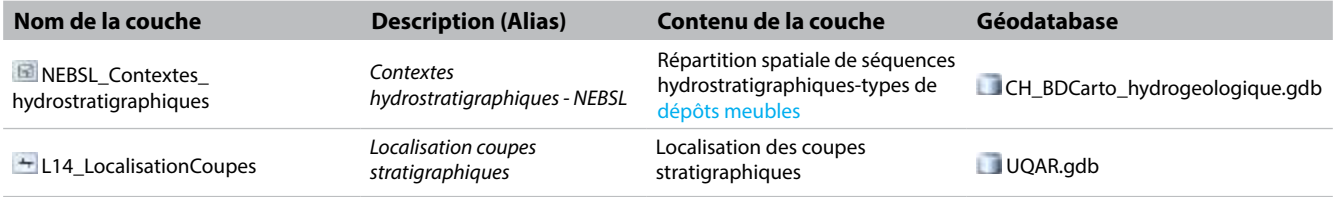

#### **Interprétation générale de la couche d'informations**

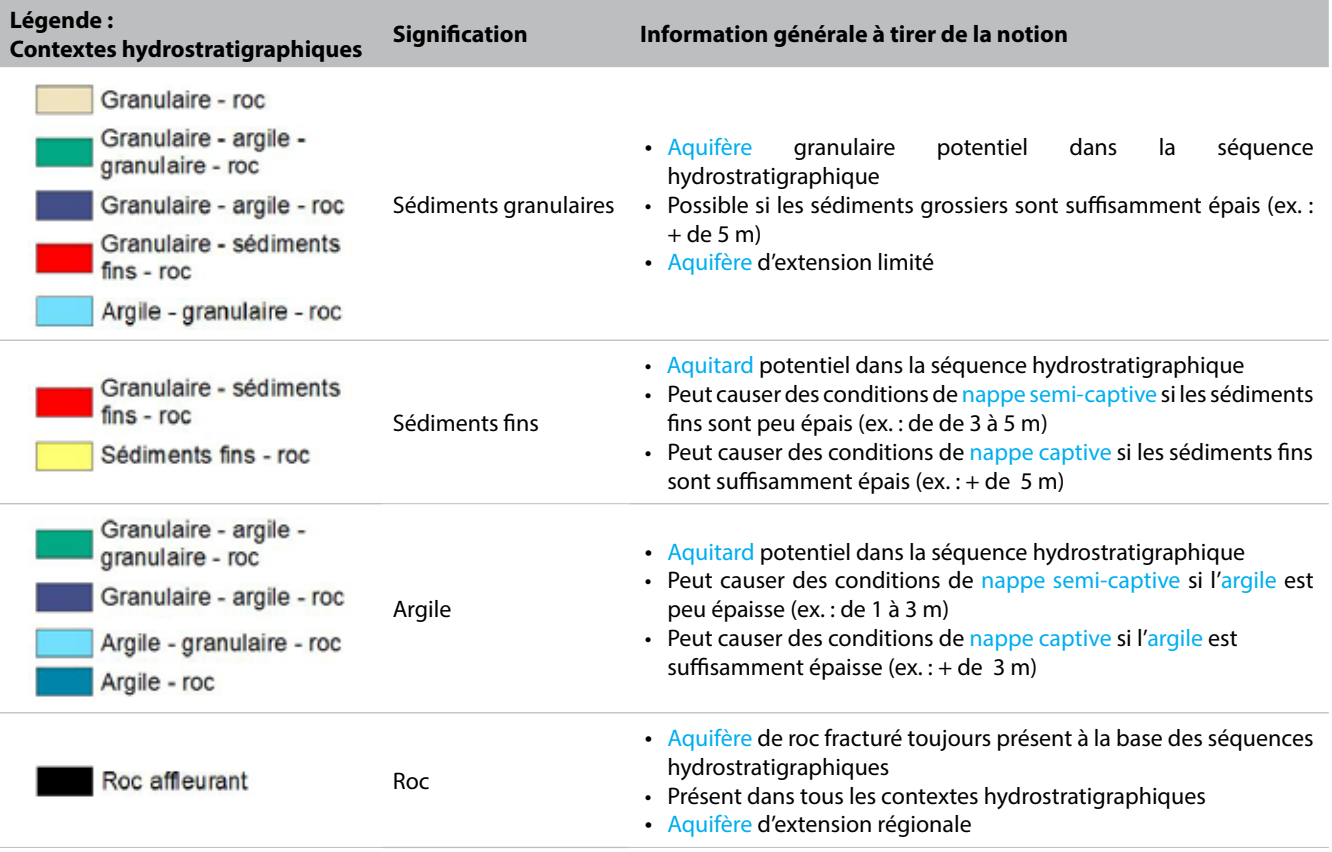
#### **? Questions d'interprétation**

Où se situent les aquifères de dépôts meubles potentiels sur mon territoire ? Quelle information principale est manquante pour confirmer la présence de ces aquifères ?

Où se situent les aquitards potentiels pouvant causer des conditions de nappe captive sur mon territoire ? Quelle information principale est manquante pour confirmer la présence de ces aquitards ?

Où se situent les aquifères de roc fracturé sur mon territoire ?

Les autres observations sur mon territoire d'action

#### **Description**

Les conditions de confinement des aquifères indiquent le degré de connexion hydraulique de l'aquifère avec l'hydrologie de surface (précipitations et cours d'eau) et les unités géologiques sus-jacentes, ce qui limite ou favorise la recharge de l'aquifère ou encore sa protection par rapport à une contamination provenant de la surface. Les conditions de confinement sont déterminées selon l'épaisseur des dépôts meubles qui sont peu perméables à l'écoulement de l'eau (ex. : silt et argile).

**Atelier A, cahier du participant, pp. 32-33 et 56-57**

#### **Couches de données géospatiales concernées**

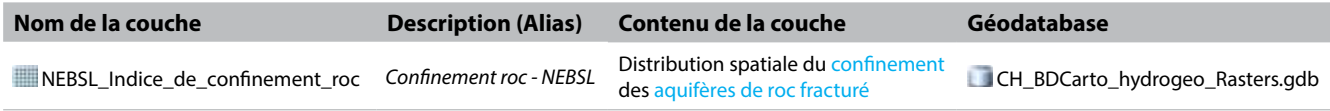

#### **Interprétation générale de la couche d'informations**

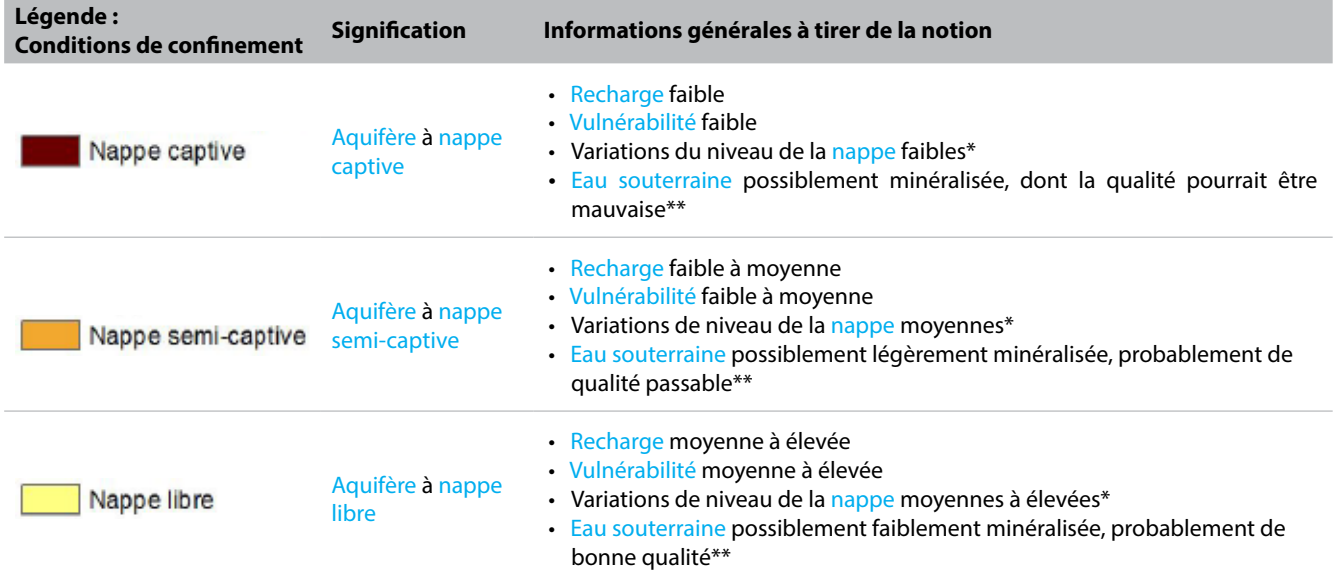

\*La fluctuation des niveaux de la nappe est aussi influencée par les propriétés hydrauliques d'un aquifère, notamment sa porosité.

\*\*La minéralisation de l'eau souterraine est aussi grandement influencée par le type d'aquifère (granulaire ou fracturé) et sa composition minéralogique.

#### **? Questions d'interprétation**

Où se situent les aquifères à nappe captive sur mon territoire ? Quels sont les effets sur les autres paramètres hydrogéologiques (recharge, vulnérabilité, niveau de la nappe, qualité de l'eau) ?

Où se situent les aquifères à nappe libre sur mon territoire ? Quels sont les effets sur les autres paramètres hydrogéologiques (recharge, vulnérabilité, niveau de la nappe, qualité de l'eau) ?

Où se situent les aquifères à nappe semi-captive sur mon territoire ? Quels sont les effets sur les autres paramètres hydrogéologiques (recharge, vulnérabilité, niveau de la nappe, qualité de l'eau) ?

Les autres observations sur mon territoire d'action

#### **Description**

Le niveau piézométrique (ou charge hydraulique) correspond à l'élévation du niveau d'eau mesuré dans un puits. Dans un aquifère à nappe libre, le niveau piézométrique correspond à la surface de la nappe dans l'aquifère. Dans le cas d'un aquifère à nappe captive, le niveau piézométrique est différent de la surface de la nappe et représente l'élévation de la pression d'eau au sein de l'aquifère. Par exemple, si l'aquifère est situé sous 20 m d'argile, la surface de la nappe est limitée à 20 m de profondeur par la base de la couche d'argile. Le niveau piézométrique pourrait toutefois correspondre à une profondeur de 1 m sous la surface du sol, soit 19 m au-dessus de l'aquifère.

**Atelier A, cahier du participant, pp. 34-35 et 58-59**

La surface piézométrique est interprétée en interpolant les données ponctuelles qui possèdent de l'information sur le niveau d'eau. Elle permet de connaître le sens de l'écoulement de l'eau souterraine dans l'aquifère, qui s'écoule des zones à piézométrie plus élevée vers celles où la piézométrie est plus basse.

#### **Couches de données géospatiales concernées**

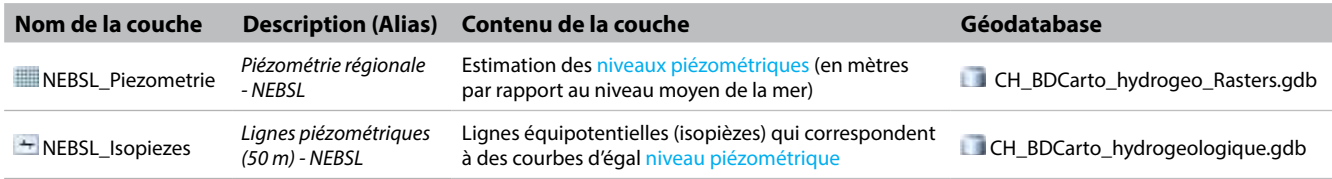

#### **Interprétation générale de la couche d'informations**

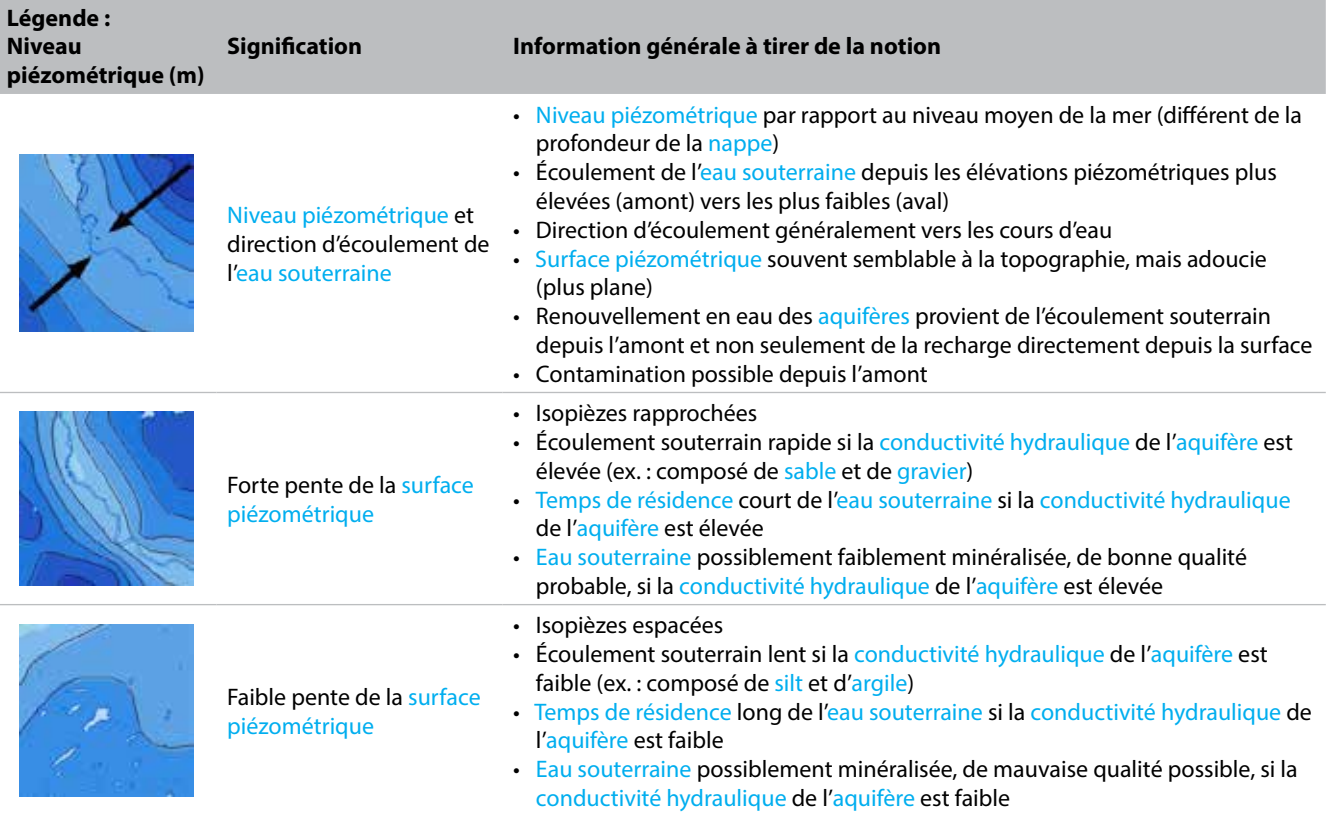

#### **? Questions d'interprétation**

Depuis et vers quel(s) territoire(s) s'écoule en général l'eau souterraine de mon territoire ?

Y a-t-il des secteurs qui montrent un écoulement plus rapide de l'eau souterraine sur mon territoire ? Quelles sont les conséquences potentielles de cette vitesse d'écoulement sur la qualité de mon eau souterraine ?

Y a-t-il des secteurs qui montrent un écoulement plus lent de l'eau souterraine sur mon territoire ? Quelles sont les conséquences potentielles de cette vitesse d'écoulement sur la qualité de mon eau souterraine ?

Les autres observations sur mon territoire d'action

#### **Description**

La recharge annuelle (en mm/an) représente la quantité d'eau qui alimente l'aquifère depuis l'infiltration des précipitations en surface. Les principaux paramètres qui influencent la recharge sont les précipitations, l'évapotranspiration, la pente et les propriétés hydrogéologiques du sol. Le taux de recharge influence généralement la géochimie de l'eau souterraine de même que les niveaux piézométriques. Au Québec, on retrouve deux périodes importantes de recharge, soit la fonte printanière et la période automnale. Durant le reste de l'année, la recharge est plutôt ponctuelle suite à des événements importants de précipitation ou de fonte. Pour des précipitations similaires, des taux de recharge élevés sont généralement rencontrés dans les secteurs où la pente est faible et les dépôts meubles sont grossiers (sable et gravier) tandis que des taux de recharge faibles sont rencontrés dans les secteurs argileux.

**Atelier A, cahier du participant, pp. 36-37 et 60-61**

#### **Couches de données géospatiales concernées**

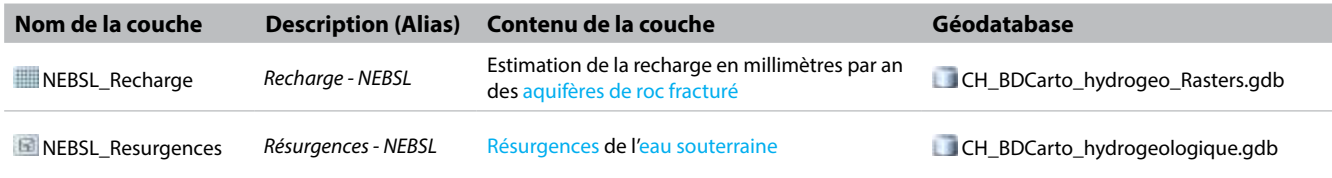

#### **Interprétation générale de la couche d'informations**

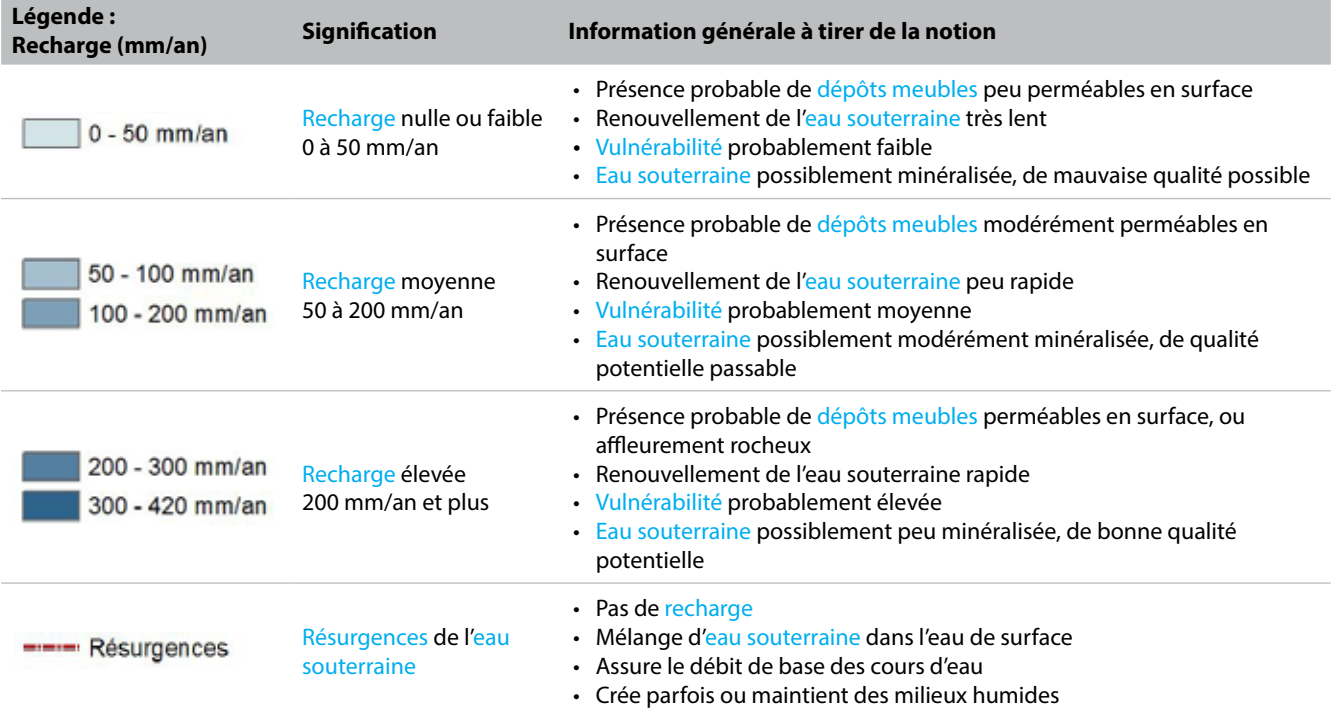

#### **? Questions d'interprétation**

Où se situent les zones de renouvellement rapide de l'eau souterraine sur mon territoire ? Quels facteurs en sont principalement responsables ?

Où se situent les zones de renouvellement très lent de l'eau souterraine sur mon territoire ? Quels facteurs en sont principalement responsables ?

Où se situent les zones de résurgence sur mon territoire ? Quelles en sont les causes principales ?

Les autres observations sur mon territoire d'action

#### **Description**

La méthode la plus utilisée pour évaluer la vulnérabilité des aquifères est la méthode DRASTIC qui permet d'évaluer la sensibilité à la pollution de l'eau souterraine à partir de l'émission de contaminants à la surface du sol. Sept paramètres sont interprétés individuellement, puis combinés pour obtenir un indice de vulnérabilité DRASTIC : la profondeur de la nappe, la recharge, la nature de l'aquifère, la texture du sol en surface, la topographie, la nature de la zone vadose et la conductivité hydraulique de l'aquifère.

**Atelier A, cahier du participant, pp. 38-39 et 62-63**

#### **Couches de données géospatiales concernées**

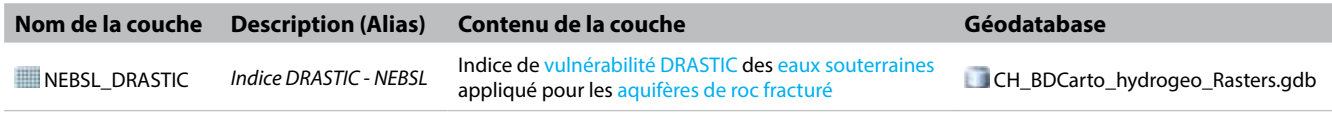

#### **Interprétation générale de la couche d'informations**

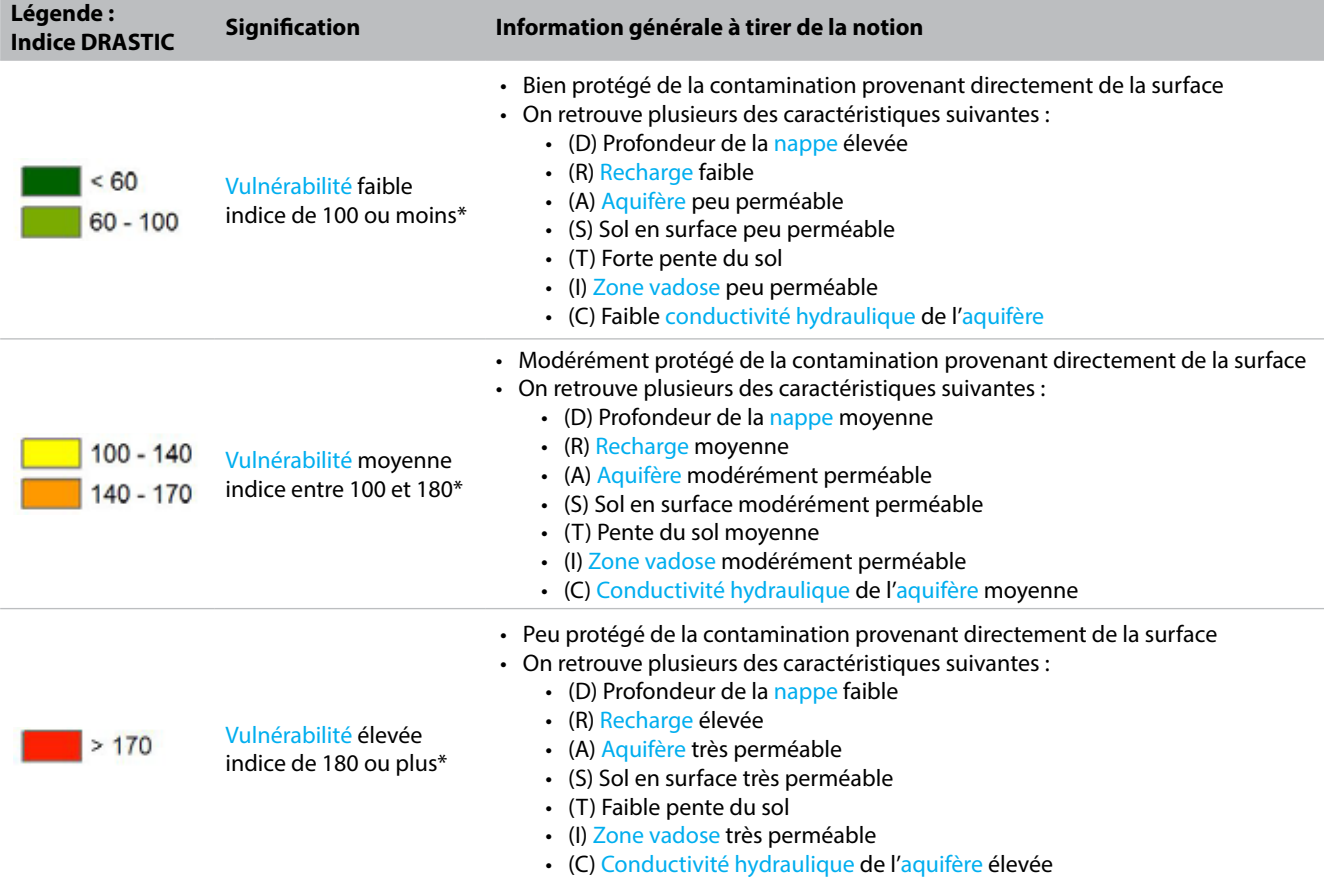

\* Limites définies par le Règlement sur le prélèvement des eaux et leur protection (Q-2, r 35.2, Article 53).

#### **? Questions d'interprétation**

Où se situent les zones à vulnérabilité élevée sur mon territoire ? Quelles caractéristiques du milieu en sont principalement responsables ?

Où se situent les zones à faible vulnérabilité sur mon territoire ? Quelles caractéristiques du milieu en sont principalement responsables ?

Pourquoi la méthode DRASTIC est-elle imparfaite pour estimer la vulnérabilité des aquifères de mon territoire ? Quels autres facteurs dois-je surveiller pour juger du risque de contamination de mon eau souterraine ?

Les autres observations sur mon territoire d'action

#### **Description**

La qualité de l'eau s'évalue en comparant les constituants physicochimiques de l'eau aux normes et recommandations existantes. Les concentrations maximales acceptables (CMA) sont des normes visant à éviter des risques pour la santé humaine. Les objectifs esthétiques (OE) sont des recommandations concernant les caractéristiques esthétiques de l'eau (couleur, odeur, goût et autres désagréments), mais n'ayant pas d'effet néfaste reconnu sur la santé humaine.

**Atelier A, cahier du participant, pp. 40-43 et 64-67**

#### **Couches de données géospatiales concernées**

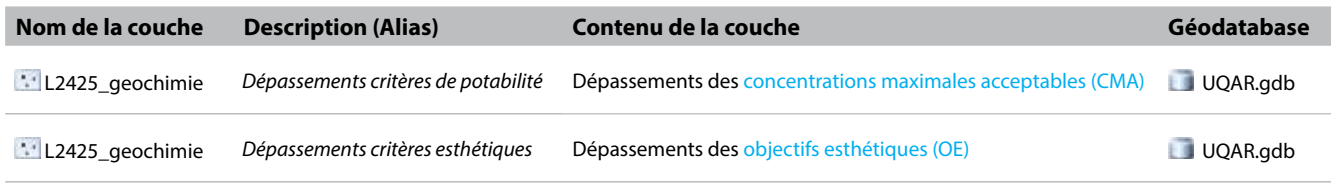

#### **Interprétation générale des couches d'informations**

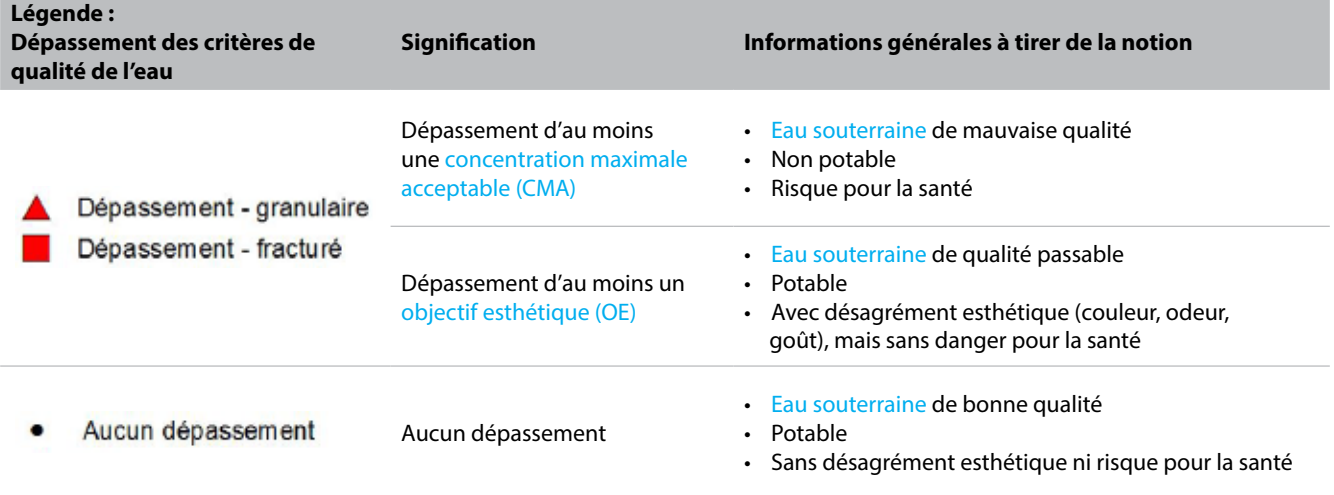

#### **? Questions d'interprétation**

Les puits ayant une eau non potable sont-ils nombreux sur mon territoire? Dans quel(s) secteur(s) sont-ils concentrés?

Quels sont les paramètres pour lesquels les concentrations maximales acceptables et les objectifs esthétiques sont souvent dépassés sur mon territoire ?

Les autres observations sur mon territoire d'action

## Les autres résultats du PACES

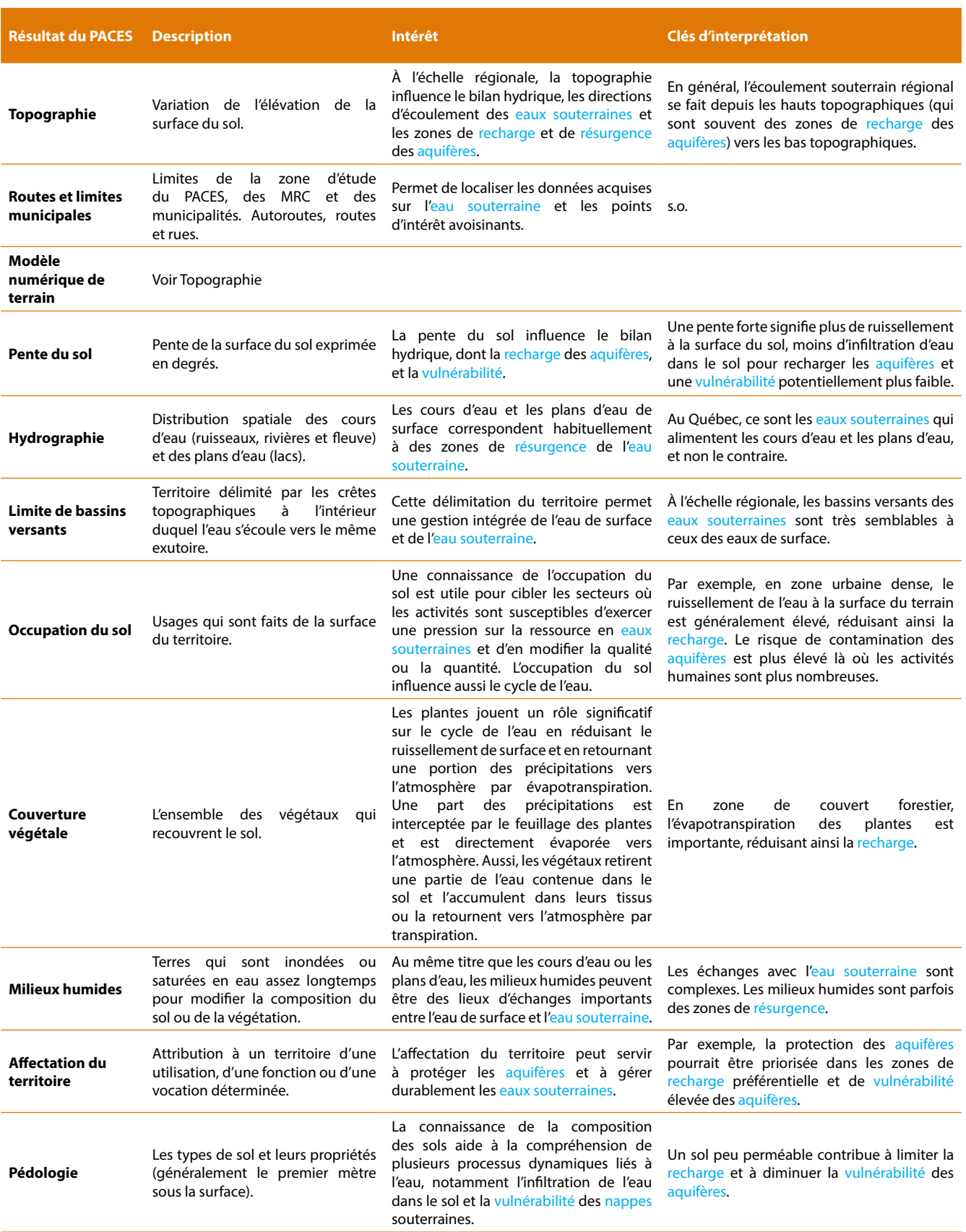

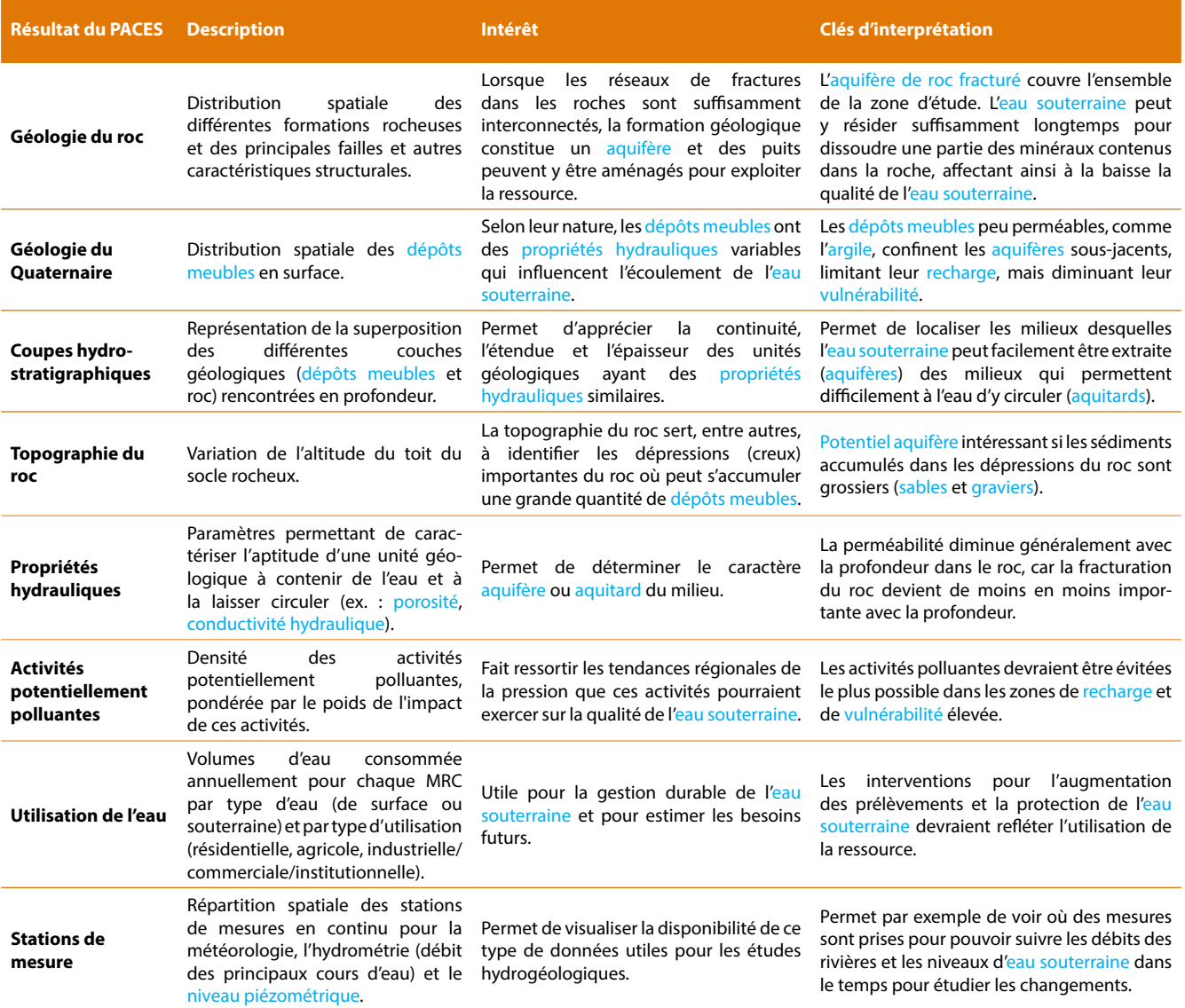

# **4**

# **Mon territoire d'action face à des enjeux de protection et de gestion des eaux souterraines**

Le déroulement de cet exercice s'étendra sur tout l'après-midi. Vous devrez choisir une des trois questions suivantes et y répondre :

- 1. Si demain vous devez rechercher une nouvelle source d'eau potable souterraine, quelle zone serait la plus propice sur votre territoire d'action?
- 2. Quelles zones devraient être protégées en priorité pour la recharge?
- 3. Où pourrait-on implanter une nouvelle activité potentiellement polluante afin de minimiser son impact sur la qualité des eaux souterraines?

L'exercice comprend trois activités distinctes :

#### **Activité 1 – Remue-méninge sur les notions hydrogéologiques utiles aux enjeux d'aménagement**

L'objectif de cette activité est de réfléchir au cheminement d'analyse que vous pourriez appliquer sur votre territoire pour répondre à l'enjeu ciblé. Voici quelques questions pour vous aider dans votre réflexion :

- *- Selon vous, qu'est-ce que l'on cherche?*
- *- Quelles sont les caractéristiques des aquifères que nous devrions rechercher?*
- *- Quels sont les critères d'analyse?*
- *- Quelles sont les informations hydrogéologiques que l'on devrait utiliser?*

Pour réaliser cette activité, vous serez divisés en trois sous-groupes de dix participants maximum. Vous serez accompagnés par un animateur du RQES qui mènera les discussions et sollicitera vos réponses. Un expert en hydrogéologie sera également présent pour répondre à vos questions d'ordre scientifique. Il sera aussi invité à commenter le résultat du remue-méninge.

Vos réponses seront inscrites par l'animateur sur une grande feuille blanche qui sera ensuite affichée dans le local informatique. Ainsi, vous pourrez bénéficier des résultats des remue-méninges des autres sous-groupes qui répondent aux deux autres enjeux.

La démarche d'un expert en hydrogéologie vous sera ensuite proposée. Elle est décrite en détail dans le cahier du participant. Un survol de cette démarche vous sera présenté, avec des explications sur la procédure de géotraitement. C'est cette démarche que vous appliquerez lors de la prochaine activité dans le local informatique. Nous vous prions de garder vos commentaires sur cette démarche pour la fin de la journée, car ils pourront enrichir tous les participants et pas seulement votre sous-groupe de travail.

#### **Activité 2 – Application d'une procédure d'analyse spatiale sur son territoire d'action**

L'objectif de cette activité est d'apprendre à analyser les données géospatiales sur les eaux souterraines de votre territoire afin de répondre à un enjeu de gestion et de protection des eaux souterraines.

Cette activité se déroule en binôme dans le local informatique, à l'aide du logiciel ArcGIS. Vous devez appliquer sur votre territoire d'action la démarche présentée à l'activité précédente et décrite dans le cahier du participant. Les animateurs et les experts seront présents en tout temps et pourront répondre à vos questions techniques de géomatique ou qui portent sur l'hydrogéologie.

Si vous terminez l'activité avant le temps alloué, nous vous demandons soit de modifier certains critères d'analyse et d'évaluer leur sensibilité sur votre résultat final, ou bien de travailler sur un deuxième enjeu.

Il est important de remplir le questionnaire final pour la présentation de vos résultats, car celui-ci servira lors de l'activité suivante.

#### **Activité 3 – Présentation des résultats des exercices d'aménagement**

L'objectif de cette activité est de partager vos résultats avec tous les participants et d'échanger avec les experts en hydrogéologie.

Au moins une équipe par enjeu sera invitée à discuter de leurs résultats en se basant sur le questionnaire final présent dans le cahier des participants. Les résultats cartographiques seront affichés à l'écran afin que tous puissent les voir.

## **Question 1**

**Si demain vous devez rechercher une nouvelle source d'eau potable souterraine, quelle zone serait la plus propice sur votre territoire d'action ?**

## Les résultats du remue-méninges avec les participants

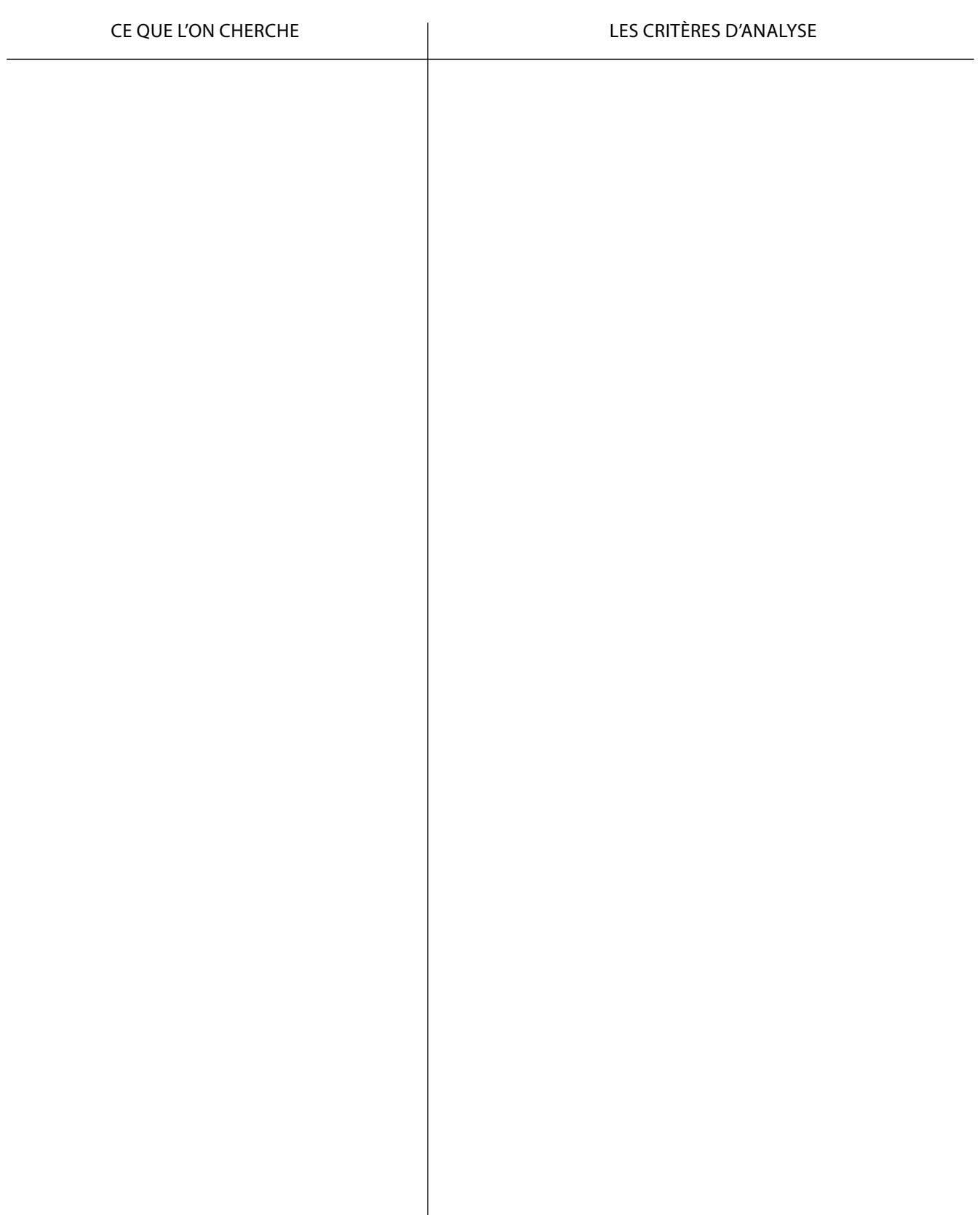

#### **Question**

Si demain vous devez rechercher une nouvelle source d'eau potable souterraine, quelle zone serait la plus propice sur votre territoire d'action ?

#### **Ce qui est recherché**

- 1. Trouver de l'eau en quantité suffisante
- 2. Identifier les zones relativement protégées de la contamination
- 3. Faire le bilan des analyses faisant appel au géotraitement
- 4. Évaluer la qualité de l'eau
- 5. Identifier les zones en amont des sources potentielles de contamination actuelles et futures

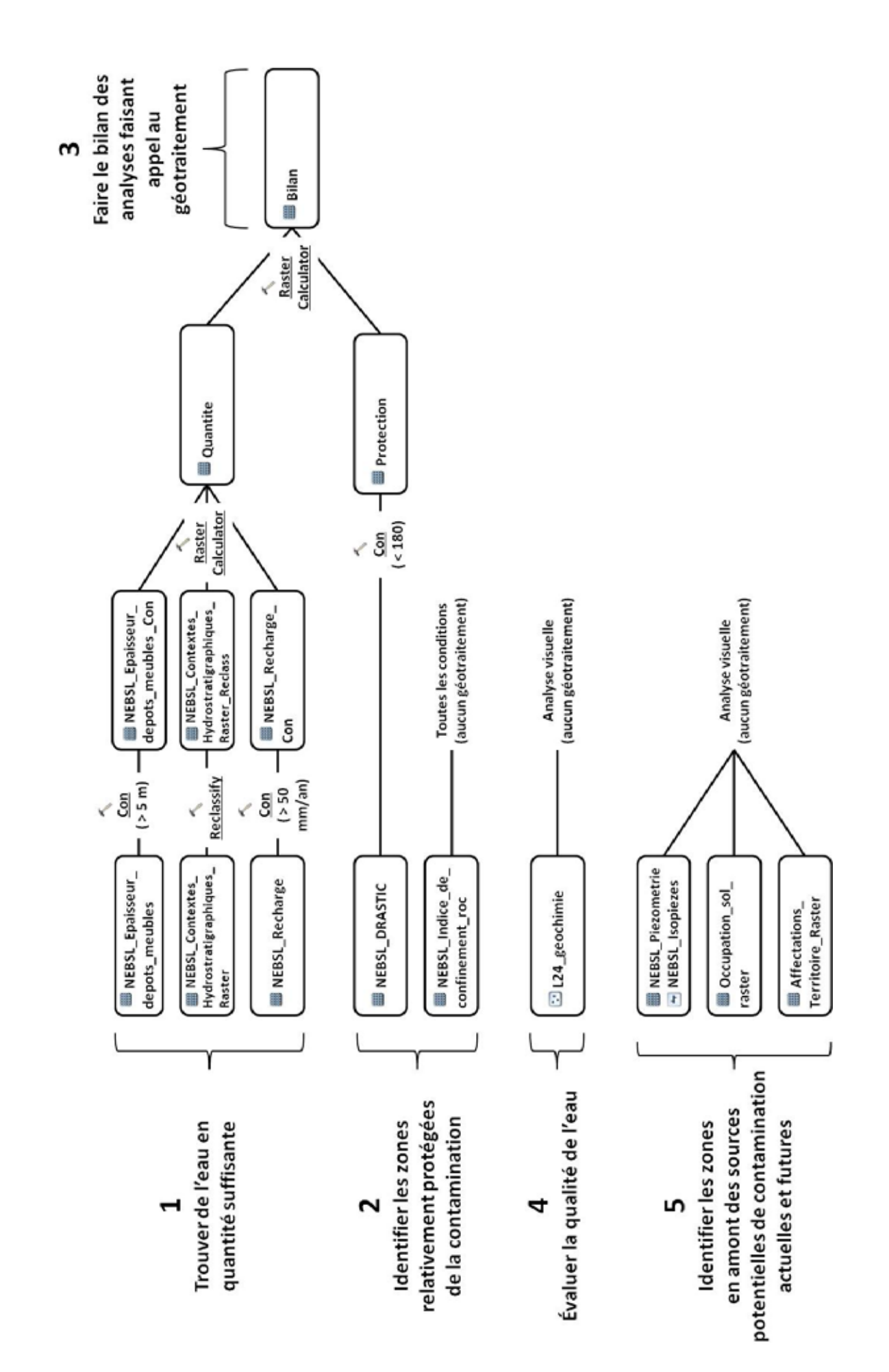

Le géotraitement proposé avec les données disponibles **Le géotraitement proposé avec les données disponibles**

#### **Les paramètres d'analyse proposés**

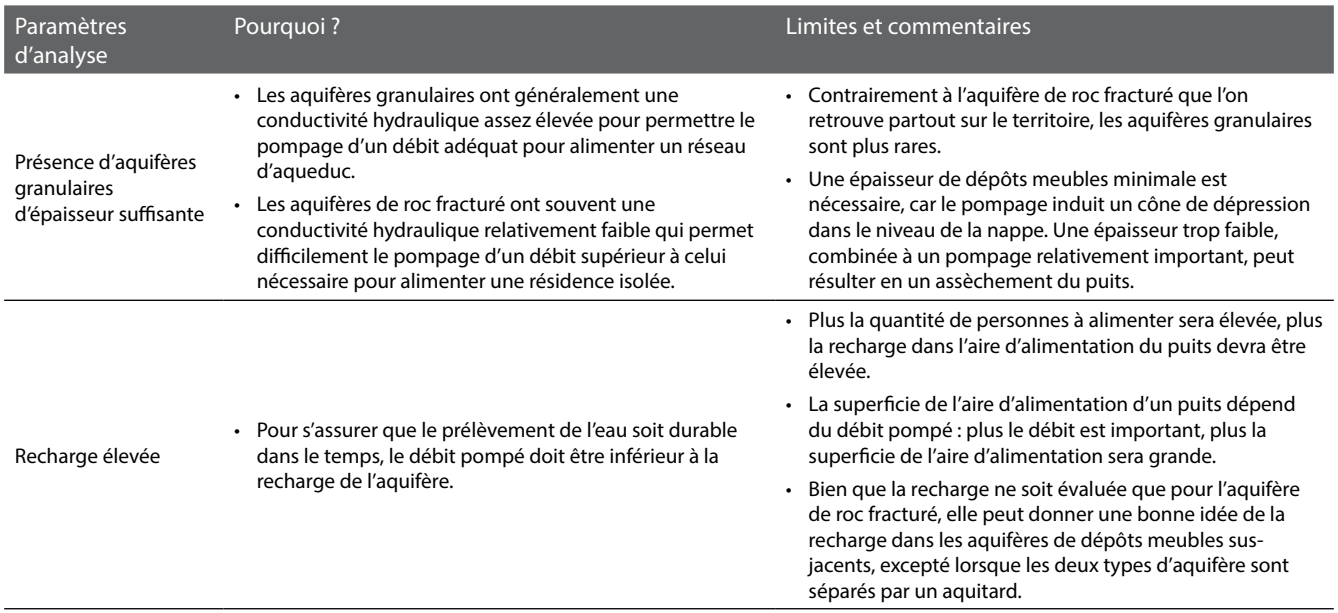

### **Les critères d'analyse proposés pour le traitement des données géospatiales**

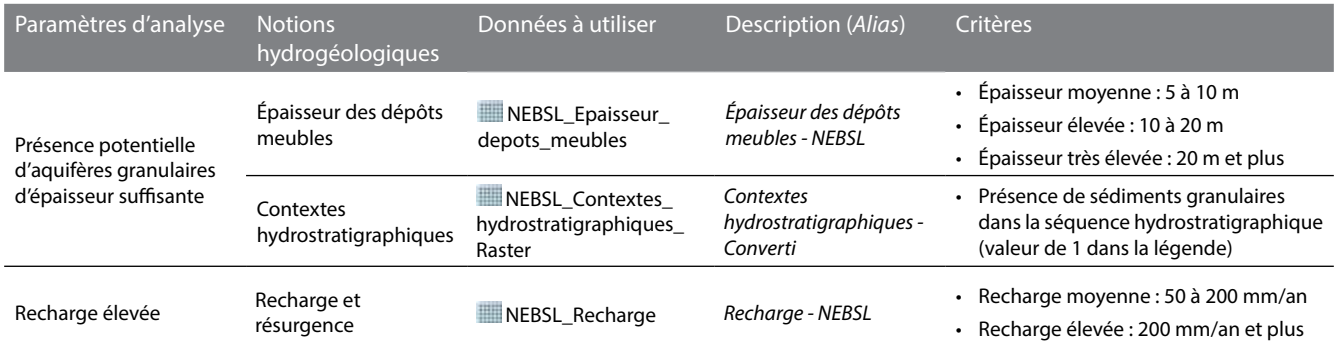

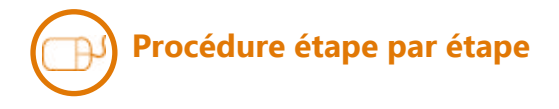

#### Arc Toobox Spatial Analyst Tools Conditional Con **ÉPAISSEUR DES DÉPÔTS MEUBLES**

Identifier les cellules de **NEBSL\_ Epaisseur\_depots\_meubles** (*alias: Épaisseur des dépôts meubles - NEBSL*) qui répondent aux critères en effectuant le géotraitement ci-contre.

Les cellules de **NEBSL\_Epaisseur\_ depots\_meubles\_Con** ayant une valeur de 1 correspondent aux critères.

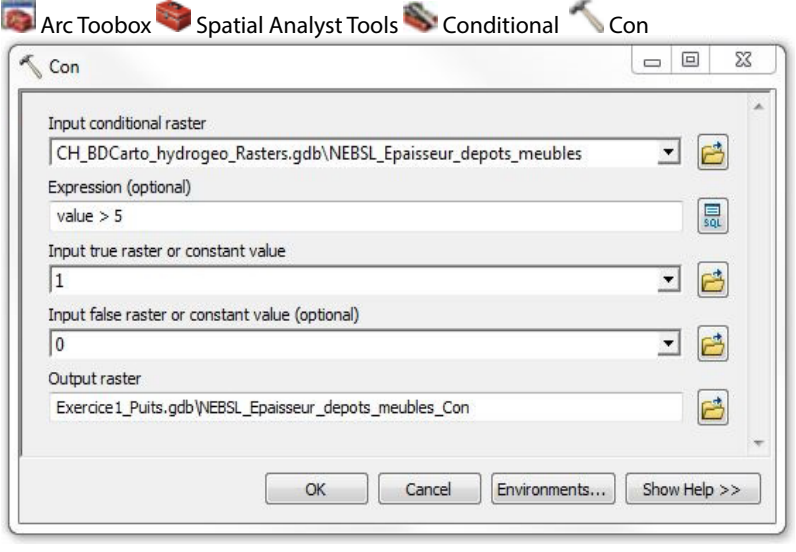

#### **CONTEXTES HYDROSTRATIGRAPHIQUES**

Identifier les cellules de **NEBSL\_ Contextes\_hydrostratigraphiques\_Raster**  (*alias: Contextes hydrostratigraphiques - Converti*) qui répondent aux critères en effectuant le géotraitement ci-contre.

Les cellules de **III** NEBSL\_Contextes **hydrostratigraphiques\_Raster\_Reclass** ayant une valeur de 1 correspondent aux critères.

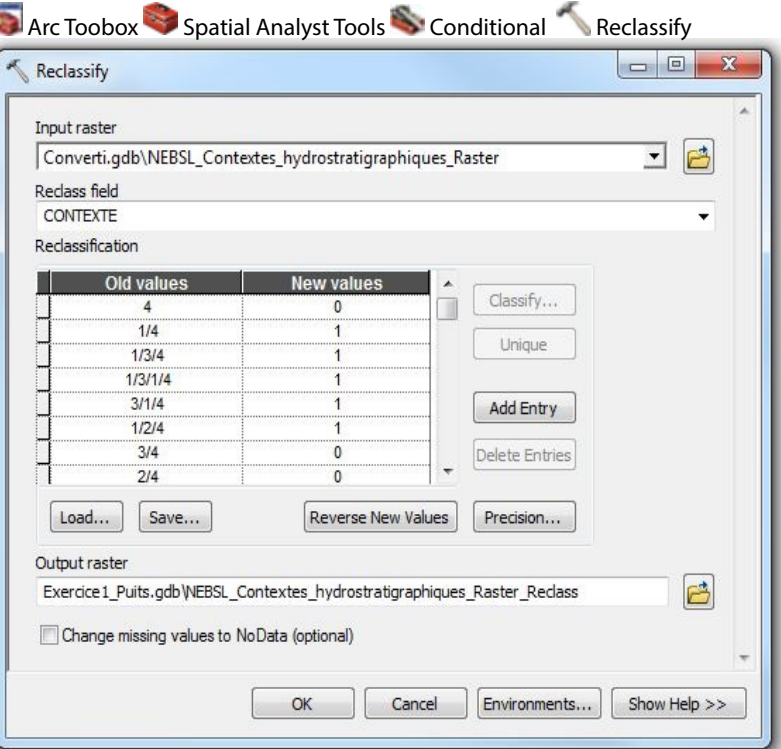

#### **RECHARGE ET RÉSURGENCE**

Identifier les cellules de **III** NEBSL Recharge (*alias: Recharge - NEBSL*) qui répondent aux critères en effectuant le géotraitement cicontre.

Les cellules de **WIMEBSL\_Recharge\_Con** ayant une valeur de 1 correspondent aux critères.

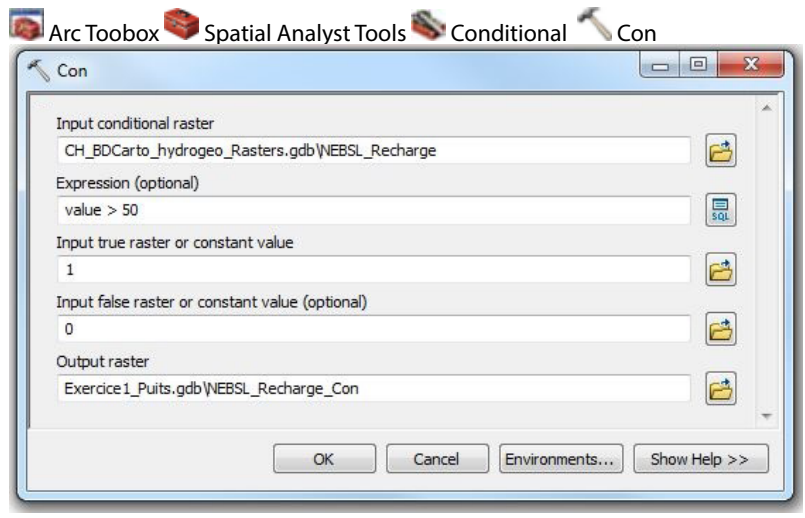

#### **BILAN**

Combiner les résultats des couches  **NEBSL\_Epaisseur\_depots\_ meubles\_Con**, **NEBSL\_Contextes\_ hydrostratigraphiques\_Raster\_Reclass** et **III** NEBSL\_Recharge\_Con en effectuant le calcul ci-contre.

Le calcul conditionnel est inscrit en langage de programmation Python supporté par ArcGIS. Il peut être décrit ainsi : pour une cellule de la matrice, si la condition avant la première virgule est vraie, alors la cellule prend la valeur indiquée après la première virgule, sinon elle prend la valeur indiquée après la deuxième virgule. Dans ce cas-ci, si la somme de l'addition des trois couches est 3, alors la cellule prend la valeur de 1, sinon elle prend la valeur de 0.

Les cellules de **William Quantite** ayant une valeur de 1 correspondent aux zones où il y aurait présence d'eau souterraine en quantité suffisante.

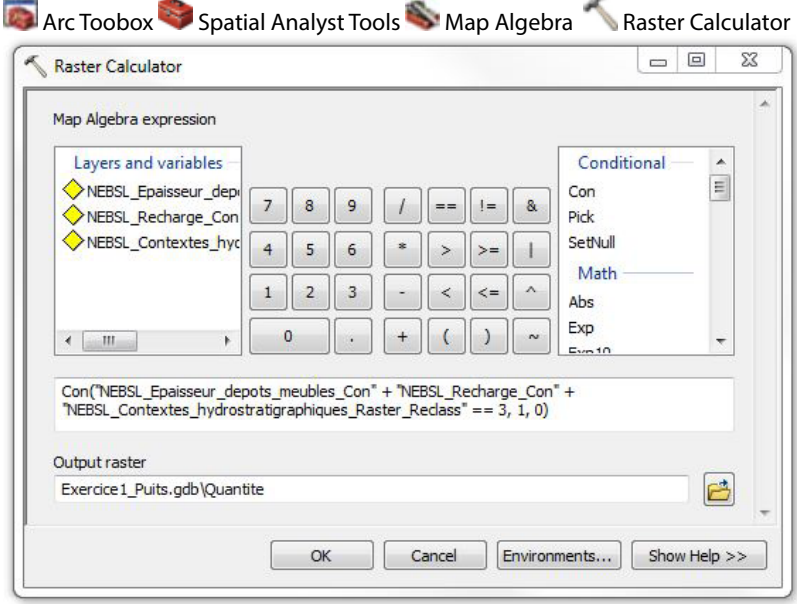

## 2. Identifier les zones relativement protégées de la contamination

## **Les paramètres d'analyse proposés**

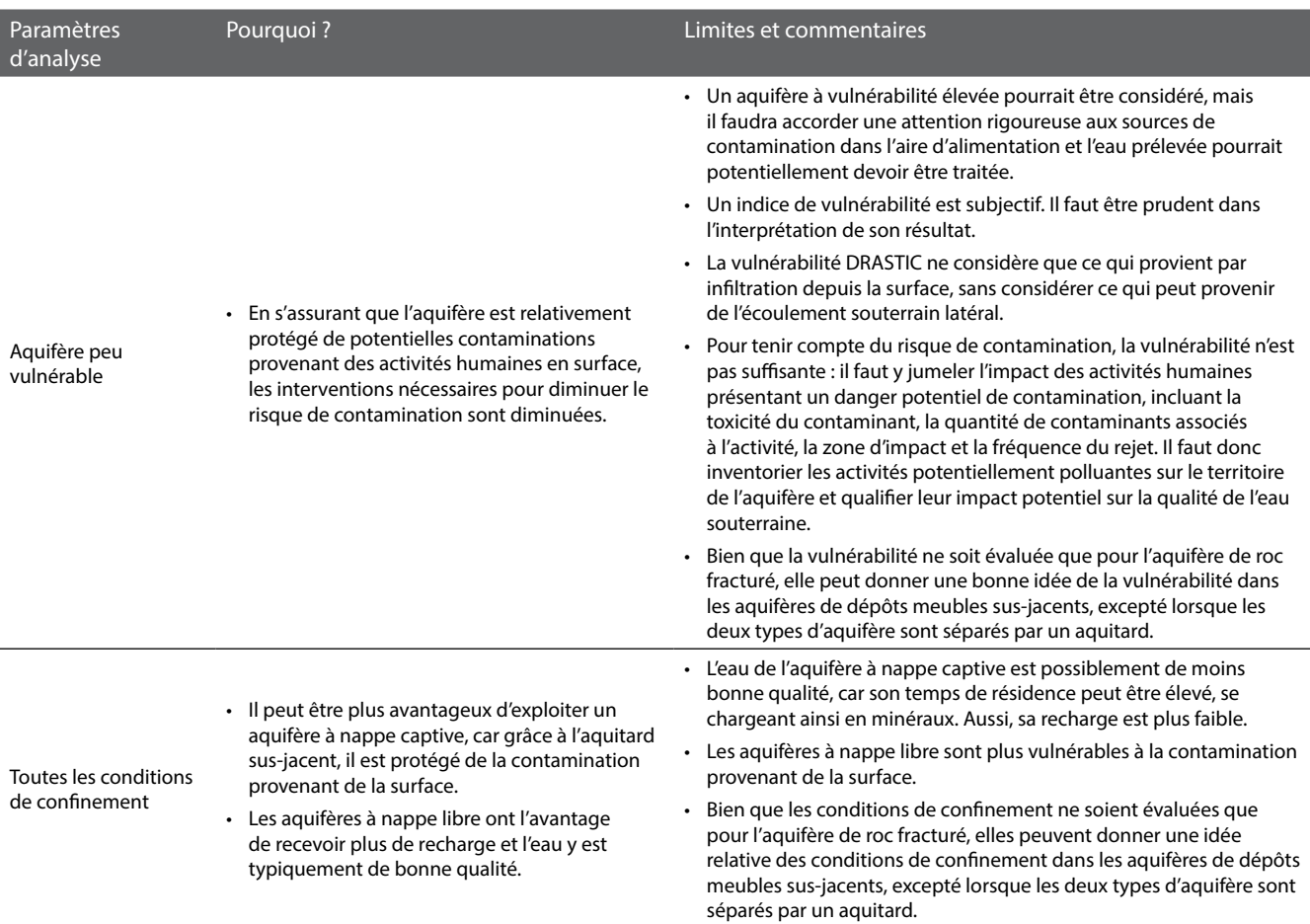

#### **Les critères d'analyse proposés pour le traitement des données géospatiales**

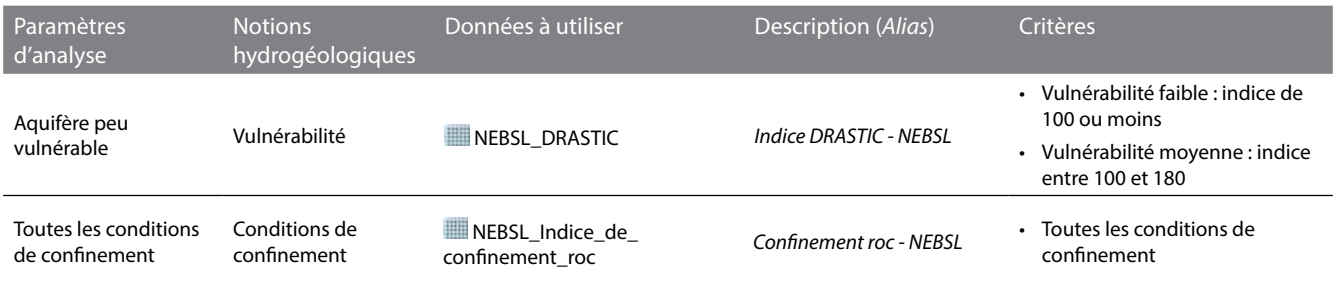

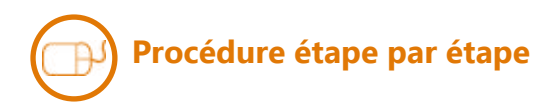

#### **VULNÉRABILITÉ**

Identifier les cellules de **NEBSL\_ DRASTIC** (alias : *Indice DRASTIC - NEBSL* qui répondent aux critères en effectuant le géotraitement ci-contre.

Les cellules de **Protection** ayant une valeur de 1 correspondent aux zones où les aquifères seraient relativement protégés de la contamination.

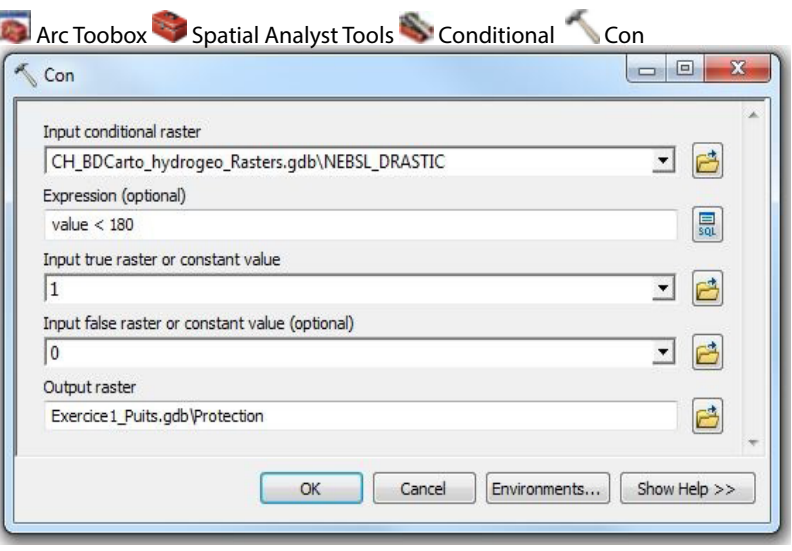

#### **CONDITIONS DE CONFINEMENT**

Aucune analyse à faire puisque toutes les conditions de confinement sont considérées par les critères.

## **Procédure étape par étape**

Combiner les résultats des couches **THE Quantite et <b>HE** Protection en effectuant le calcul ci-contre.

Le calcul conditionnel est inscrit en langage de programmation Python supporté par ArcGIS. Il peut être décrit ainsi : pour une cellule de la matrice, si la condition avant la première virgule est vraie, alors la cellule prend la valeur indiquée après la première virgule, sinon elle prend la valeur indiquée après la deuxième virgule. Dans ce cas-ci, si la somme de l'addition des deux couches est 2, alors la cellule prend la valeur de 1, sinon elle prend la valeur de 0.

Les cellules de **Bilan** ayant une valeur de 1 correspondent aux zones où les aquifères pourraient fournir de l'eau souterraine en quantité suffisante et qui seraient relativement protégées de la contamination. À l'inverse, les cellules ayant une valeur de 0 correspondent aux zones où au moins un des critères n'est pas rencontré : il y aurait présence d'eau en quantité insuffisante et/ou les aquifères seraient trop vulnérables à la contamination.

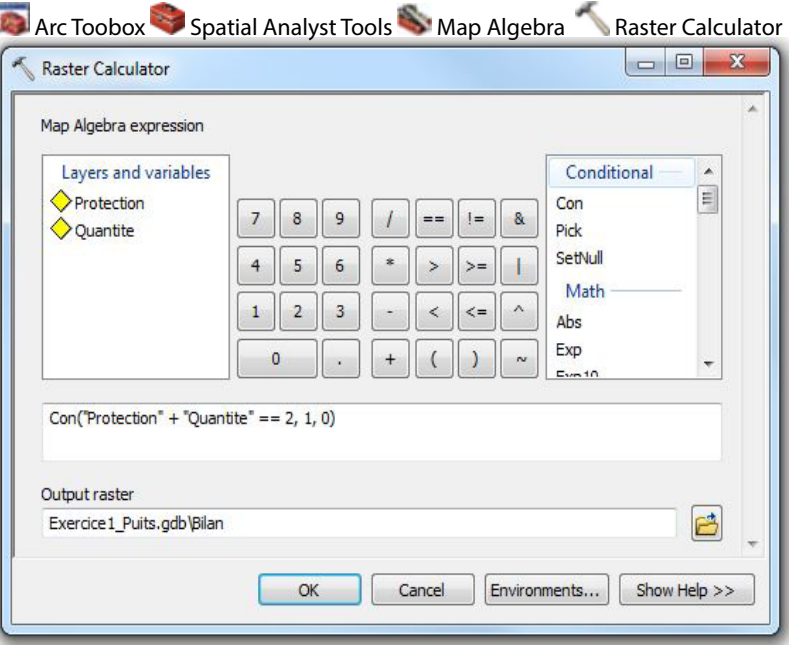

#### **Les paramètres d'analyse proposés**

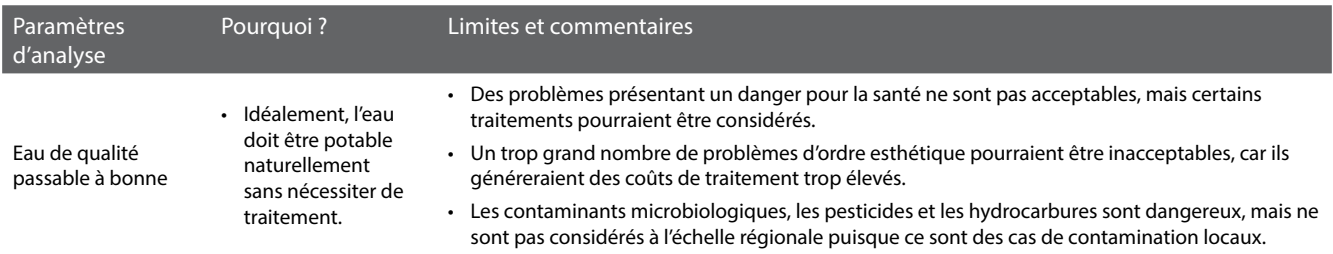

#### **Les critères d'analyse proposés pour le traitement des données géospatiales**

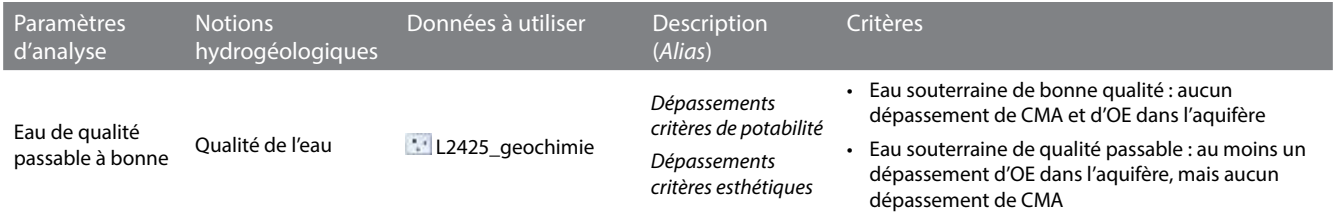

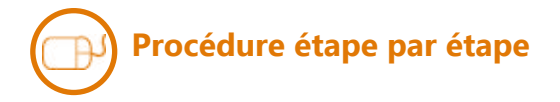

#### **QUALITÉ DE L'EAU**

Pour n'afficher que les puits de la couche **L2425\_geochimie** pour lesquels au moins une concentration maximale acceptable a été dépassée, faire la requête suivante sous l'onglet Definition Query de la fenêtre Layer Properties :

''Sb\_mg\_l'' > 0.006 OR ''As\_mg\_l'' >0.01 OR ''F\_mg\_l'' > 1.5 OR ''NO2\_NO3\_mg'' > 10

Pour n'afficher que les puits de la couche **L2425\_geochimie** pour lesquels au moins un objectif esthétique a été dépassé, faire la requête suivante sous l'onglet Definition Query de la fenêtre Layer Properties:

''Al\_mg\_l'' > 0.1 OR ''Cl\_mg\_l'' >250 OR ''Fe\_mg\_l'' > 0.3 OR ''Mn\_mg\_l'' > 0.05 OR ''Na\_mg\_l'' > 200 OR ''Sulfures\_m'' > 0.05 OR ''pH'' > 8.5 OR  $''$ pH" <6.5

Pour n'afficher que les puits de la couche **L2425\_geochimie** pour lesquels aucun critère de qualité de l'eau n'a été dépassé, faire la requête suivante sous l'onglet Definition Query de la fenêtre Layer Properties:

''Sb\_mg\_l'' < 0.006 AND ''As\_mg\_l'' <0.01 AND ''F\_mg\_l'' < 1.5 AND ''NO2\_NO3\_mg'' < 10 AND ''Al\_mg\_l'' < 0.1 AND ''Cl\_mg\_l'' <250 AND ''Fe\_ mg\_l'' < 0.3 AND ''Mn\_mg\_l'' < 0.05 AND ''Na\_mg\_l'' < 200 AND ''Sulfures\_m'' < 0.05 AND ''pH'' < 8.5 AND ''pH'' >6.5

La qualité de l'eau des aquifères des zones de **Bilan** est potentiellement bonne si on n'y retrouve aucun puits avec dépassements de concentrations maximales acceptables et d'objectifs esthétiques. La qualité est potentiellement passable si on y retrouve au moins un puits avec dépassements d'objectifs esthétiques, mais sans dépassements de concentrations maximales acceptables.

*Les requêtes peuvent être copiées depuis le fichier texte* **Requêtes** *dans le dossier* **Exercices***.*

## 5. Identifier les zones en amont des sources potentielles de contamination actuelles et futures

#### **Les paramètres d'analyse proposés**

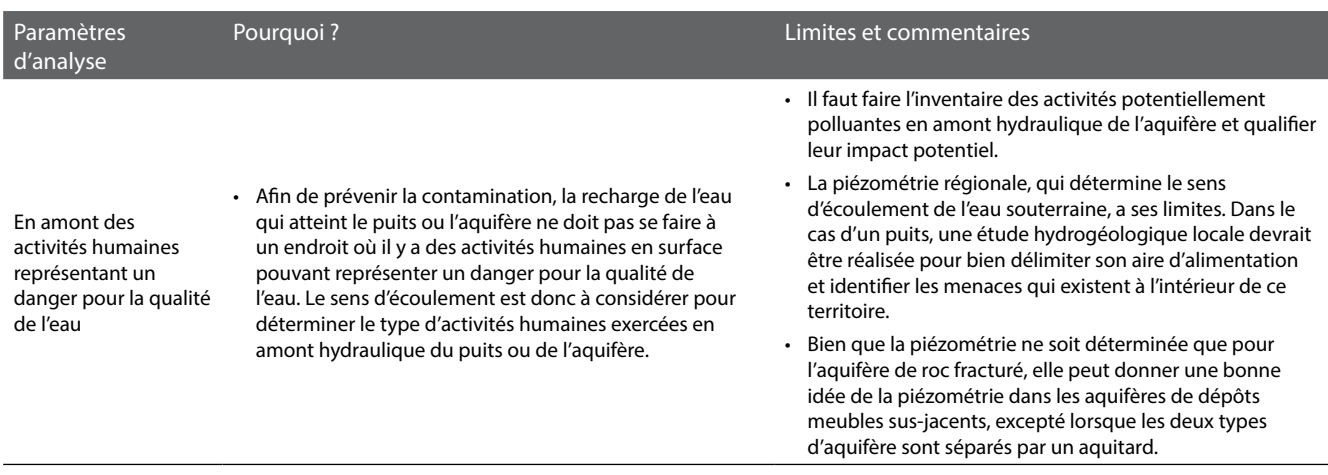

#### **Les critères d'analyse proposés pour le traitement des données géospatiales**

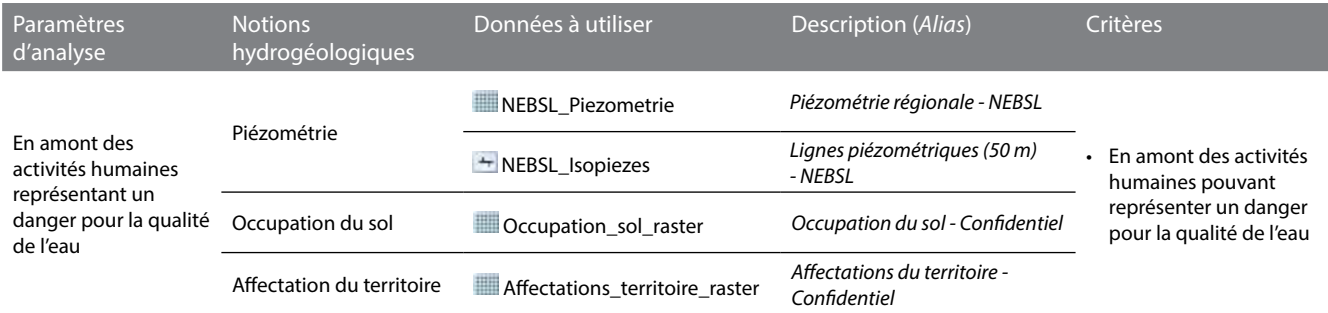

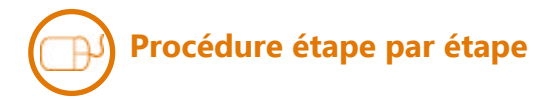

#### **PIÉZOMÉTRIE**

Pour identifier des sources potentielles de contamination actuelles, dans la couche **Occupation\_sol\_raster** (alias : *Occupation du sol - Confidentiel*), sous l'onglet Symbology de la fenêtre Layer Properties, regrouper les valeurs des occupations correspondantes à des activités humaines pouvant représenter un danger pour la qualité de l'eau souterraine (ex. : agricole et anthropisé). Nommer l'étiquette de ce regroupement **Contamination potentielle actuelle**.

Pour identifier des sources potentielles de contamination futures, dans la couche **Affectations\_territoire\_raster** (*alias: Affectations du territoire - Confidentiel*), sous l'onglet Symbology de la fenêtre Layer Properties, regrouper les valeurs des affectations correspondantes à des activités humaines pouvant représenter un danger pour la qualité de l'eau souterraine (ex. : agricole, commerciale, industrielle, résidentielle et urbaine). Nommer l'étiquette de ce regroupement **Contamination potentielle future**.

Ensuite, dans le projet mxd, superposer les deux couches précédentes aux couches de piézométrie **NEBSL\_Piezometrie**  (*alias : Piézométrie régionale - NEBSL*) ou **NEBSL\_Isopiezes** (*alias : Lignes piézométriques (50 m) - NEBSL*). Les aquifères des zones de **Bilan** localisées en aval d'un nombre significatif de cellules des regroupements **Contamination potentielle actuelle** ou **future** sont potentiellement plus à risque de contamination que les autres.

#### **Si demain vous devez rechercher une nouvelle source d'eau potable souterraine, quelle zone serait la plus propice sur votre territoire d'action ?**

Nom de votre territoire d'action :

En appliquant les critères hydrogéologiques fournis, décrivez le résultat obtenu sur votre territoire d'action (ex. : localisation, superficie, caractéristiques hydrogéologiques des zones sélectionnées) ?

Avez-vous modifié les critères hydrogéologiques proposés par le cheminement d'expert ? Si oui, pourquoi et de quelle manière ? Reportez dans le tableau de la page suivante les critères hydrogéologiques utilisés.

Quels sont les problèmes de qualité d'eau que vous avez détectés ? Quelle(s) conclusion(s) en tirez-vous ?

Dans votre pratique professionnelle, quelles sont les autres informations que vous utiliseriez pour répondre à la question posée (ex. : distance aux noyaux urbains, occupation du sol, zonage agricole, affectations du territoire, informations sur des activités ponctuelles, etc.) ?

Compte tenu de l'échelle des données hydrogéologiques actuelles, existent-ils des secteurs sur lesquels vous auriez besoin de données hydrogéologiques plus locales?

Dans votre pratique professionnelle, de quelle manière pourriez-vous assurer une protection et une gestion durable de l'eau souterraine sur les zones qui ressortent de votre analyse (ex.: mesures réglementaires, incitatives, volontaires ou de sensibilisation)?

#### **Votre cheminement sur votre territoire d'action**

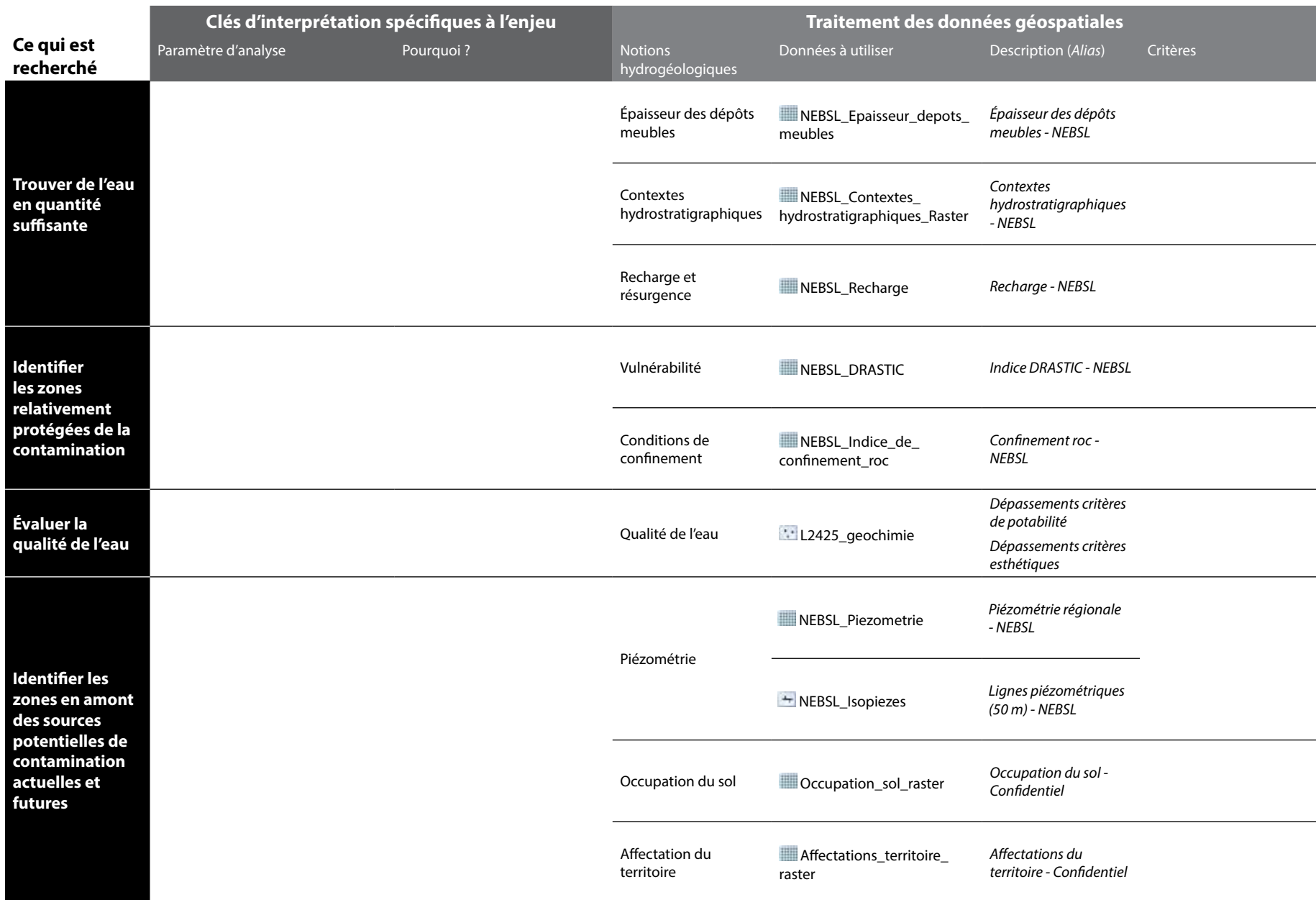

*Dans la pratique, de nombreuses connaissances sur le milieu humain devraient être intégrées à la recherche d'une nouvelle source d'eau potable souterraine (ex. : l'emplacement du réseau d'aqueduc existant, la distance aux noyaux urbains, les propriétaires terriens, l'occupation du sol, l'affectation du territoire, etc.). Pour compléter l'exercice en cours d'atelier, les informations sur l'occupation du sol et l'affectation du territoire sont fournies avec les données du PACES. Les clés d'interprétation et les critères ne sont toutefois pas proposés par l'exemple d'un cheminement d'expert. Ils sont choisis par les participants. Le déroulement ci-dessous montre un exemple d'opérations de géotraitement qu'il est possible de faire.*

## **Procédure étape par étape**

#### **OCCUPATION DU SOL**

Identifier les cellules de **WO** Occupation **sol\_raster** (alias: *Occupation du sol - Confidentiel*) qui répondent à vos critères en effectuant l'exemple de géotraitement ci-contre.

Les cellules de **WO** Occupation sol **raster Reclass** ayant une valeur de 1 correspondent aux critères.

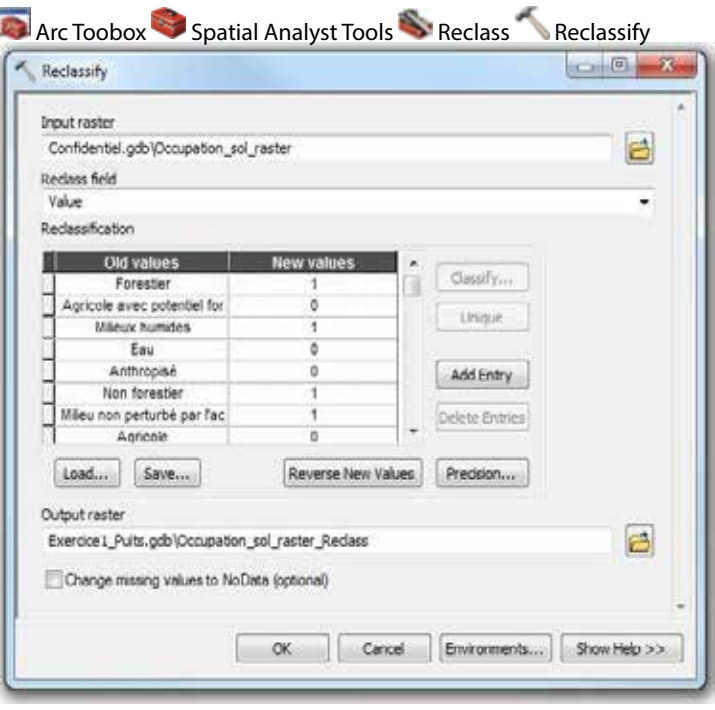

Identifier les cellules de **Affectations\_ territoire\_raster** (alias : *Affectations du territoire - Confidentiel*) qui répondent à vos critères en effectuant l'exemple de géotraitement ci-contre.

Les cellules de **Affectations territoire raster\_Reclass** ayant une valeur de 1 correspondent aux critères.

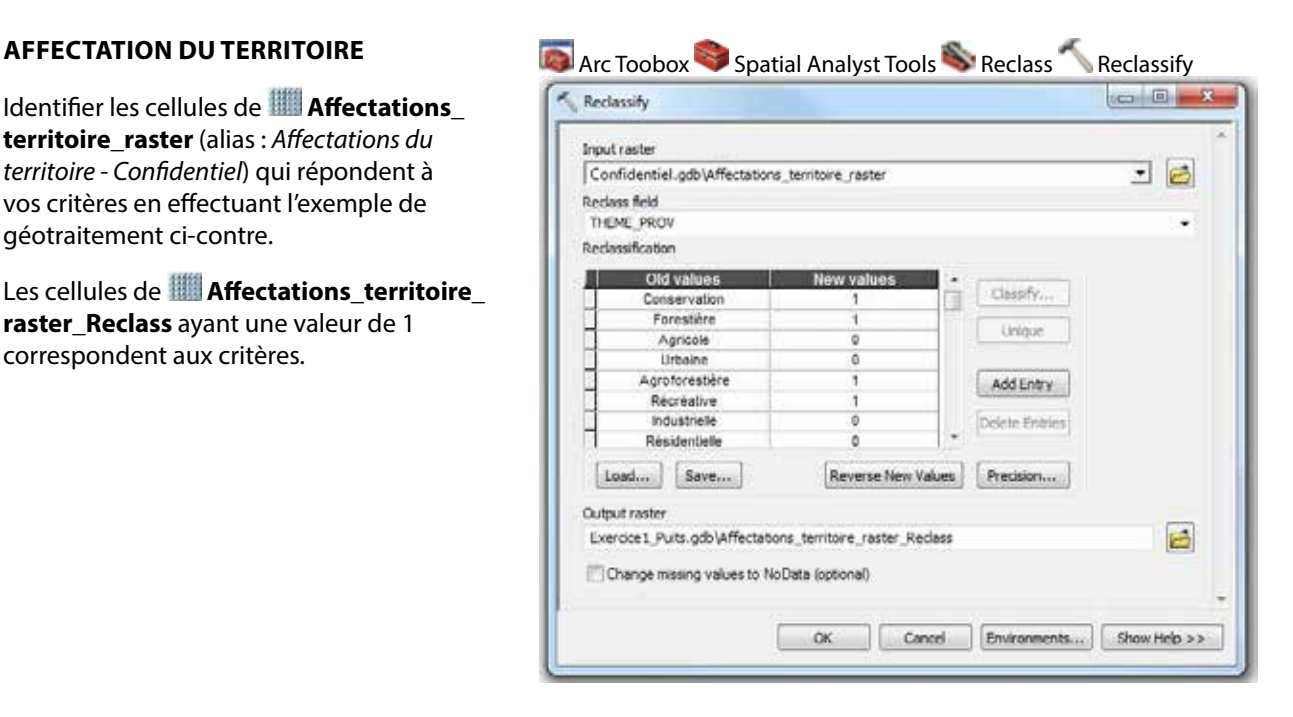

#### **BILAN**

Combiner les résultats des couches **Occupation\_sol\_raster\_Reclass** et **Affectations territoire raster Reclass** en effectuant le calcul ci-contre.

Les cellules de **Milieu\_humain** ayant une valeur de 1 correspondent aux zones où il serait possible d'exploiter la ressource selon les connaissances sur l'occupation du sol et l'affectation du territoire.

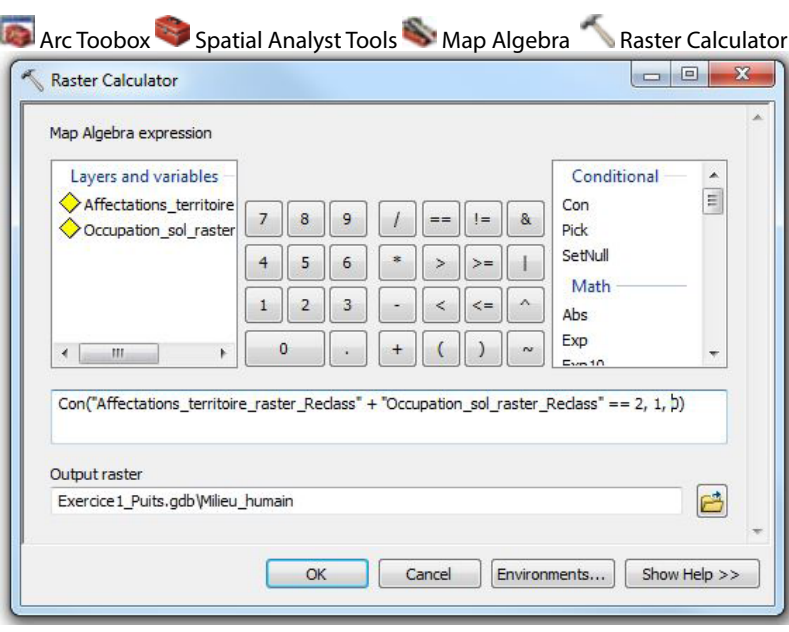

Il est finalement possible de combiner les couches **Milieu\_humain** et **Bilan** en effectuant le calcul ci-contre pour localiser les zones où les aquifères pourraient fournir de l'eau souterraine en quantité suffisante, qui seraient relativement protégées de la contamination, qui auraient une qualité d'eau potentiellement potable, et où il serait possible d'exploiter la ressource selon les connaissances sur l'occupation du sol et l'affectation du territoire.

La couche **Bilan\_final** constitue la réponse finale à la question de l'exercice selon l'exemple du cheminement d'expert, en intégrant les connaissances disponibles du milieu humain.

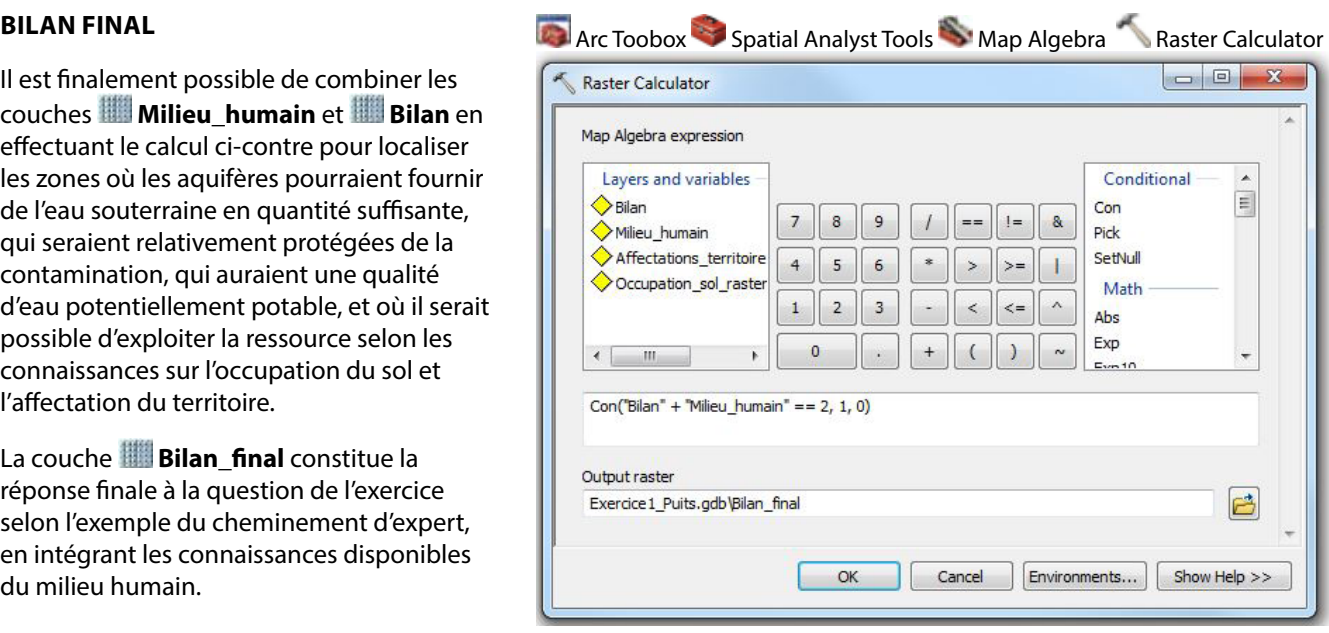

Le déroulement de cet exercice s'étendra sur tout l'après-midi. Vous devrez choisir une des trois questions suivantes et y répondre :

- 1. Si demain vous devez rechercher une nouvelle source d'eau potable souterraine, quelle zone serait la plus propice sur votre territoire d'action?
- 2. Quelles zones devraient être protégées en priorité pour la recharge?
- 3. Où pourrait-on implanter une nouvelle activité potentiellement polluante afin de minimiser son impact sur la qualité des eaux souterraines?

L'exercice comprend trois activités distinctes :

#### **Activité 1 – Remue-méninge sur les notions hydrogéologiques utiles aux enjeux d'aménagement**

L'objectif de cette activité est de réfléchir au cheminement d'analyse que vous pourriez appliquer sur votre territoire pour répondre à l'enjeu ciblé. Voici quelques questions pour vous aider dans votre réflexion :

- *- Selon vous, qu'est-ce que l'on cherche?*
- *- Quelles sont les caractéristiques des aquifères que nous devrions rechercher?*
- *- Quels sont les critères d'analyse?*
- *- Quelles sont les informations hydrogéologiques que l'on devrait utiliser?*

Pour réaliser cette activité, vous serez divisés en trois sous-groupes de dix participants maximum. Vous serez accompagnés par un animateur du RQES qui mènera les discussions et sollicitera vos réponses. Un expert en hydrogéologie sera également présent pour répondre à vos questions d'ordre scientifique. Il sera aussi invité à commenter le résultat du remue-méninge.

Vos réponses seront inscrites par l'animateur sur une grande feuille blanche qui sera ensuite affichée dans le local informatique. Ainsi, vous pourrez bénéficier des résultats des remue-méninges des autres sous-groupes qui répondent aux deux autres enjeux.

La démarche d'un expert en hydrogéologie vous sera ensuite proposée. Elle est décrite en détail dans le cahier du participant. Un survol de cette démarche vous sera présenté, avec des explications sur la procédure de géotraitement. C'est cette démarche que vous appliquerez lors de la prochaine activité dans le local informatique. Nous vous prions de garder vos commentaires sur cette démarche pour la fin de la journée, car ils pourront enrichir tous les participants et pas seulement votre sous-groupe de travail.

#### **Activité 2 – Application d'une procédure d'analyse spatiale sur son territoire d'action**

L'objectif de cette activité est d'apprendre à analyser les données géospatiales sur les eaux souterraines de votre territoire afin de répondre à un enjeu de gestion et de protection des eaux souterraines.

Cette activité se déroule en binôme dans le local informatique, à l'aide du logiciel ArcGIS. Vous devez appliquer sur votre territoire d'action la démarche présentée à l'activité précédente et décrite dans le cahier du participant. Les animateurs et les experts seront présents en tout temps et pourront répondre à vos questions techniques de géomatique ou qui portent sur l'hydrogéologie.

Si vous terminez l'activité avant le temps alloué, nous vous demandons soit de modifier certains critères d'analyse et d'évaluer leur sensibilité sur votre résultat final, ou bien de travailler sur un deuxième enjeu.

Il est important de remplir le questionnaire final pour la présentation de vos résultats, car celui-ci servira lors de l'activité suivante.

#### **Activité 3 – Présentation des résultats des exercices d'aménagement**

L'objectif de cette activité est de partager vos résultats avec tous les participants et d'échanger avec les experts en hydrogéologie.

Au moins une équipe par enjeu sera invitée à discuter de leurs résultats en se basant sur le questionnaire final présent dans le cahier des participants. Les résultats cartographiques seront affichés à l'écran afin que tous puissent les voir.

## **Question 2**

**Quelles zones devraient être protégées en priorité pour la recharge ?**

## Les résultats du remue-méninges avec les participants

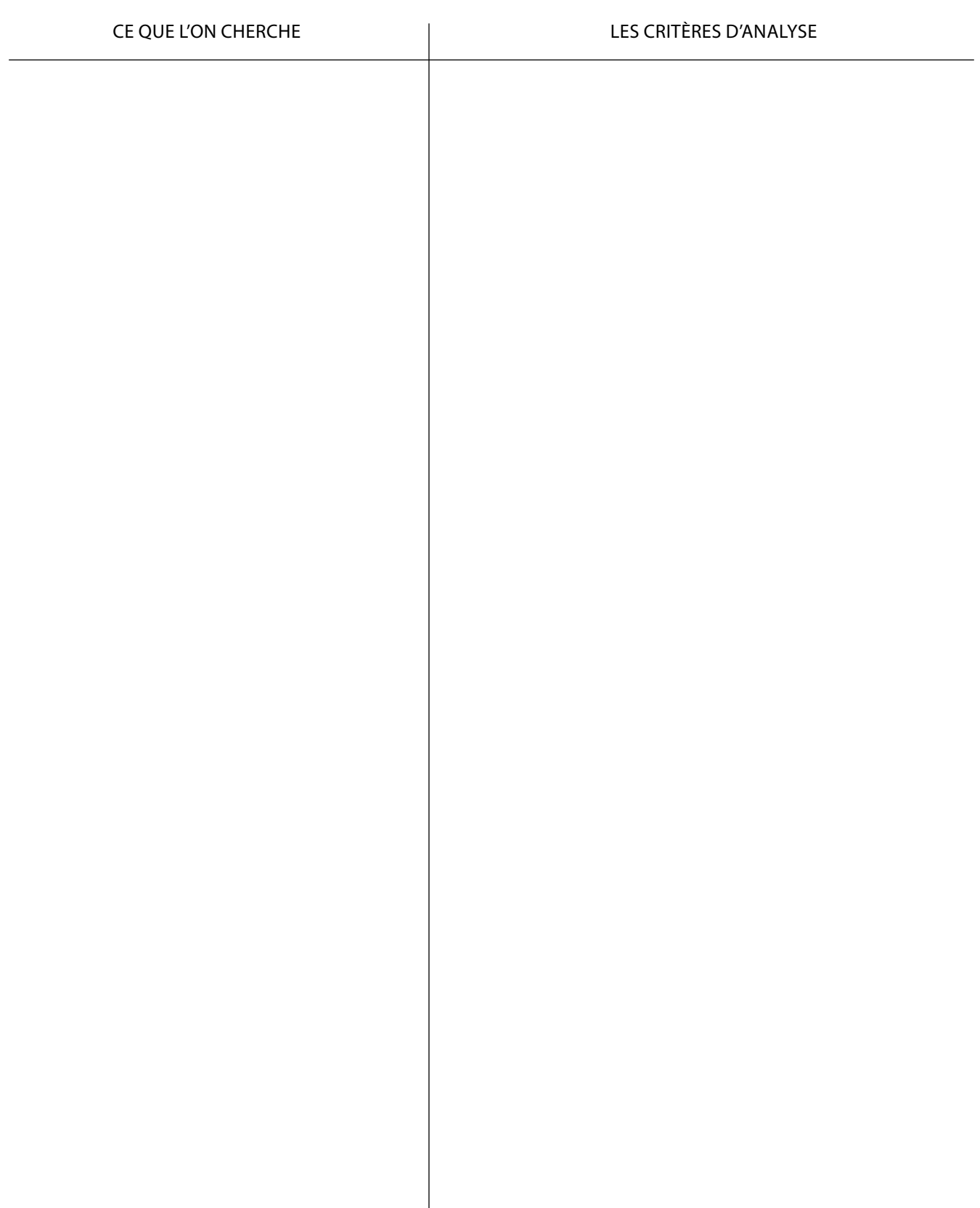
## **Question**

Quelles zones devraient être protégées en priorité pour la recharge ?

## **Ce qui est recherché**

- 1. Localiser les zones où la recharge est importante
- 2. Identifier les zones vulnérables à la contamination
- 3. Faire le bilan des analyses faisant appel au géotraitement
- 4. Évaluer la qualité de l'eau
- 5. Identifier les zones en amont des sources potentielles de contamination actuelles et futures
- 6. Identifier les zones en amont des puits d'approvisionnement pour la consommation humaine

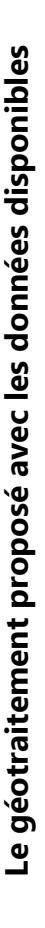

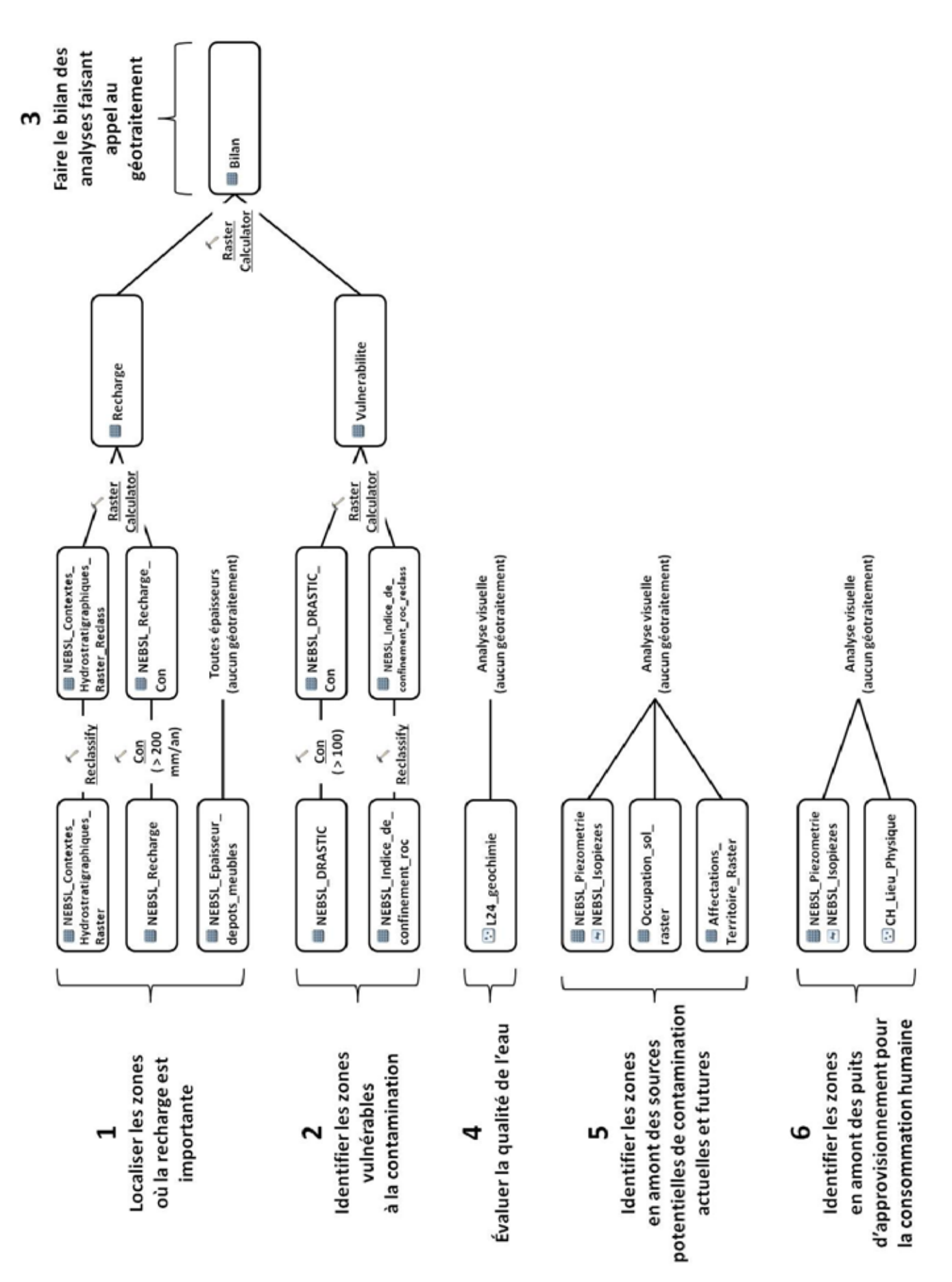

## **Les paramètres d'analyse proposés**

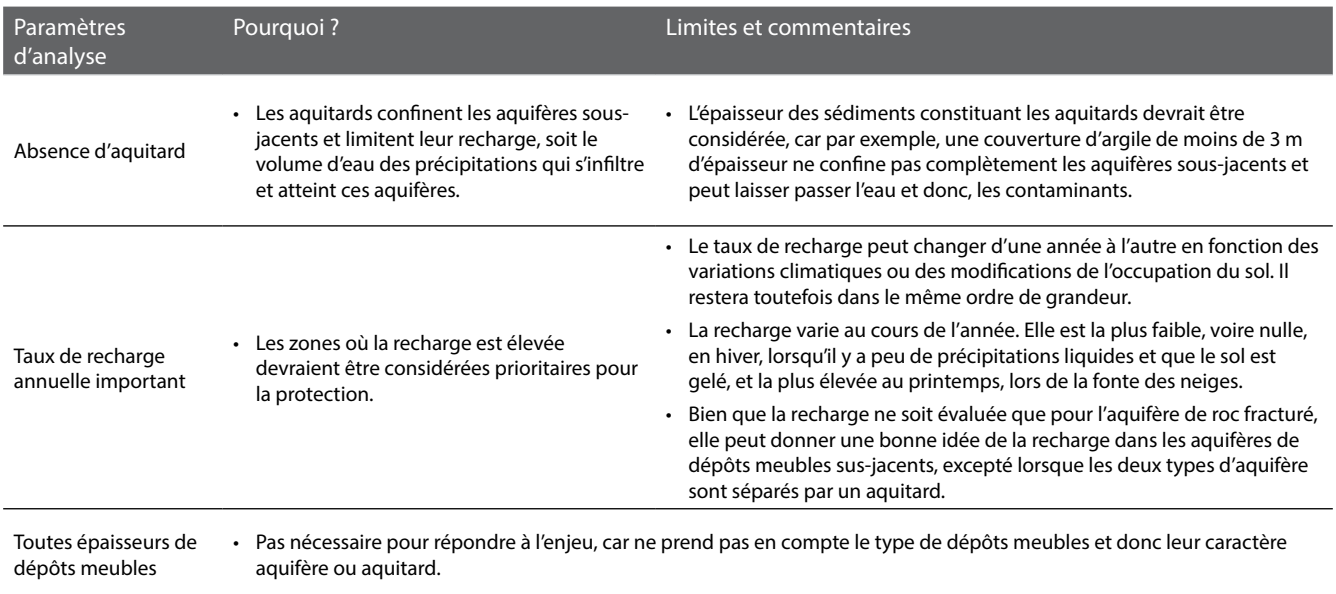

## **Les critères d'analyse proposés pour le traitement des données géospatiales**

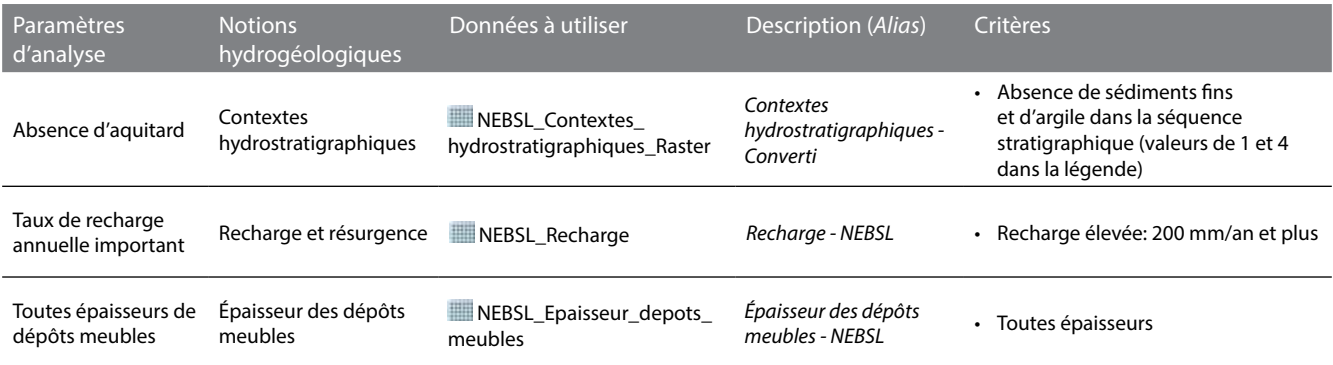

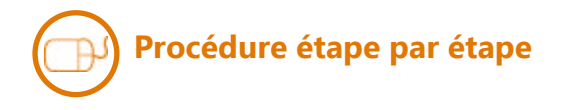

### **CONTEXTES HYDROSTRATIGRAPHIQUES**

Identifier les cellules de **NEBSL\_ Contextes\_hydrostratigraphiques\_Raster** (*alias : Contextes hydrostratigraphiques - Converti*) qui répondent aux critères en effectuant le géotraitement ci-contre :

Les cellules de **NEBSL\_Contextes\_ hydrostratigraphiques\_Raster\_Reclass** ayant une valeur de 1 correspondent aux critères.

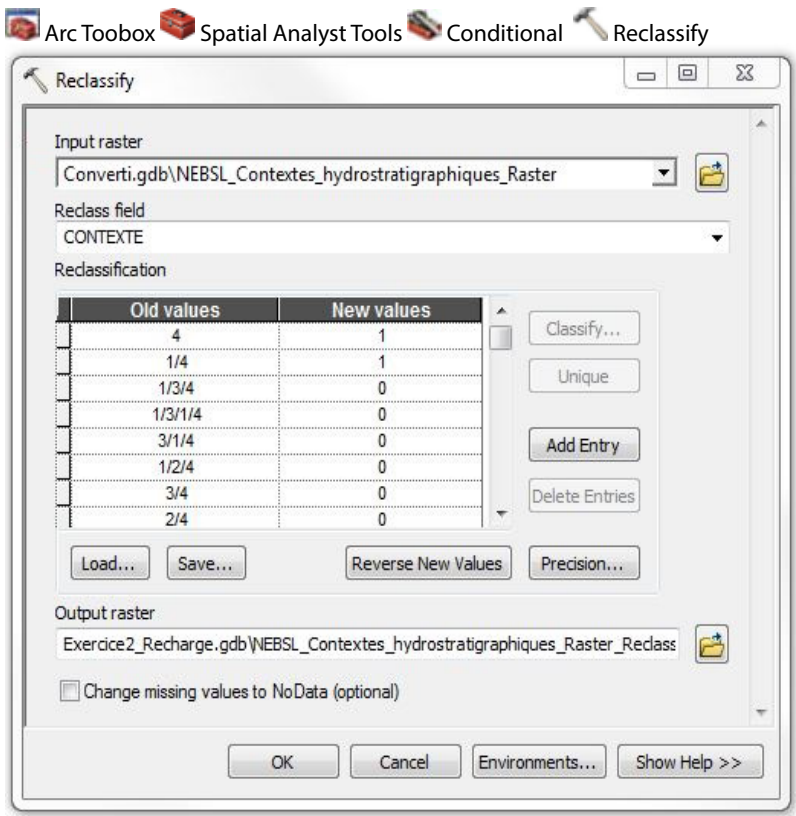

### Arc Toobox Spatial Analyst Tools Conditional Con **RECHARGE ET RÉSURGENCE**

Identifier les cellules de **NEBSL\_ Recharge** (*alias : Recharge - NEBSL*) qui répondent aux critères en effectuant le géotraitement ci-contre :

Les cellules de **Recharge\_Con** ayant une valeur de 1 correspondent aux critères.

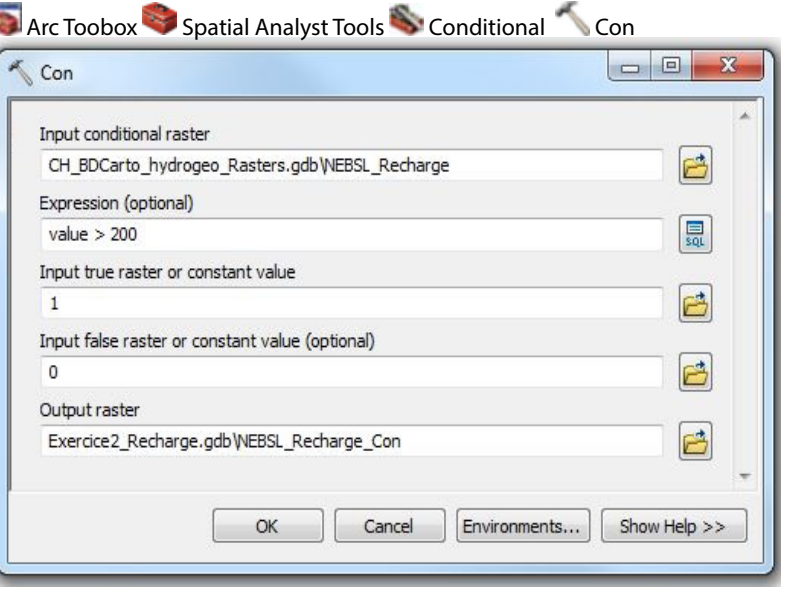

### **ÉPAISSEUR DES DÉPÔTS MEUBLES**

Aucune analyse à faire puisque toutes les épaisseurs de dépôts meubles sont considérées par les critères.

Combiner les résultats des couches  **NEBSL\_Contextes\_ hydrostratigraphiques\_Raster\_Reclass** et **III** NEBSL\_Recharge\_Con en effectuant le calcul ci-contre.

Le calcul conditionnel est inscrit en langage de programmation Python supporté par ArcGIS. Il peut être décrit ainsi : pour une cellule de la matrice, si la condition avant la première virgule est vraie, alors la cellule prend la valeur indiquée après la première virgule, sinon elle prend la valeur indiquée après la deuxième virgule. Dans ce cas-ci, si la somme de l'addition des deux couches est 2, alors la cellule prend la valeur de 1, sinon elle prend la valeur de 0.

Les cellules de **W**Recharge ayant une valeur de 1 correspondent aux zones où la recharge serait assez importante pour considérer la protection de la zone.

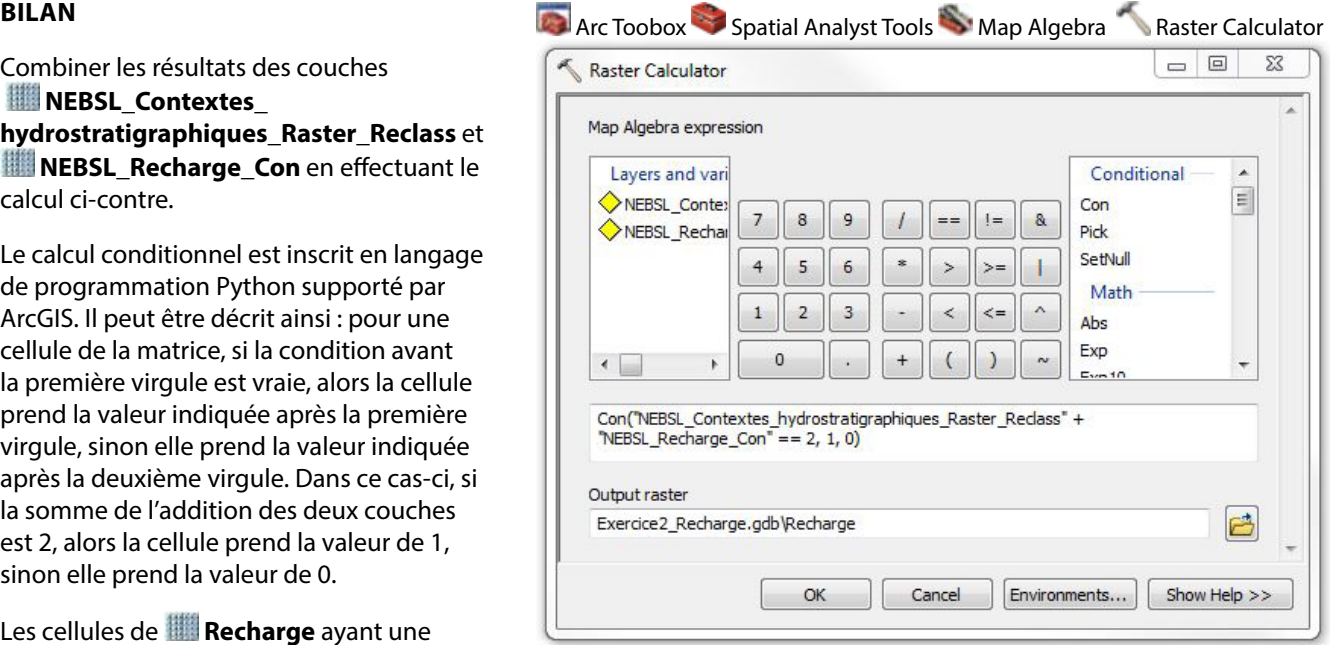

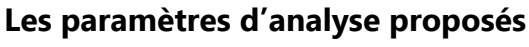

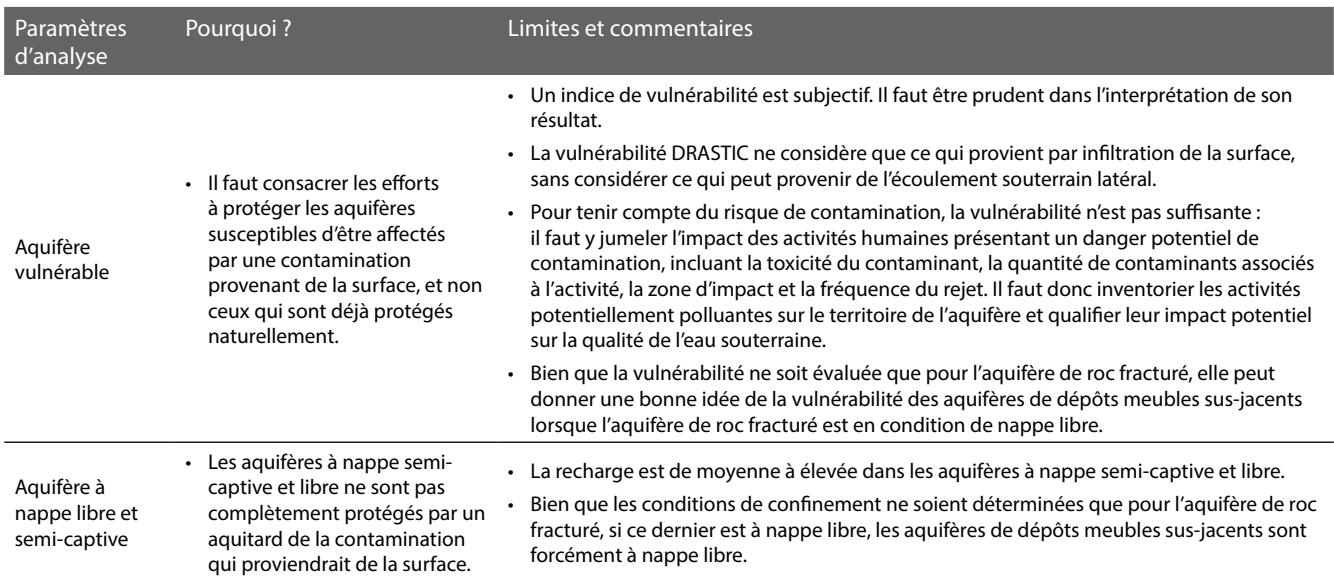

## **Les critères d'analyse proposés pour le traitement des données géospatiales**

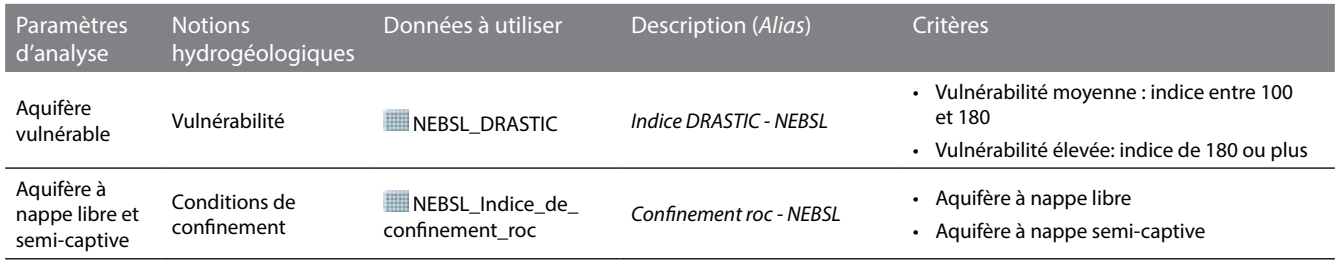

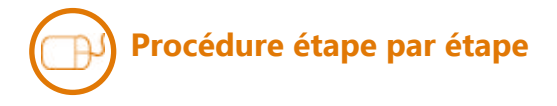

### **VULNÉRABILITÉ**

Identifier les cellules de **NEBSL\_DRASTIC (***alias : Indice DRASTIC - NEBSL***)** qui répondent aux critères en effectuant le géotraitement ci-contre.

Les cellules de **III** NEBSL\_DRASTIC\_Con ayant une valeur de 1 correspondent aux critères.

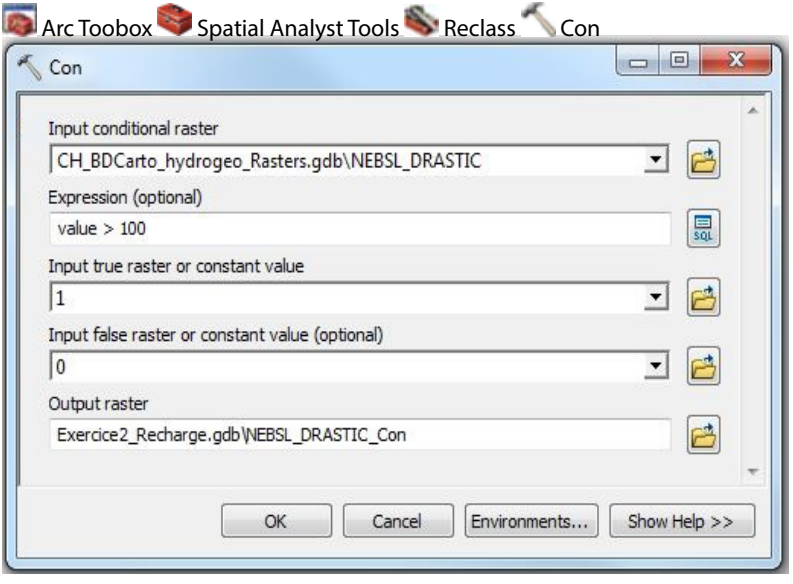

### **CONDITIONS DE CONFINEMENT**

Identifier les cellules de **NEBSL\_Indice\_ de\_confinement\_roc** (*alias : Confinement roc - NEBSL*) qui répondent aux critères en effectuant le géotraitement ci-contre.

Les cellules de **WALKERSL Indice de confinement roc Reclass ayant une valeur** de 1 correspondent aux critères.

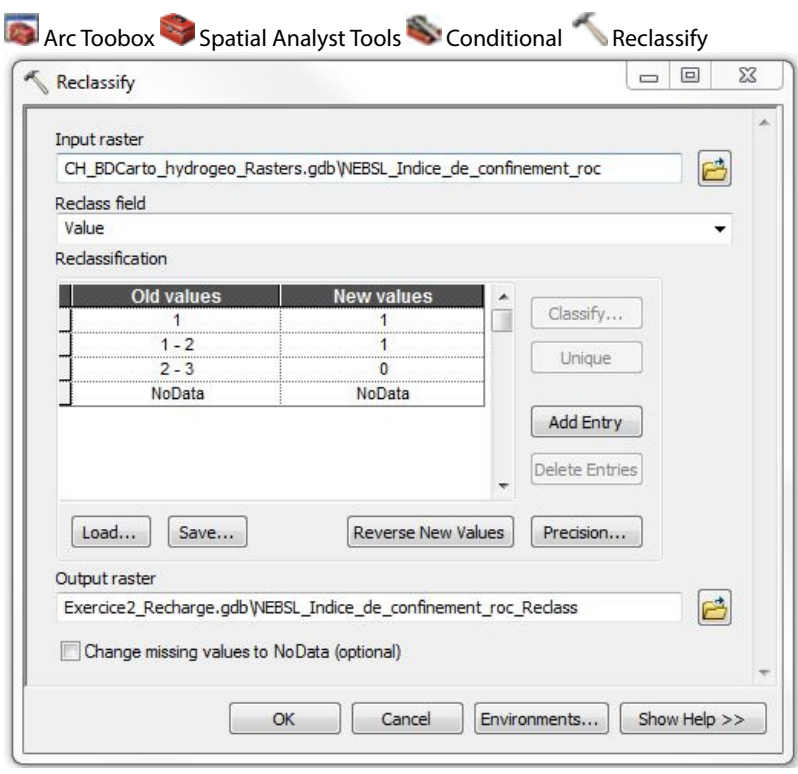

### **BILAN**

Combiner les résultats des couches **NEBSL\_DRASTIC\_Con** et **NEBSL\_ Indice\_de\_confinement\_roc\_Reclass** en effectuant le calcul ci-contre.

Le calcul conditionnel est inscrit en langage de programmation Python supporté par ArcGIS. Il peut être décrit ainsi : pour une cellule de la matrice, si la condition avant la première virgule est vraie, alors la cellule prend la valeur indiquée après la première virgule, sinon elle prend la valeur indiquée après la deuxième virgule. Dans ce cas-ci, si la somme de l'addition des deux couches est 2, alors la cellule prend la valeur de 1, sinon elle prend la valeur de 0.

Les cellules de **Vulnerabilite** ayant une valeur de 1 correspondent aux zones où les aquifères seraient vulnérables à la contamination.

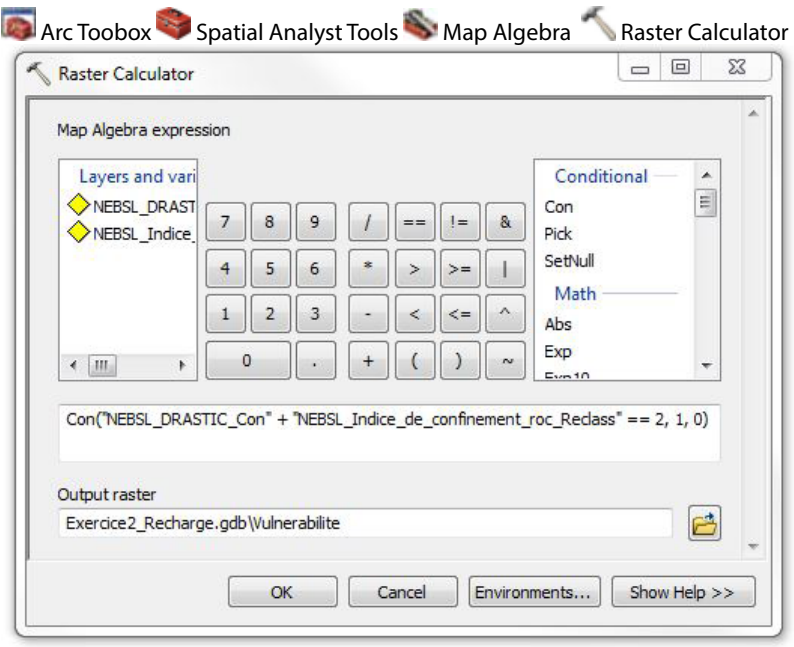

# **Procédure étape par étape**

Combiner les résultats des couches **Recharge** et **Vulnerabilite** en effectuant le calcul ci-contre.

Les cellules de **Bilan** ayant une valeur de 1 correspondent aux zones où la quantité de recharge serait importante et les aquifères seraient vulnérables à la contamination. À l'inverse, les cellules ayant une valeur de 0 correspondent aux zones où au moins un des critères n'est pas rencontré: la recharge ne serait pas suffisamment élevée et/ou les aquifères ne seraient pas vulnérables.

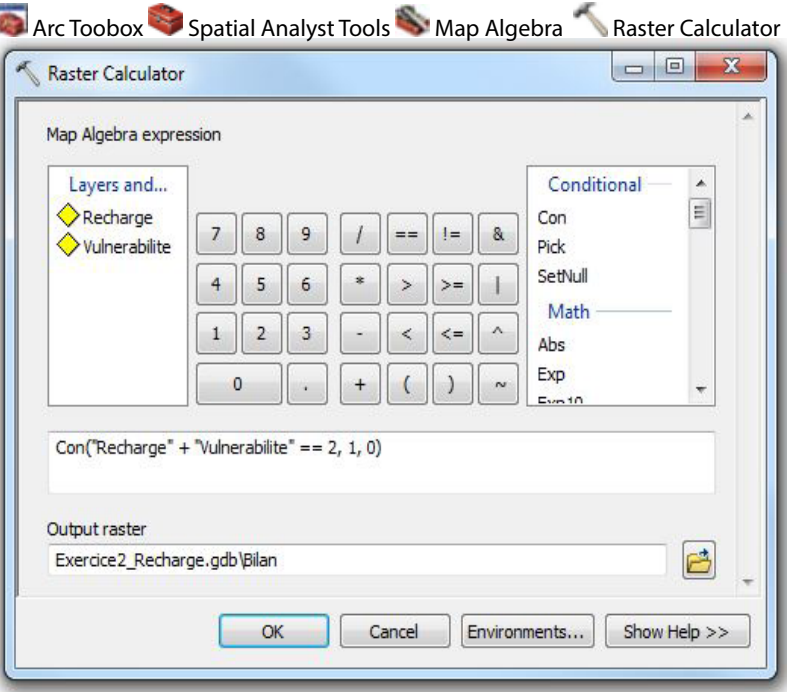

### **Les paramètres d'analyse proposés**

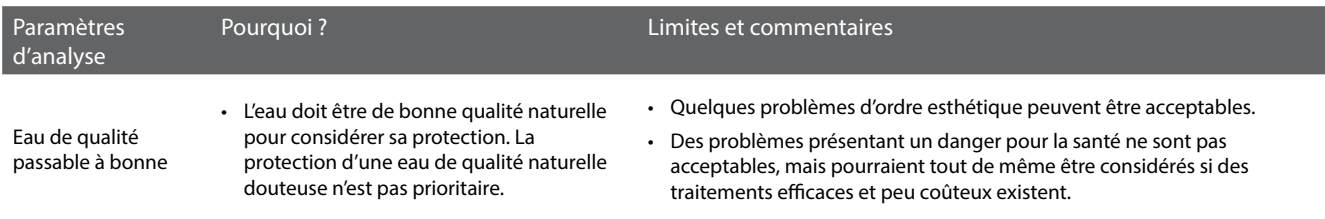

## **Les critères d'analyse proposés pour le traitement des données géospatiales**

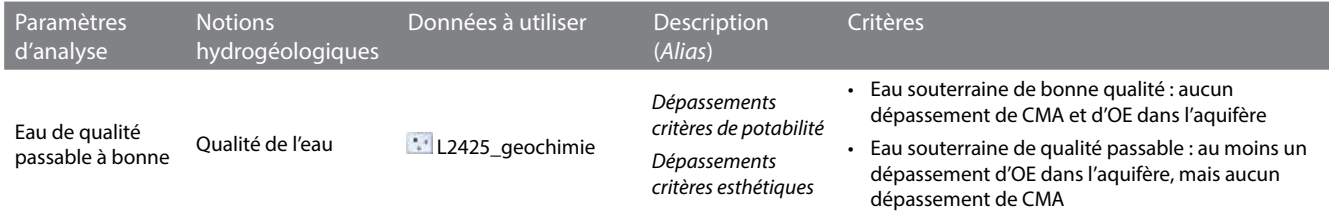

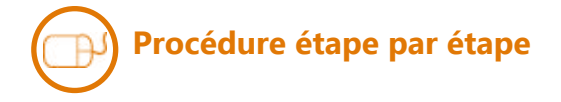

### **QUALITÉ DE L'EAU**

Pour n'afficher que les puits de la couche **L2425\_geochimie** pour lesquels au moins une concentration maximale acceptable a été dépassée, faire la requête suivante sous l'onglet Definition Query de la fenêtre Layer Properties :

''Sb\_mg\_l'' > 0.006 OR ''As\_mg\_l'' >0.01 OR ''F\_mg\_l'' > 1.5 OR ''NO2\_NO3\_mg'' > 10

Pour n'afficher que les puits de la couche **L2425\_geochimie** pour lesquels au moins un objectif esthétique a été dépassé, faire la requête suivante sous l'onglet Definition Query de la fenêtre Layer Properties:

''Al\_mg\_l'' > 0.1 OR ''Cl\_mg\_l'' >250 OR ''Fe\_mg\_l'' > 0.3 OR ''Mn\_mg\_l'' > 0.05 OR ''Na\_mg\_l'' > 200 OR ''Sulfures\_m'' > 0.05 OR ''pH'' > 8.5 OR  $''$ pH" <6.5

Pour n'afficher que les puits de la couche **L2425\_geochimie** pour lesquels aucun critère de qualité de l'eau n'a été dépassé, faire la requête suivante sous l'onglet Definition Query de la fenêtre Layer Properties:

''Sb\_mg\_l'' < 0.006 AND ''As\_mg\_l'' <0.01 AND ''F\_mg\_l'' < 1.5 AND ''NO2\_NO3\_mg'' < 10 AND ''Al\_mg\_l'' < 0.1 AND ''Cl\_mg\_l'' <250 AND ''Fe\_ mg\_l'' < 0.3 AND ''Mn\_mg\_l'' < 0.05 AND ''Na\_mg\_l'' < 200 AND ''Sulfures\_m'' < 0.05 AND ''pH'' < 8.5 AND ''pH'' >6.5

La qualité de l'eau des aquifères des zones de **Bilan** est potentiellement bonne si on n'y retrouve aucun puits avec dépassements de concentrations maximales acceptables et d'objectifs esthétiques. La qualité est potentiellement passable si on y retrouve au moins un puits avec dépassements d'objectifs esthétiques, mais sans dépassements de concentrations maximales acceptables.

*Les requêtes peuvent être copiées depuis le fichier texte* **Requêtes** *dans le dossier* **Exercices***.*

## **Les paramètres d'analyse proposés**

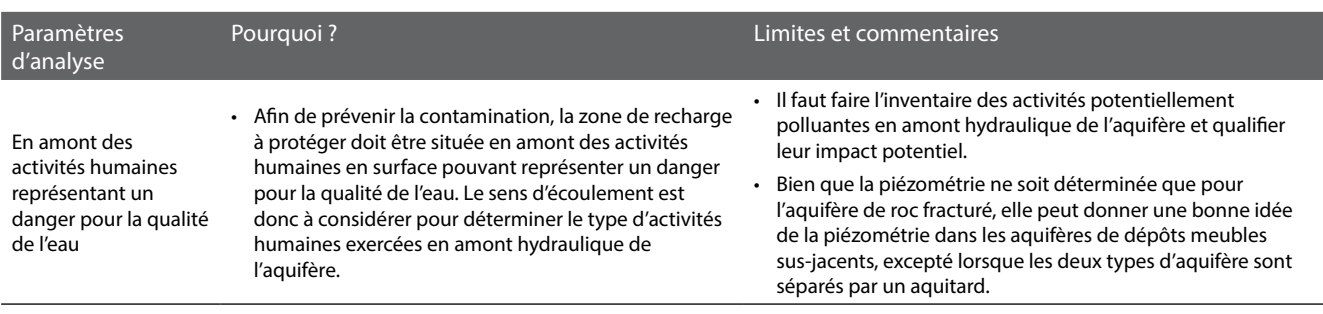

## **Les critères d'analyse proposés pour le traitement des données géospatiales**

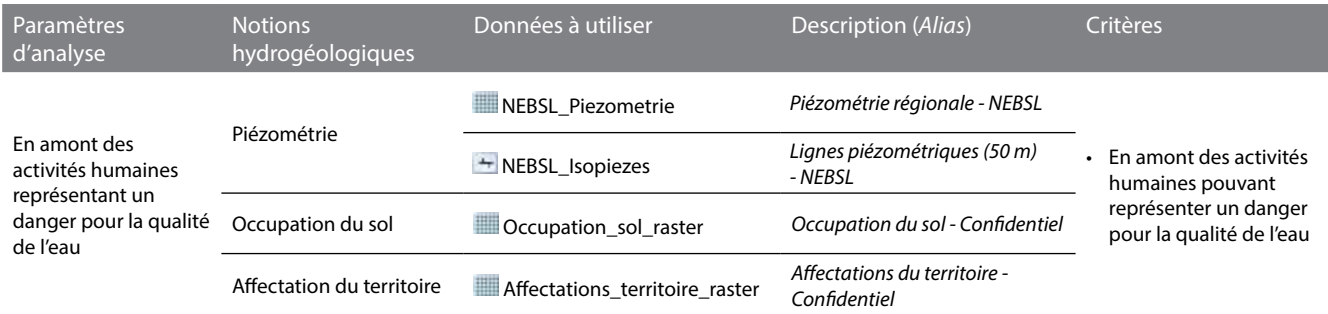

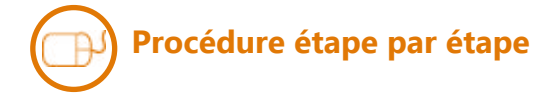

### **PIÉZOMÉTRIE**

Pour identifier des sources potentielles de contamination actuelles, dans la couche **Occupation\_sol\_raster** (alias : *Occupation du sol - Confidentiel*), sous l'onglet Symbology de la fenêtre Layer Properties, regrouper les valeurs des occupations correspondantes à des activités humaines pouvant représenter un danger pour la qualité de l'eau souterraine (ex. : agricole et anthropisé). Nommer l'étiquette de ce regroupement **Contamination potentielle actuelle**.

Pour identifier des sources potentielles de contamination futures, dans la couche **Affectations\_territoire\_raster** (*alias: Affectations du territoire - Confidentiel*), sous l'onglet Symbology de la fenêtre Layer Properties, regrouper les valeurs des affectations correspondantes à des activités humaines pouvant représenter un danger pour la qualité de l'eau souterraine (ex. : agricole, commerciale, industrielle, résidentielle et urbaine). Nommer l'étiquette de ce regroupement **Contamination potentielle future**.

Ensuite, dans le projet mxd, superposer les deux couches précédentes aux couches de piézométrie **NEBSL\_Piezometrie**  (*alias : Piézométrie régionale - NEBSL*) ou **NEBSL\_Isopiezes** (*alias : Lignes piézométriques (50 m) - NEBSL*). Les aquifères des zones de **Bilan** localisées en aval d'un nombre significatif de cellules des regroupements **Contamination potentielle actuelle** ou **future** sont potentiellement plus à risque de contamination que les autres.

## 6. Identifier les zones en amont des puits d'approvisionnement pour la consommation humaine

## **Les paramètres d'analyse proposés**

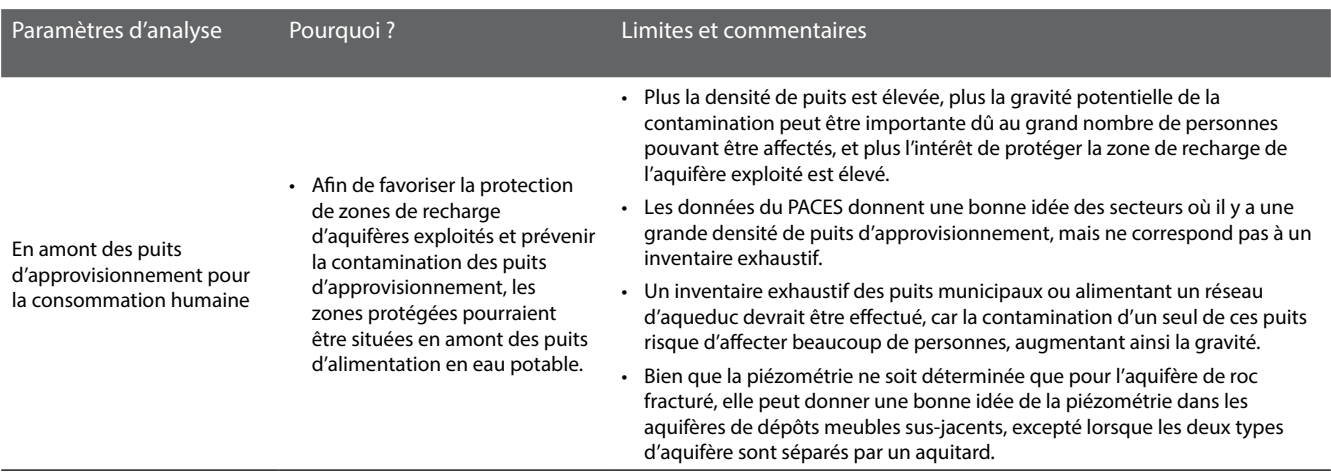

## **Les critères d'analyse proposés pour le traitement des données géospatiales**

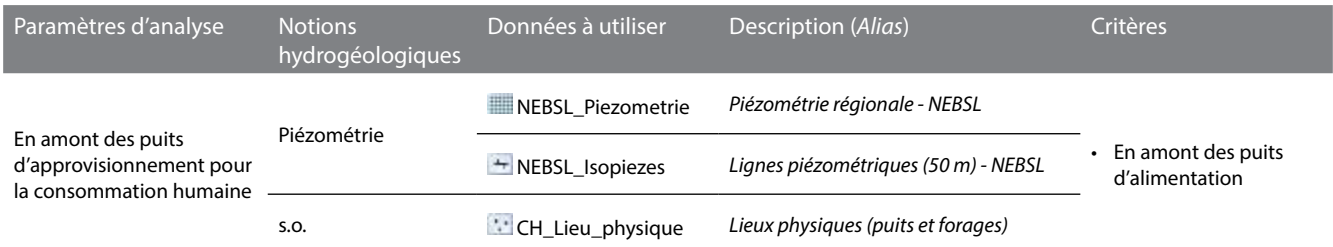

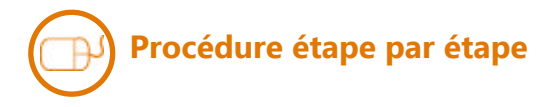

### **PIÉZOMÉTRIE**

Pour afficher les puits d'alimentation individuels et collectifs, dans la couche **CH\_Lieu\_physique** (*alias : Lieux physiques (puits et forages)*), faire la requête suivante sous l'onglet Definition Query de la fenêtre Layer Properties :

```
Type_Util_Eau = 'agriculture' OR Type_Util_Eau = 'agriculture (élevage)' OR Type_Util_Eau = 'approvisionnement en eau (général)' OR
Type_Util_Eau = 'approvisionnement en eau potable domestique' OR Type_Util_Eau = 'approvisionnement en eau potable municipal' OR
Type_Util_Eau = 'commerce' OR Type_Util_Eau = 'eau embouteillée' OR Type_Util_Eau = 'institution'
```
Superposer la couche ci-dessus aux couches de piézométrie **NEBSL\_Piezometrie** (*alias : Piézométrie*  régionale - NEBSL) ou **H NEBSL\_Isopiezes** (*alias : Lignes piézométriques (50 m) - NEBSL*), puis visualiser les puits d'approvisionnement en aval des zones où la quantité de recharge serait importante et les aquifères vulnérables, tels que définis par la couche **Bilan**.

L'intérêt de protéger les zones de recharge correspondant aux cellules contigües ayant une valeur de 1 dans la couche **Bilan** serait potentiellement élevé si on y retrouve un nombre significatif de puits d'approvisionnement en aval de celles-ci.

*La requête peut être copiée depuis le fichier texte* **Requêtes** *dans le dossier* **Exercices**.

### **Quelles zones devraient être protégées en priorité pour la recharge ?**

Nom de votre territoire d'action :

En appliquant les critères hydrogéologiques fournis, décrivez le résultat obtenu sur votre territoire d'action (ex. : localisation, superficie, caractéristiques hydrogéologiques des zones sélectionnées)?

Avez-vous modifié les critères hydrogéologiques proposés par le cheminement d'expert? Si oui, pourquoi et de quelle manière ? Reportez dans le tableau de la page suivante les critères hydrogéologiques utilisés.

Quels sont les problèmes de qualité d'eau que vous avez détectés? Quelle(s) conclusion(s) en tirez-vous?

Dans votre pratique professionnelle, quelles sont les autres informations que vous utiliseriez pour répondre à la question posée (ex. : milieux naturels d'intérêt, occupation du sol, zones de conservation, affectations du territoire, informations sur des activités ponctuelles, etc.)?

Compte tenu de l'échelle des données hydrogéologiques actuelles, existent-ils des secteurs sur lesquels vous auriez besoin de données hydrogéologiques plus locales?

Dans votre pratique professionnelle, de quelle manière pourriez-vous assurer une protection et une gestion durable de l'eau souterraine sur les zones qui ressortent de votre analyse (ex.: mesures réglementaires, incitatives, volontaires ou de sensibilisation)?

## **Votre cheminement sur votre territoire d'action**

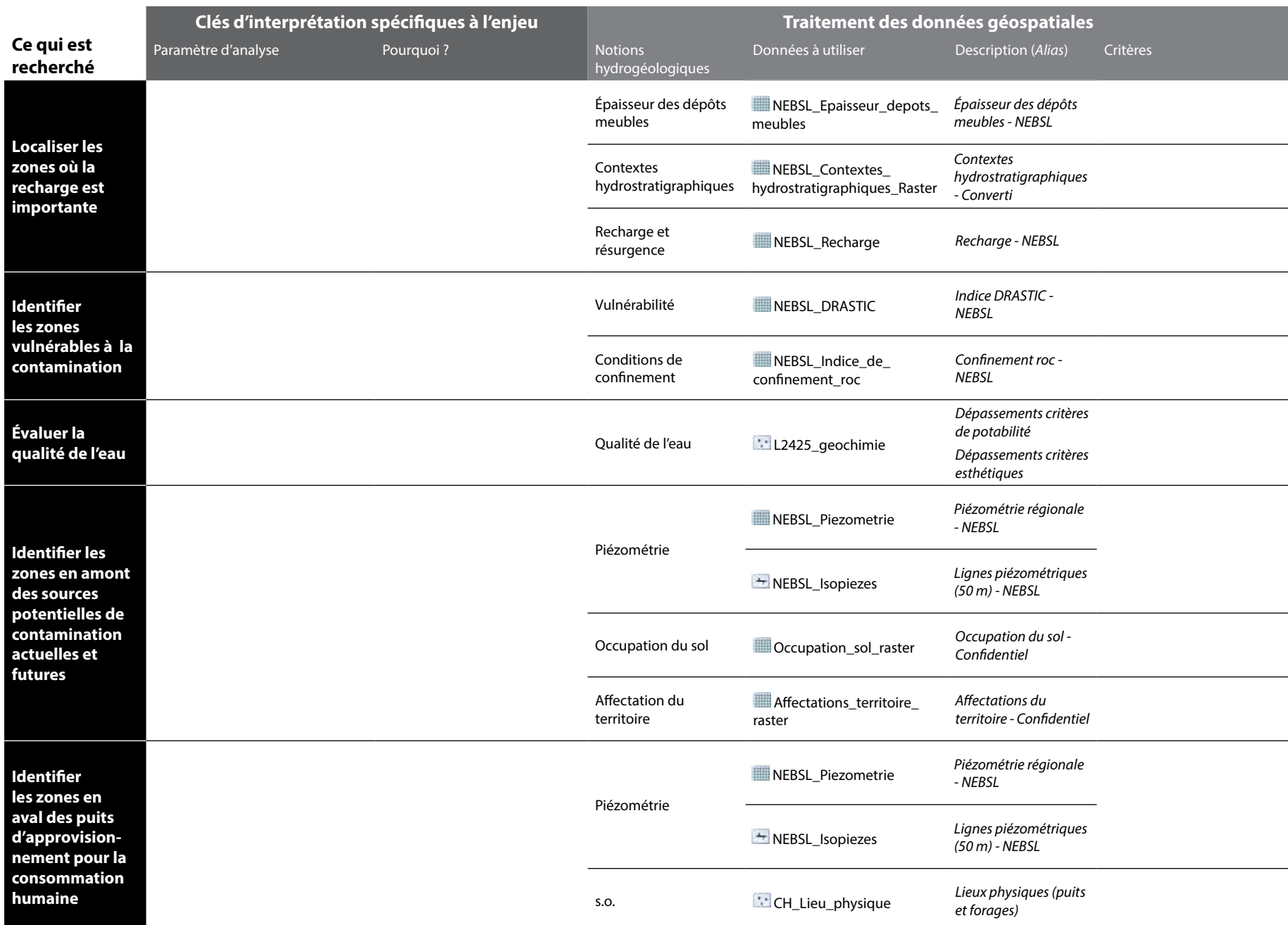

ī

*Dans la pratique, de nombreuses connaissances sur le milieu humain devraient être intégrées à l'identification des zones à protéger en priorité pour la recharge (ex. : zone de conservation, les propriétaires terriens, zonage agricole, l'occupation du sol, l'affectation du territoire, etc.). Pour compléter l'exercice en cours d'atelier, les informations sur l'occupation du sol et l'affectation du territoire sont fournies avec les données du PACES. Les clés d'interprétation et les critères ne sont toutefois pas proposés par l'exemple d'un cheminement d'expert. Ils sont choisis par les participants. Le déroulement ci-dessous montre un exemple d'opérations de géotraitement qu'il est possible de faire.*

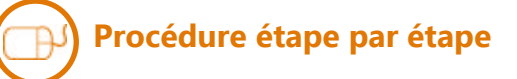

### **OCCUPATION DU SOL**

Identifier les cellules de **WO**ccupation **sol\_raster** (alias: *Occupation du sol - Confidentiel*) qui répondent à vos critères en effectuant l'exemple de géotraitement ci-contre.

Les cellules de **WO** Occupation\_sol\_ **raster Reclass** ayant une valeur de 1 correspondent aux critères.

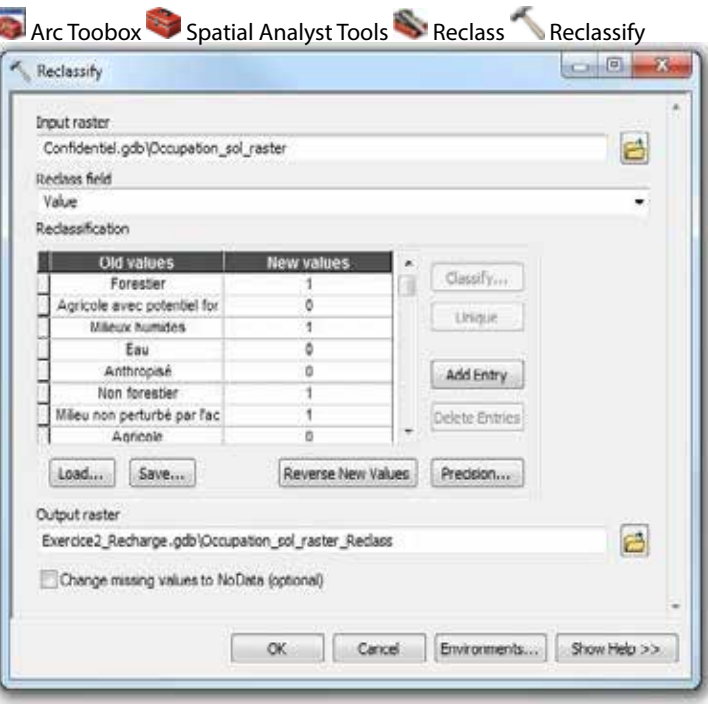

### **AFFECTATION DU TERRITOIRE**

Identifier les cellules de **Affectations\_ territoire\_raster** (alias : *Affectations du territoire - Confidentiel*) qui répondent à vos critères en effectuant l'exemple de géotraitement ci-contre.

Les cellules de **Affectations\_territoire\_ raster\_Reclass** ayant une valeur de 1 correspondent aux critères.

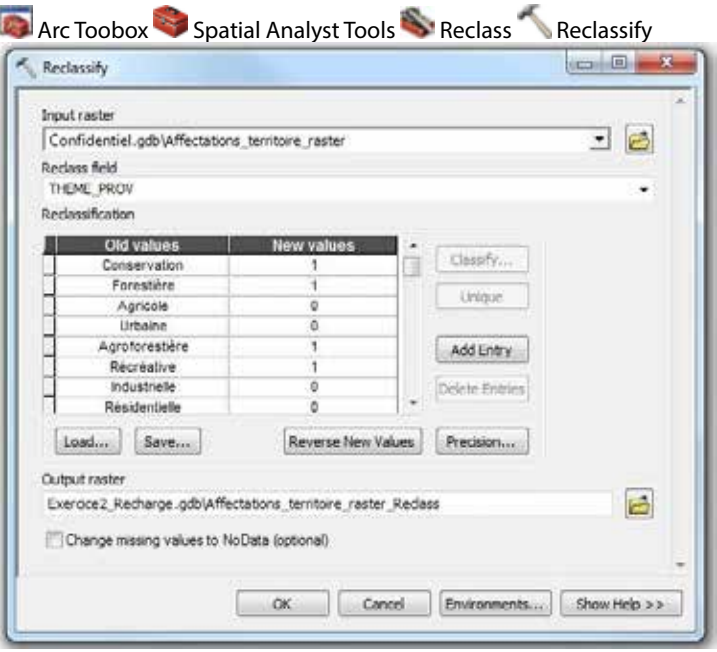

### **BILAN**

Combiner les résultats des couches **Occupation\_sol\_raster\_Reclass** et **Affectations territoire raster Reclass** en effectuant le calcul ci-contre.

Les cellules de **Milieu\_humain** ayant une valeur de 1 correspondent aux zones où il serait prioritaire de protéger la recharge selon les connaissances sur l'occupation du sol et l'affectation du territoire.

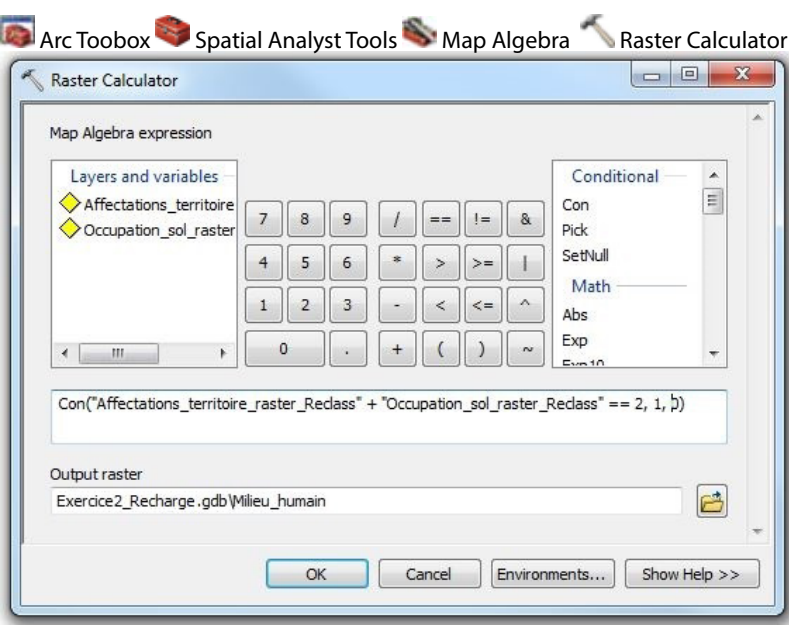

#### **BILAN FINAL**

Il est finalement possible de combiner les couches **Milieu\_humain** et **Bilan** en effectuant le calcul ci-contre pour localiser les zones où la recharge serait importante, où les aquifères seraient vulnérables à la contamination, où la qualité de l'eau serait bonne et où il serait prioritaire de protéger la recharge selon les connaissances sur l'occupation du sol et l'affectation du territoire.

La couche **Bilan\_final** constitue la réponse finale à la question de l'exercice selon l'exemple du cheminement d'expert, en intégrant les connaissances disponibles du milieu humain.

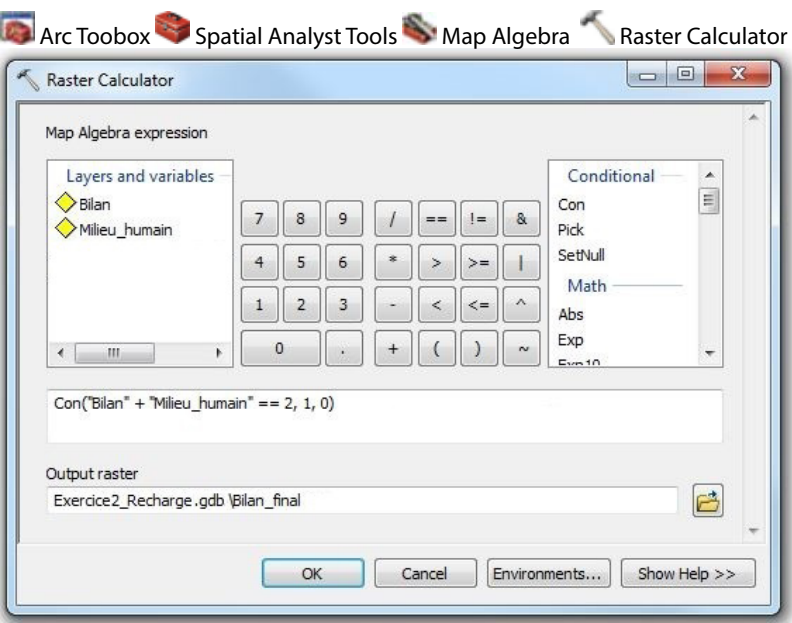

Le déroulement de cet exercice s'étendra sur tout l'après-midi. Vous devrez choisir une des trois questions suivantes et y répondre :

- 1. Si demain vous devez rechercher une nouvelle source d'eau potable souterraine, quelle zone serait la plus propice sur votre territoire d'action?
- 2. Quelles zones devraient être protégées en priorité pour la recharge?
- 3. Où pourrait-on implanter une nouvelle activité potentiellement polluante afin de minimiser son impact sur la qualité des eaux souterraines?

L'exercice comprend trois activités distinctes :

### **Activité 1 – Remue-méninge sur les notions hydrogéologiques utiles aux enjeux d'aménagement**

L'objectif de cette activité est de réfléchir au cheminement d'analyse que vous pourriez appliquer sur votre territoire pour répondre à l'enjeu ciblé. Voici quelques questions pour vous aider dans votre réflexion :

- *- Selon vous, qu'est-ce que l'on cherche?*
- *- Quelles sont les caractéristiques des aquifères que nous devrions rechercher?*
- *- Quels sont les critères d'analyse?*
- *- Quelles sont les informations hydrogéologiques que l'on devrait utiliser?*

Pour réaliser cette activité, vous serez divisés en trois sous-groupes de dix participants maximum. Vous serez accompagnés par un animateur du RQES qui mènera les discussions et sollicitera vos réponses. Un expert en hydrogéologie sera également présent pour répondre à vos questions d'ordre scientifique. Il sera aussi invité à commenter le résultat du remue-méninge.

Vos réponses seront inscrites par l'animateur sur une grande feuille blanche qui sera ensuite affichée dans le local informatique. Ainsi, vous pourrez bénéficier des résultats des remue-méninges des autres sous-groupes qui répondent aux deux autres enjeux.

La démarche d'un expert en hydrogéologie vous sera ensuite proposée. Elle est décrite en détail dans le cahier du participant. Un survol de cette démarche vous sera présenté, avec des explications sur la procédure de géotraitement. C'est cette démarche que vous appliquerez lors de la prochaine activité dans le local informatique. Nous vous prions de garder vos commentaires sur cette démarche pour la fin de la journée, car ils pourront enrichir tous les participants et pas seulement votre sous-groupe de travail.

### **Activité 2 – Application d'une procédure d'analyse spatiale sur son territoire d'action**

L'objectif de cette activité est d'apprendre à analyser les données géospatiales sur les eaux souterraines de votre territoire afin de répondre à un enjeu de gestion et de protection des eaux souterraines.

Cette activité se déroule en binôme dans le local informatique, à l'aide du logiciel ArcGIS. Vous devez appliquer sur votre territoire d'action la démarche présentée à l'activité précédente et décrite dans le cahier du participant. Les animateurs et les experts seront présents en tout temps et pourront répondre à vos questions techniques de géomatique ou qui portent sur l'hydrogéologie.

Si vous terminez l'activité avant le temps alloué, nous vous demandons soit de modifier certains critères d'analyse et d'évaluer leur sensibilité sur votre résultat final, ou bien de travailler sur un deuxième enjeu.

Il est important de remplir le questionnaire final pour la présentation de vos résultats, car celui-ci servira lors de l'activité suivante.

### **Activité 3 – Présentation des résultats des exercices d'aménagement**

L'objectif de cette activité est de partager vos résultats avec tous les participants et d'échanger avec les experts en hydrogéologie.

Au moins une équipe par enjeu sera invitée à discuter de leurs résultats en se basant sur le questionnaire final présent dans le cahier des participants. Les résultats cartographiques seront affichés à l'écran afin que tous puissent les voir.

## **Question 3**

# **Où pourrait-on implanter une nouvelle activité potentiellement polluante afin de minimiser son impact sur la qualité des eaux souterraines ?**

## Les résultats du remue-méninges avec les participants

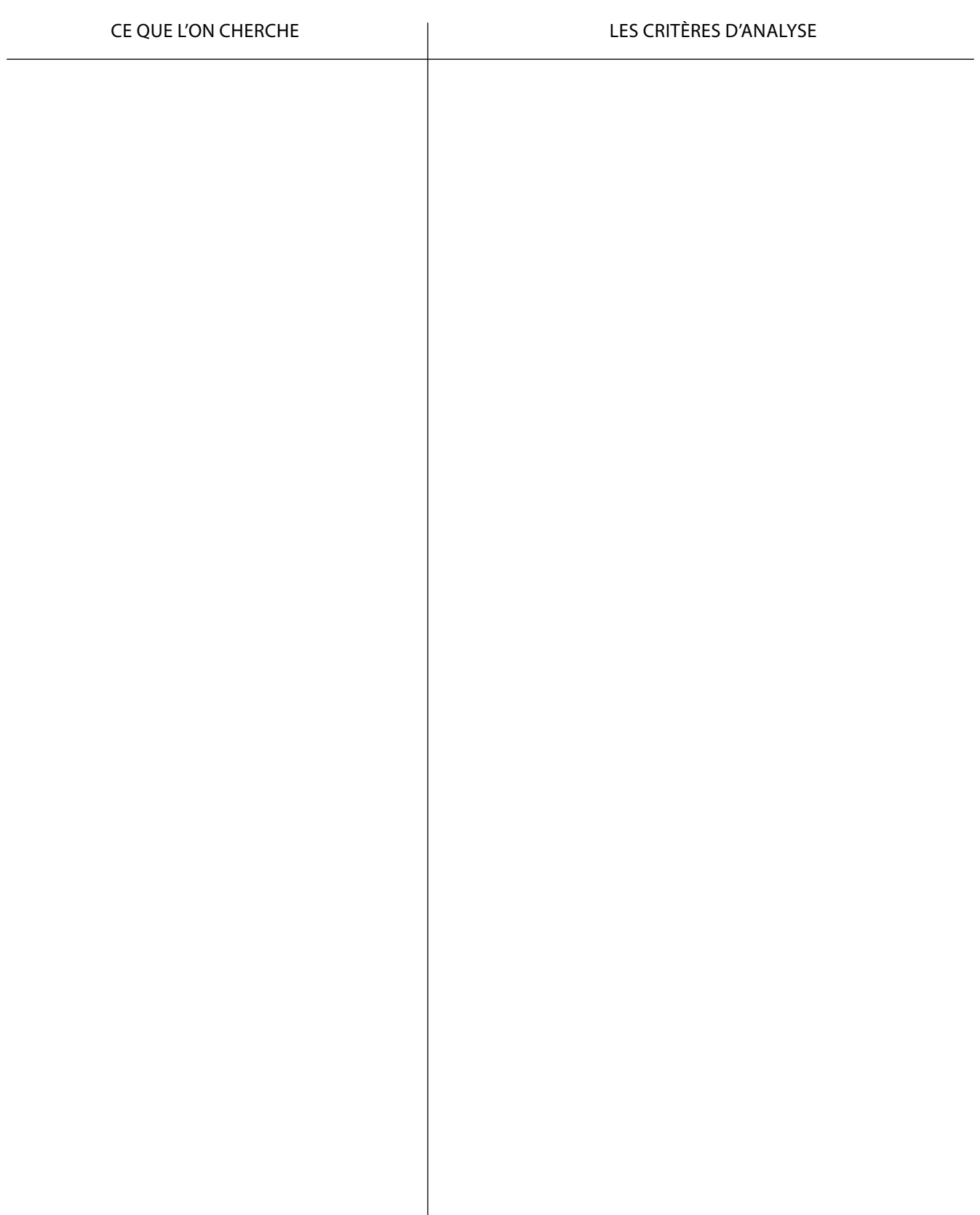

## **Question**

Où pourrait-on implanter une nouvelle activité potentiellement polluante afin de minimiser son impact sur la qualité des eaux souterraines ?

## **Ce qui est recherché**

- 1. Identifier les zones naturellement protégées de la contamination
- 2. Évaluer la qualité de l'eau
- 3. Identifier les zones en aval des puits d'approvisionnement pour la consommation humaine

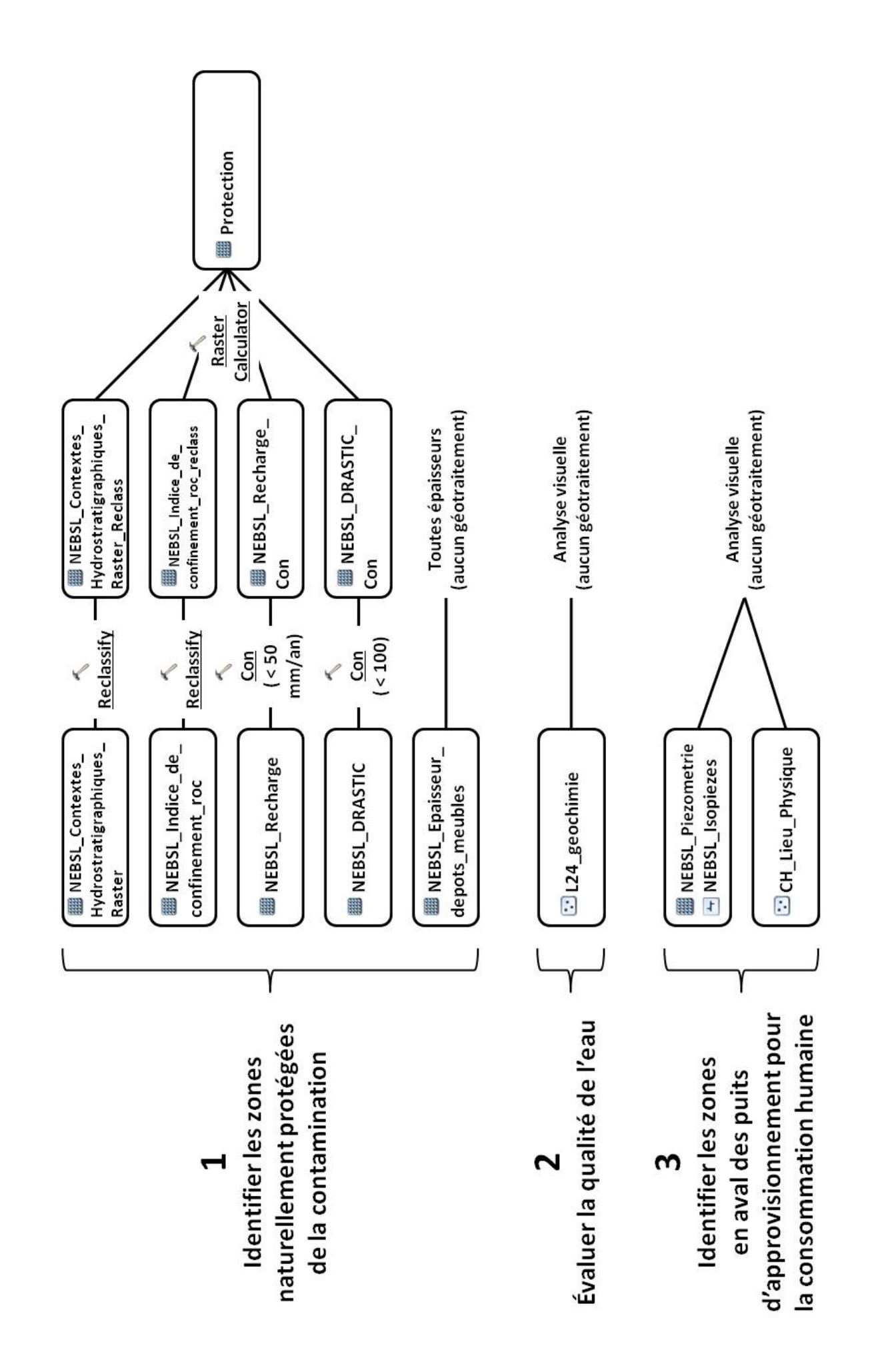

Le géotraitement proposé avec les données disponibles **Le géotraitement proposé avec les données disponibles**

## 1. Identifier les zones naturellement protégées de la contamination

## **Les paramètres d'analyse proposés**

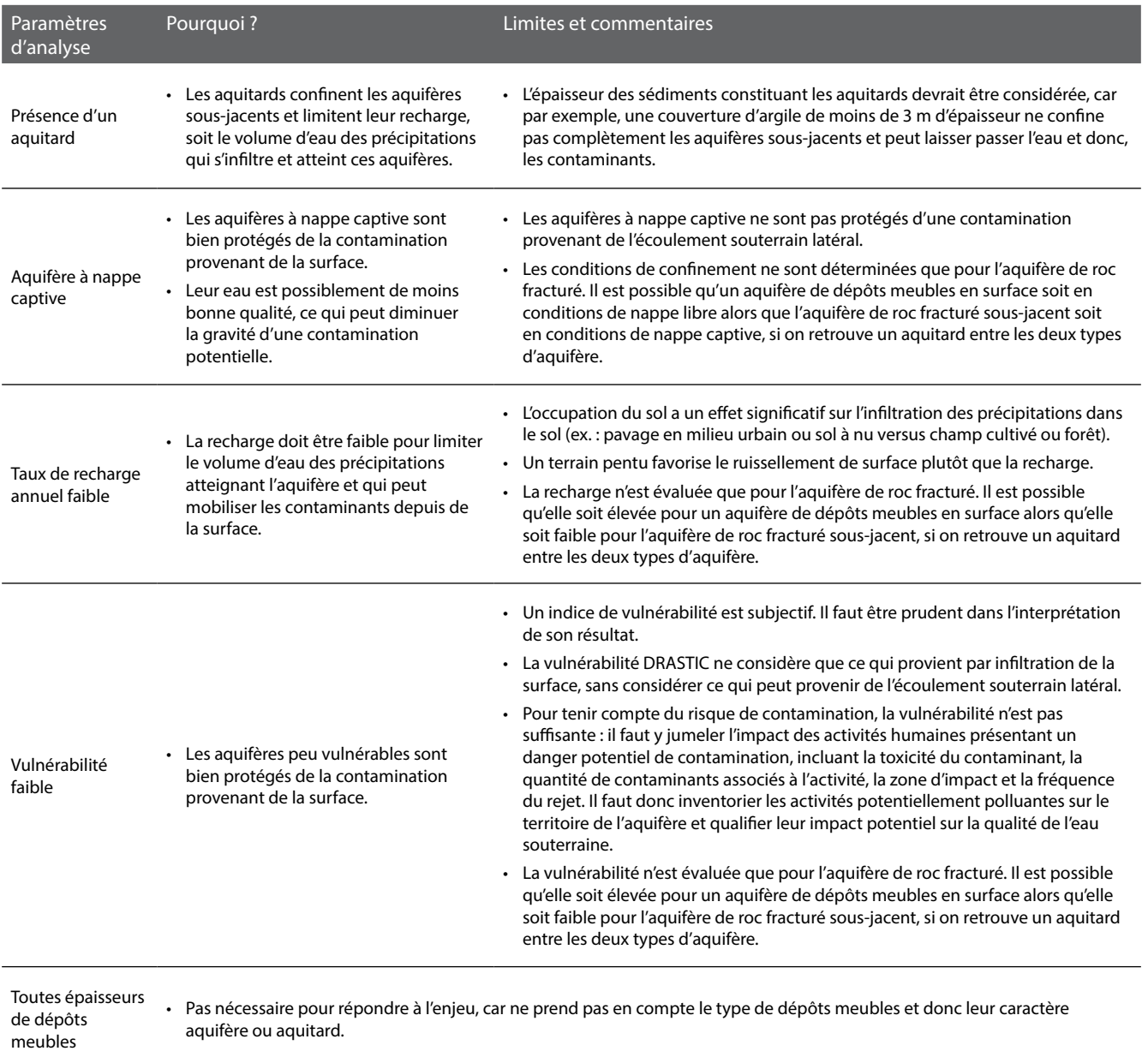

## **Les critères d'analyse proposés pour le traitement des données géospatiales**

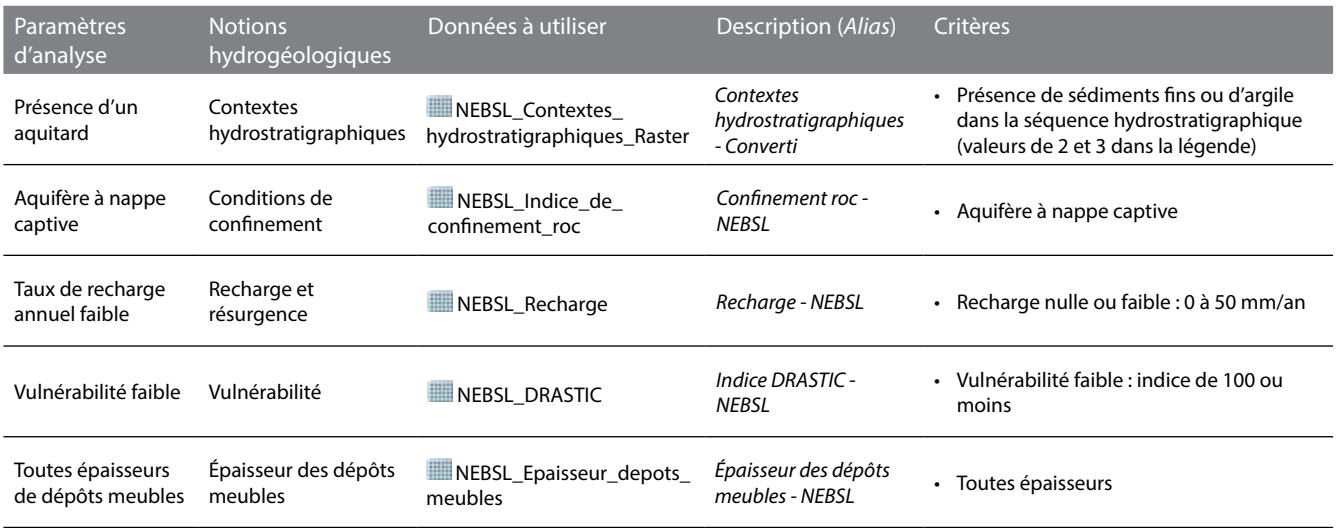

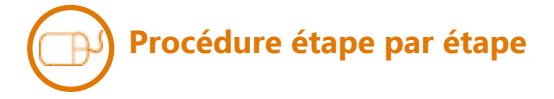

### **CONTEXTES HYDROSTRATIGRAPHIQUES**

Identifier les cellules de **NEBSL\_ Contextes\_hydrostratigraphiques\_Raster** (*alias : Contextes hydrostratigraphiques - NEBSL*) qui répondent aux critères en effectuant le géotraitement ci-contre.

Les cellules de **NEBSL\_Contextes\_ hydrostratigraphiques\_Raster\_Reclass** ayant une valeur de 1 correspondent aux critères.

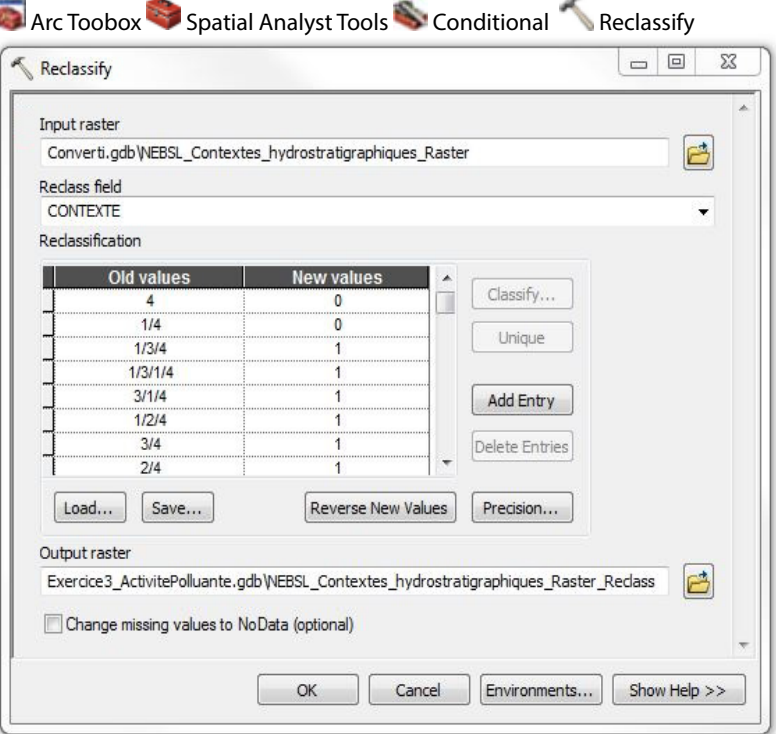

#### **CONDITIONS DE CONFINEMENT**

Identifier les cellules de **NEBSL\_Indice\_ de\_confinement\_roc** (*alias : Confinement roc - NEBSL*) qui répondent aux critères en effectuant le géotraitement ci-contre.

Les cellules de **NEBSL\_Indice\_de\_ confinement\_roc\_Reclass** ayant une valeur de 1 correspondent aux critères.

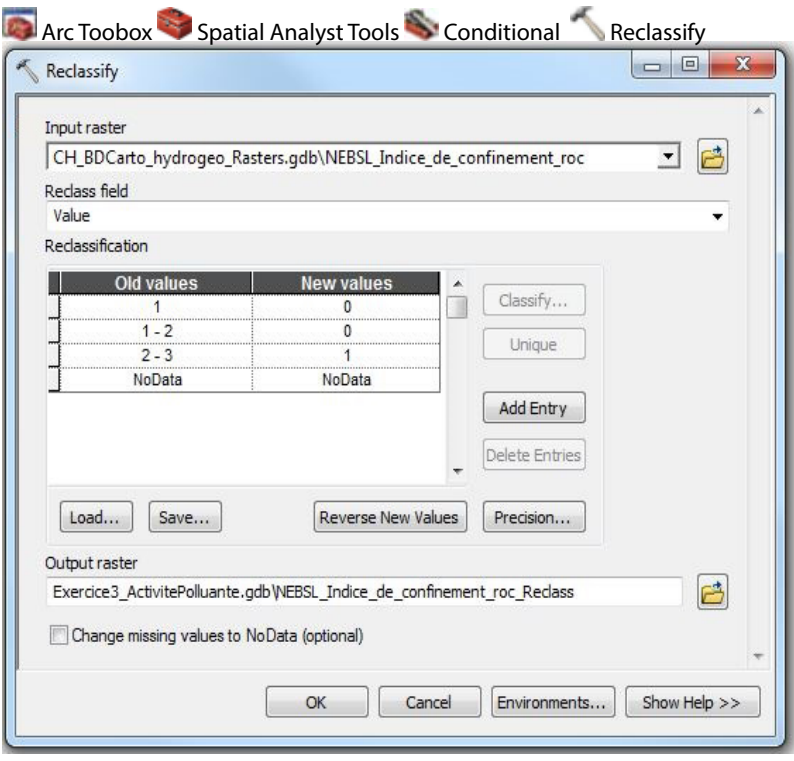

### Arc Toobox Spatial Analyst Tools Conditional Con **RECHARGE ET RÉSURGENCE**

Identifier les cellules de **WI NEBSL\_ Recharge** (*alias : Recharge - NEBSL*) qui répondent aux critères en effectuant le géotraitement ci-contre.

Les cellules de **NEBSL\_Recharge\_Con** ayant une valeur de 1 correspondent aux critères.

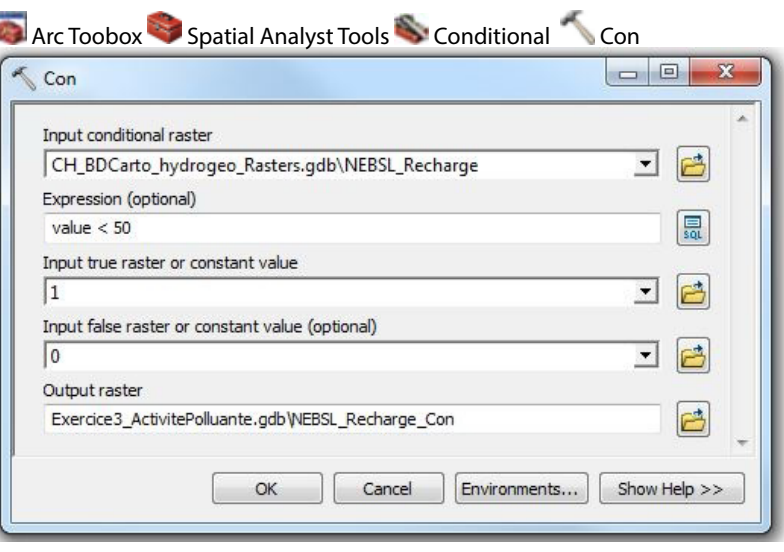

### **VULNÉRABILITÉ**

Identifier les cellules de **NEBSL\_ DRASTIC** (alias : *Indice DRASTIC - NEBSL*) qui répondent aux critères en effectuant le géotraitement ci-contre.

Les cellules de **WE NEBSL DRASTIC Con** ayant une valeur de 1 correspondent aux critères.

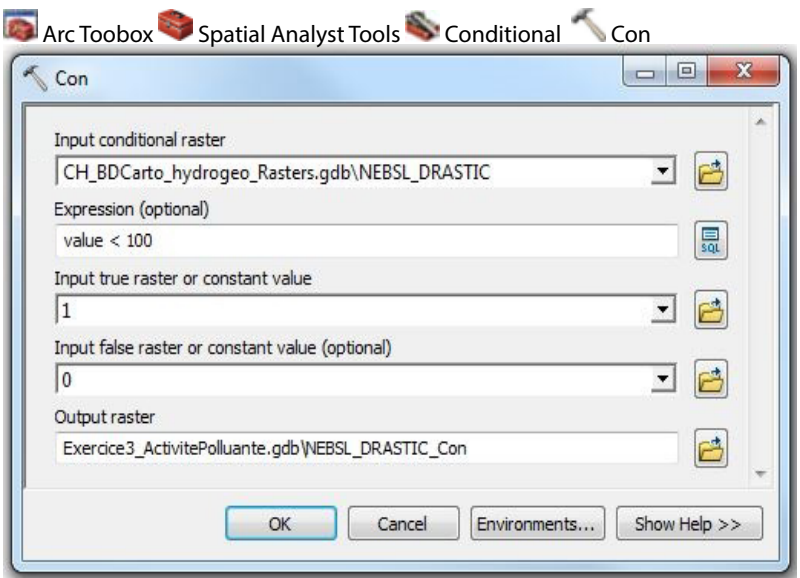

### **ÉPAISSEUR DES DÉPÔTS MEUBLES**

Aucune analyse à faire puisque toutes les épaisseurs de dépôts meubles sont considérées par les critères.

Combiner les résultats des couches **NEBSL** Contextes **hydrostratigraphiques\_Raster\_Reclass**, **NEBSL** Indice de confinement roc **Reclass**, **III** NEBSL\_Recharge\_Con et **NEBSL\_DRASTIC\_Con** en effectuant le calcul ci-contre.

Le calcul conditionnel est inscrit en langage de programmation Python supporté par ArcGIS. Il peut être décrit ainsi : pour une cellule de la matrice, si la condition avant la première virgule est vraie, alors la cellule prend la valeur indiquée après la première virgule, sinon elle prend la valeur indiquée après la deuxième virgule. Dans ce cas-ci, si la somme de l'addition des quatre couches est 4, alors la cellule prend la valeur de 1, sinon elle prend la valeur de 0.

Les cellules de **W**Protection ayant une valeur de 1 correspondent aux zones où les aquifères seraient protégés naturellement de la contamination.

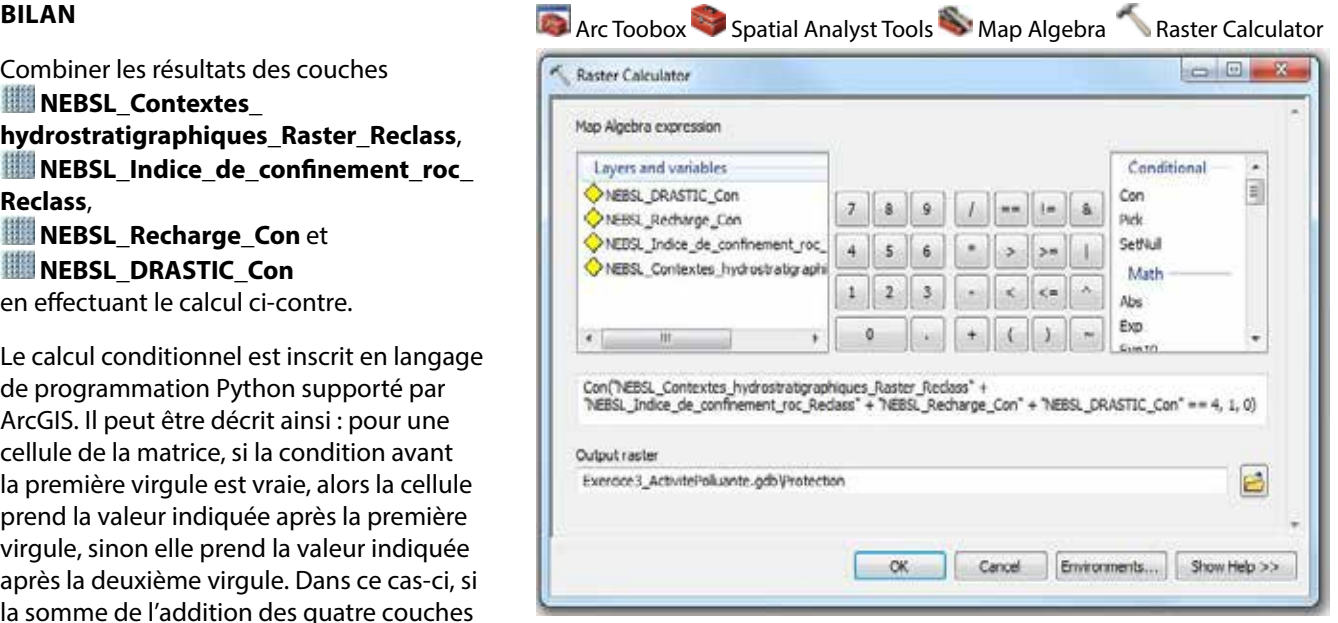

### **Les paramètres d'analyse proposés**

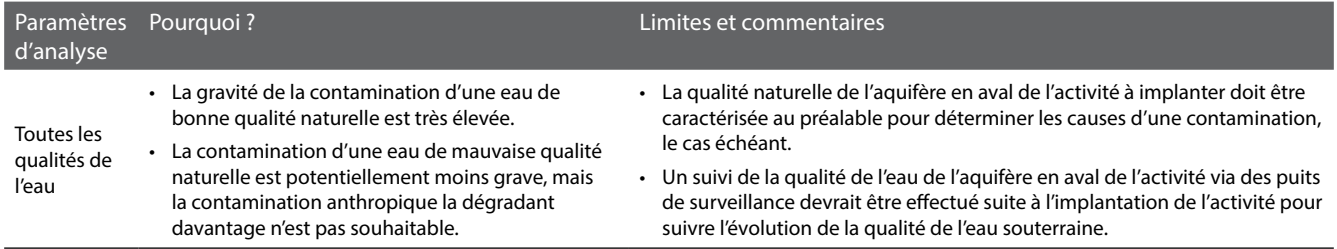

## **Les critères d'analyse proposés pour le traitement des données géospatiales**

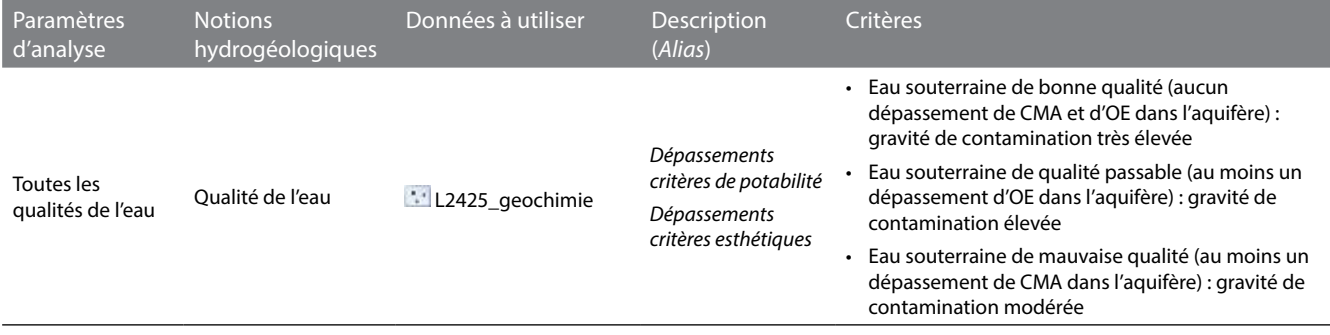

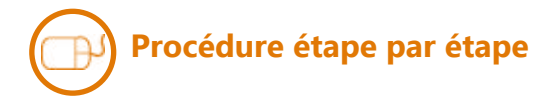

### **QUALITÉ DE L'EAU**

Pour n'afficher que les puits de la couche **L2425\_geochimie** pour lesquels au moins une concentration maximale acceptable a été dépassée, faire la requête suivante sous l'onglet Definition Query de la fenêtre Layer Properties :

''Sb\_mg\_l'' > 0.006 OR ''As\_mg\_l'' >0.01 OR ''F\_mg\_l'' > 1.5 OR ''NO2\_NO3\_mg'' > 10

Pour n'afficher que les puits de la couche **L2425\_geochimie** pour lesquels au moins un objectif esthétique a été dépassé, faire la requête suivante sous l'onglet Definition Query de la fenêtre Layer Properties:

''Al\_mg\_l'' > 0.1 OR ''Cl\_mg\_l'' >250 OR ''Fe\_mg\_l'' > 0.3 OR ''Mn\_mg\_l'' > 0.05 OR ''Na\_mg\_l'' > 200 OR ''Sulfures\_m'' > 0.05 OR ''pH'' > 8.5 OR  $''$ pH" <6.5

Pour n'afficher que les puits de la couche **L2425\_geochimie** pour lesquels aucun critère de qualité de l'eau n'a été dépassé, faire la requête suivante sous l'onglet Definition Query de la fenêtre Layer Properties:

''Sb\_mg\_l'' < 0.006 AND ''As\_mg\_l'' <0.01 AND ''F\_mg\_l'' < 1.5 AND ''NO2\_NO3\_mg'' < 10 AND ''Al\_mg\_l'' < 0.1 AND ''Cl\_mg\_l'' <250 AND ''Fe\_ mg\_l'' < 0.3 AND ''Mn\_mg\_l'' < 0.05 AND ''Na\_mg\_l'' < 200 AND ''Sulfures\_m'' < 0.05 AND ''pH'' < 8.5 AND ''pH'' >6.5

La gravité d'une contamination potentielle des aquifères des zones de **Protection** est potentiellement très élevée si on n'y retrouve que des puits ayant une eau de bonne qualité. Si on y retrouve au moins un puits ayant une eau de qualité passable, la gravité d'une contamination est potentiellement élevée. Si on y retrouve au moins un puits ayant une eau de mauvaise qualité, la gravité d'une contamination est potentiellement modérée.

*Les requêtes peuvent être copiées depuis le fichier texte* **Requêtes** *dans le dossier* **Exercices***.*

## 3. Identifier les zones en aval des puits d'approvisionnement pour la consommation humaine

## **Les paramètres d'analyse proposés**

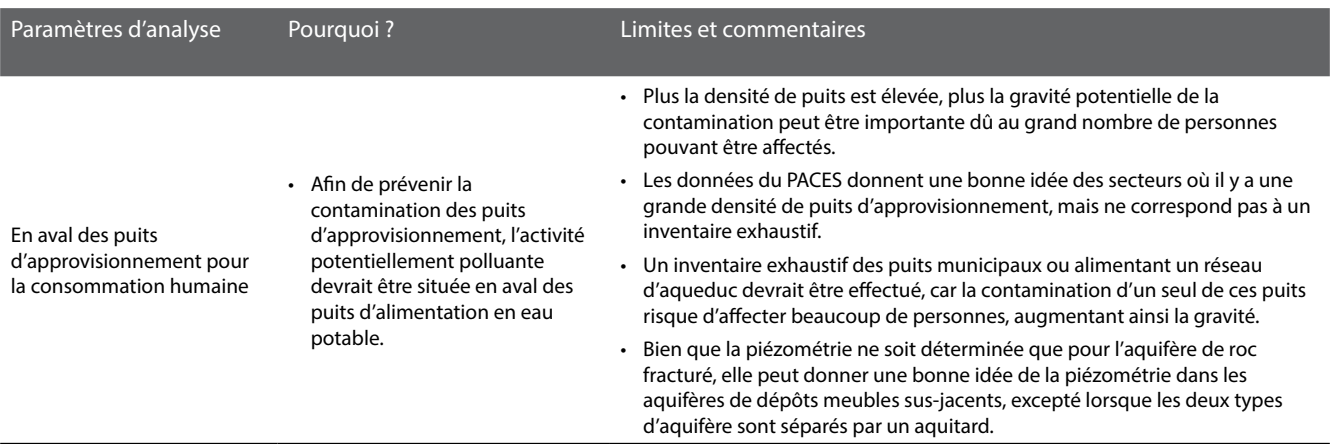

## **Les critères d'analyse proposés pour le traitement des données géospatiales**

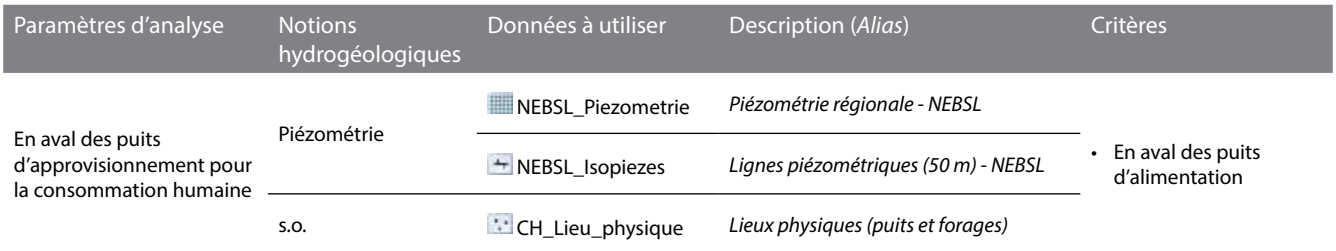

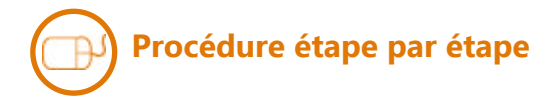

### **PIÉZOMÉTRIE**

Pour afficher les puits d'alimentation individuels et collectifs, dans la couche **CH\_Lieu\_physique** (*alias : Lieux physiques (puits et forages)*), faire la requête suivante sous l'onglet Definition Query de la fenêtre Layer Properties :

```
Type_Util_Eau = 'agriculture' OR Type_Util_Eau = 'agriculture (élevage)' OR Type_Util_Eau = 'approvisionnement en eau (général)' OR
Type_Util_Eau = 'approvisionnement en eau potable domestique' OR Type_Util_Eau = 'approvisionnement en eau potable municipal' OR
Type_Util_Eau = 'commerce' OR Type_Util_Eau = 'eau embouteillée' OR Type_Util_Eau = 'institution'
```
Superposer la couche ci-dessus aux couches de piézométrie **NEBSL\_Piezometrie** (*alias : Piézométrie*  régionale - NEBSL) ou **H NEBSL\_Isopiezes** (*alias : Lignes piézométriques (50 m) - NEBSL*), puis visualiser les puits d'approvisionnement en aval des zones où les aquifères sont protégés naturellement, tels que définis par la couche **Protection.** 

La gravité d'une contamination potentielle des aquifères des zones protégées représentées par des cellules contigües ayant une valeur de 1 dans la couche **Protection** serait potentiellement élevée si y on retrouve en aval un nombre significatif de puits d'approvisionnement.

*La requête peut être copiée depuis le fichier texte* **Requêtes** *dans le dossier* **Exercices**.

### **Où pourrait-on implanter une nouvelle activité potentiellement polluante afin de minimiser son impact sur la qualité des eaux souterraines ?**

Nom de votre territoire d'action :

En appliquant les critères hydrogéologiques fournis, décrivez le résultat obtenu sur votre territoire d'action (ex. : localisation, superficie, caractéristiques hydrogéologiques des zones sélectionnées)?

Avez-vous modifié les critères hydrogéologiques proposés par le cheminement d'expert? Si oui, pourquoi et de quelle manière ? Reportez dans le tableau de la page suivante les critères hydrogéologiques utilisés.

Quels sont les problèmes de qualité d'eau que vous avez détectés ? Quelle(s) conclusion(s) en tirez-vous?

Dans votre pratique professionnelle, quelles sont les autres informations que vous utiliseriez pour répondre à la question posée (ex. : occupation du sol, affectations du territoire, informations sur des activités ponctuelles, etc.)?

Compte tenu de l'échelle des données hydrogéologiques actuelles, existent-ils des secteurs sur lesquels vous auriez besoin de données hydrogéologiques plus locales?

Dans votre pratique professionnelle, de quelle manière pourriez-vous diriger le développement des activités polluantes sur les zones qui ressortent de votre analyse?

## **Votre cheminement sur votre territoire d'action**

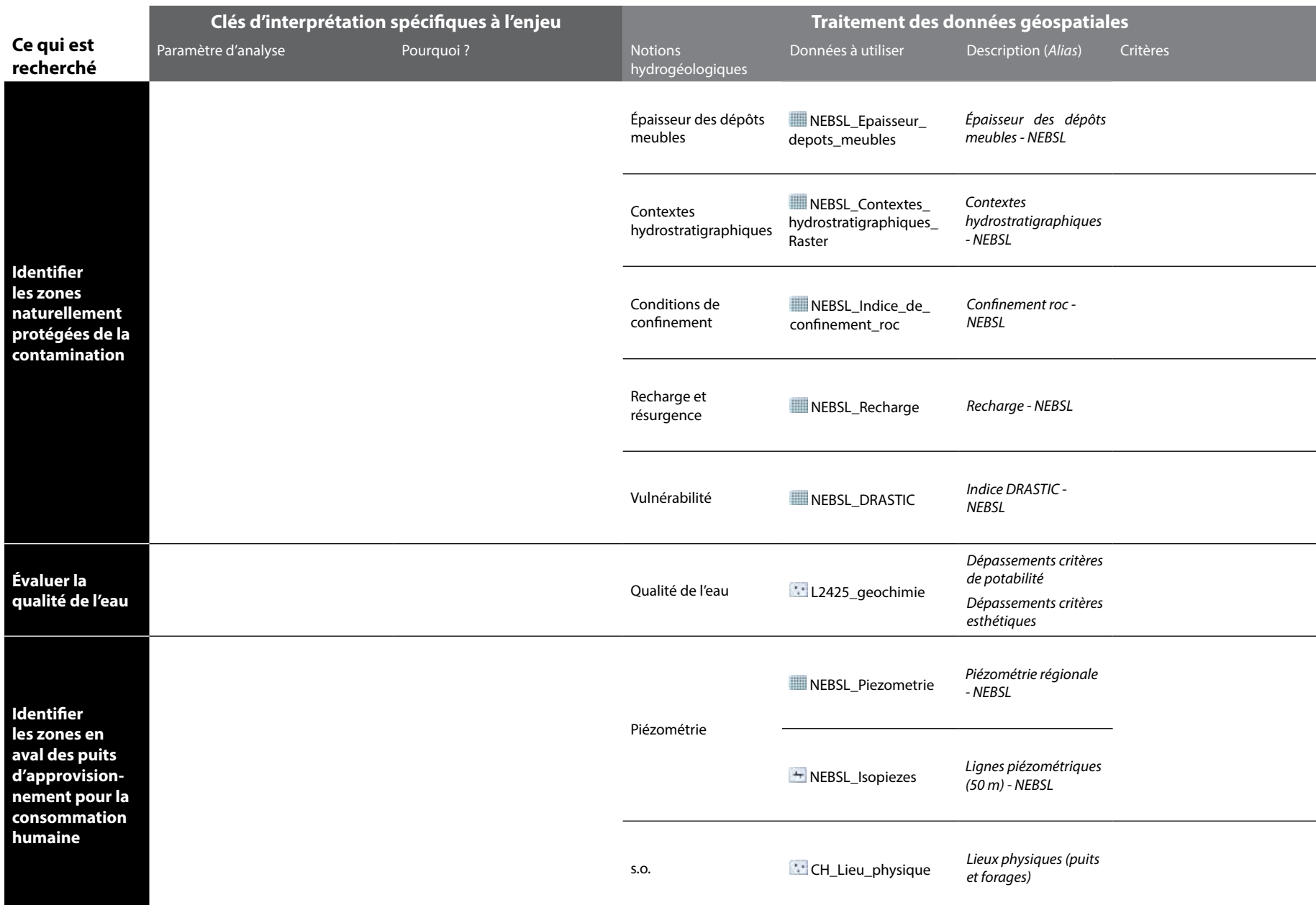

*Dans la pratique, de nombreuses connaissances sur le milieu humain devraient être intégrées à l'identification des zones où implanter une nouvelle activité potentiellement polluante afin de minimiser son impact sur la qualité des eaux souterraines (ex. : les propriétaires terriens, l'occupation du sol, l'affectation du territoire, les activités polluantes déjà existantes, etc.). Pour compléter l'exercice en cours d'atelier, les informations sur l'occupation du sol et l'affectation du territoire sont fournies avec les données du PACES. Les clés d'interprétation et les critères ne sont toutefois pas proposés par l'exemple d'un cheminement d'expert. Ils sont choisis par les participants. Le déroulement ci-dessous montre un exemple d'opérations de géotraitement qu'il est possible de faire.*

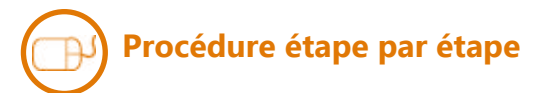

### **OCCUPATION DU SOL**

Identifier les cellules de **WA** Occupation **sol\_raster** (alias: *Occupation du sol*) qui répondent à vos critères en effectuant l'exemple de géotraitement ci-contre.

Les cellules de **ED** Occupation\_sol\_ **raster\_Reclass** ayant une valeur de 1 correspondent aux critères.

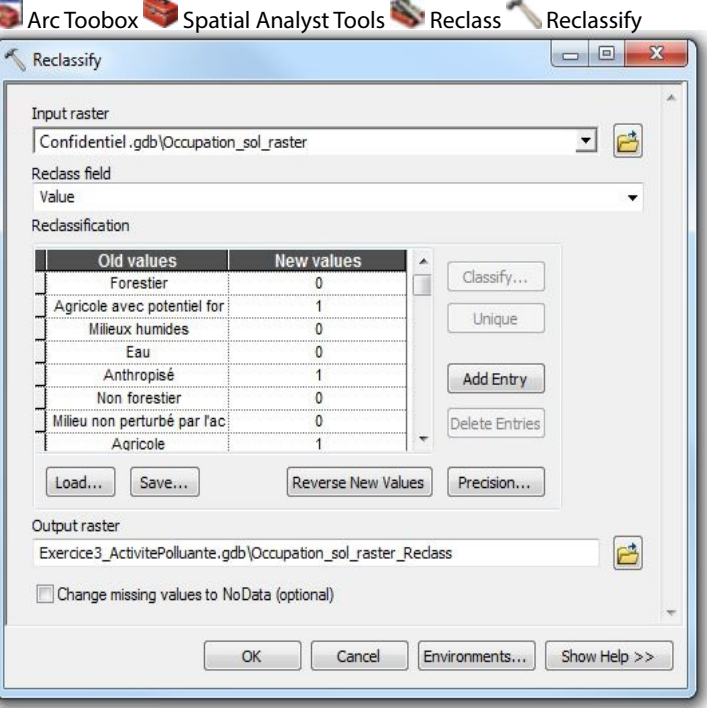

### **AFFECTATION DU TERRITOIRE**

Identifier les cellules de **Affectations\_ territoire\_raster** (alias : *Affectations du territoire - Confidentiel*) qui répondent à vos critères en effectuant l'exemple de géotraitement ci-contre.

Les cellules de **Affectations\_territoire\_ raster Reclass** ayant une valeur de 1 correspondent aux critères.

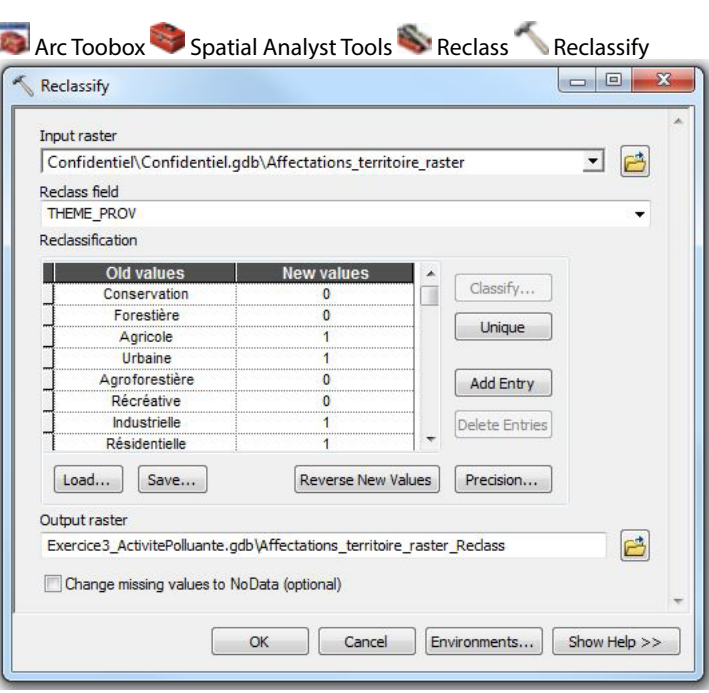

### **BILAN**

Combiner les résultats des couches **Occupation\_sol\_raster\_Reclass** et  **Affectations\_territoire\_raster\_Reclass** en effectuant le calcul ci-contre.

Les cellules de **Milieu\_humain** ayant une valeur de 1 correspondent aux zones où il serait possible d'implanter une nouvelle activité polluante selon les connaissances sur l'occupation du sol et l'affectation du territoire.

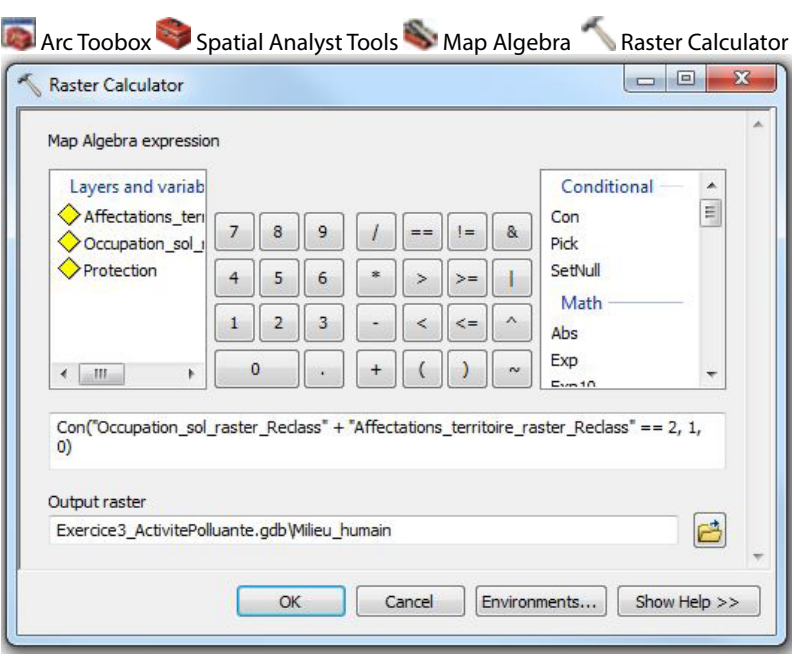

#### **BILAN FINAL**

Il est finalement possible de combiner les couches **Milieu\_humain** et **Protection** en effectuant le calcul ci-contre pour localiser les zones où l'aquifère serait naturellement protégé de la contamination et où il serait possible d'implanter une nouvelle activité polluante selon les connaissances sur l'occupation du sol et l'affectation du territoire.

La couche **Bilan** final constitue la réponse finale à la question de l'exercice selon l'exemple du cheminement d'expert, en intégrant les connaissances du milieu humain.

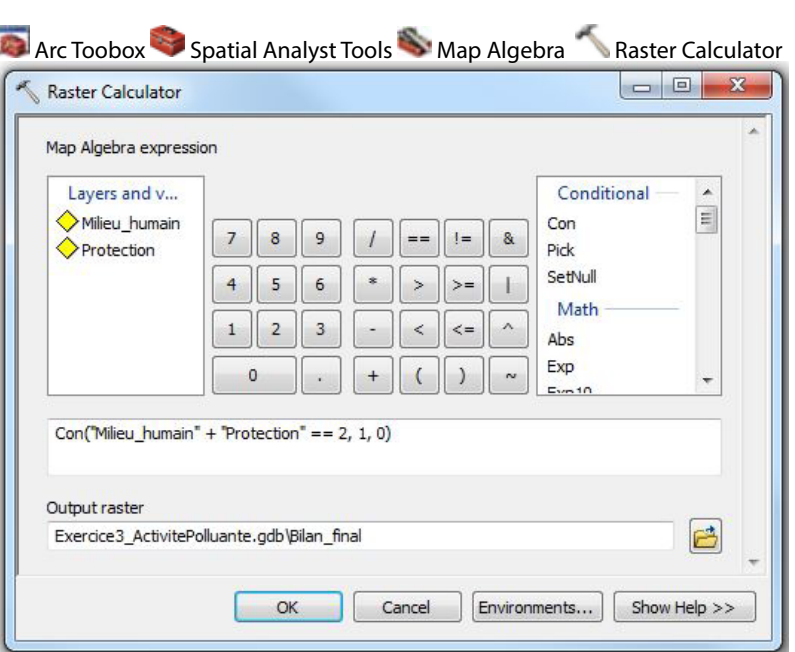

## Mes notes personnelles

## **Les partenaires du Projet d'acquisition de connaissances sur les eaux souterraines du nord-est du Bas-Saint-Laurent :**

Conférence régionale des élus du Bas-Saint-Laurent (CRÉBSL) MRC de la Matanie, La Mitis, Rimouski-Neigette et Les Basques Conseil régional en environnement du Bas-Saint-Laurent (CRE) Comité ZIP du sud de l'estuaire (ZIPSE) Organisme des bassins versants du nord-est du Bas-Saint-Laurent (OBVNEBSL) INRS-ETE Envir'eau Puits (firme privée en hydrogéologie) Ministère du Développement Durable, de l'Environnement et de la Lutte contre les changements climatiques (MDDELCC) Ministère des Transports (MTQ) Ministère de l'Agriculture, des Pêcheries et de l'Alimentation (MAPAQ) Ministère des Affaires Municipales et de l'Occupation du Territoire (MAMOT) Ministère de la Sécurité Publique (MSP)

Centre d'expertise hydrique du Québec (CEHQ)

Commission Géologique du Canada (CGC)

## **Les partenaires du projet de transfert des connaissances sur les eaux souterraines :**

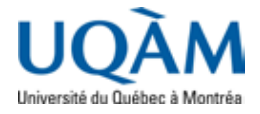

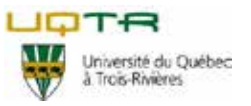

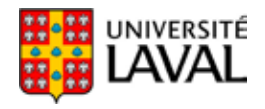

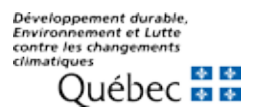